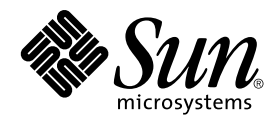

# Notes de version de Solaris 8 2/02 (Edition pour plate-forme SPARC)

Sun Microsystems, Inc. 4150 Network Circle Santa Clara, CA 95054 U.S.A.

Référence : 816–3448–11 Mars 2002

Copyright 2002 Sun Microsystems, Inc. 4150 Network Circle, Santa Clara, CA 95054 U.S.A. Tous droits réservés

Ce produit ou document est protégé par un copyright et distribué avec des licences qui en restreignent l'utilisation, la copie, la distribution, et la<br>décompilation. Aucune partie de ce produit ou document ne peut être rep aux polices de caractères, est protégé par un copyright et licencié par des fournisseurs de Sun.

Des parties de ce produit pourront être dérivées du système Berkeley BSD licenciés par l'Université de Californie. UNIX est une marque déposée aux Etats-Unis et dans d'autres pays et licenciée exclusivement par X/Open Company, Ltd.

Sun, Sun Microsystems, le logo Sun, docs.sun.com, AnswerBook, AnswerBook2, DiskSuite, HotJava, Java, JavaSpaces, JDK, JumpStart, OpenWindows, Solstice AdminSuite, Solstice AutoClient, Solaris Management Console, SunOS, Sun StorEdge, Sun Enterprise,Ultra, XView, et Solaris sont des<br>marques de fabrique ou des marques déposées, ou marques de service, de Sun Microsy Netscape Communications Corporation. Netscape est une marque de Netscape Communications Corporation aux Etats-Unis et dans d'autres pays.

L'interface d'utilisation graphique OPEN LOOK et Sun™ a été développée par Sun Microsystems, Inc. pour ses utilisateurs et licenciés. Sun reconnaît les efforts de pionniers de Xerox pour la recherche et le développement du concept des interfaces d'utilisation visuelle ou graphique pour l'industrie<br>de l'informatique. Sun détient une licence non exclusive de Xerox sur l

CETTE PUBLICATION EST FOURNIE "EN L'ETAT" ET AUCUNE GARANTIE, EXPRESSE OU IMPLICITE, N'EST ACCORDEE, Y COMPRIS DES<br>GARANTIES CONCERNANT LA VALEUR MARCHANDE, L'APTITUDE DE LA PUBLICATION A REPONDRE A UNE UTILISATION<br>PARTICU

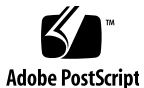

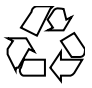

020228@3332

## Table des matières

#### **Préface 9**

#### **1 Problèmes d'installation 13**

Problèmes à connaître avant d'installer Solaris 8 Software à partir du DVD 14

Amorçage à partir du DVD Solaris 8 2/02 14

Echec de l'amorçage depuis le DVD Solaris à partir des DVD-ROM Toshiba SD-M1401 (4467424) 14

Impossible d'accéder aux données contenues sur le DVD Solaris 8 2/02 sous Solaris 2.6 et Solaris 7 (4511090) 14

Bugs liés à Solaris Web Start 3.0 que vous devez connaître avant d'utiliser le CD-ROM d'installation de Solaris 8 16

Installation initiale impossible si la tranche d'échange ne commence pas au Cylindre0 (4508297) 16

Désactivation possible de l'option d'installation par défaut si la tranche d'échange ne se trouve pas sur le disque d'amorçage par défaut (4527984) 17

Impossible de spécifier une autre interface réseau pouvant être utilisée pendant l'identification du système sur les systèmes de passerelle réseau (4302896) 17

Problèmes à connaître avant d'installer le logiciel Solaris 8 18

Espace disque insuffisant pour installer des langues supplémentaires au cours de la mise à niveau (4414329) 18

Les anciennes versions de Solaris Management Console ne sont pas compatibles avec la version 2.0 de ce logiciel 19

Modification du mécanisme d'installation des environnements localisés 21

Bugs d'installation survenant lors de l'installation à partir du CD Solaris 8 1 22

Le programme d'installation de Solaris 8 Software 2 of 2 ne s'exécute pas automatiquement au moyen du programme d'installation JumpStart personnalisée ou de la commande re-preinstall (4556860) 22

Imprécision de la barre de progression de l'installation (1266156) 23

**3**

Des avertissements peuvent s'afficher pendant la création d'un système de fichiers (4189127) 23

Pendant une installation JumpStart personnalisée, le programme d'installation ne demande pas le CD-ROM Solaris 8 Software 2 of 2 (4304912) 24

Bugs liés à l'installation survenant pendant une mise à niveau 25

Live Upgrade ne détermine pas le périphérique d'amorçage (4525464) 25

La mise à niveau échoue si le répertoire /export arrive à saturation (4409601) 26

Impossible de supprimer .save.SUNWcsr après une mise à niveau (4400054) 26

Mise à niveau de clients sans disque et de serveurs de clients sans disque (4363078) 27

Mise à niveau de la bibliothèque de données JavaSpaces pour empêcher la perte de données WBEM (4365035) 27

Lors de la mise à niveau de l'environnement d'exploitation Solaris 2.5.1 vers l'environnement d'exploitation Solaris 8, un bureau CDE qui n'a pas été installé dans le répertoire par défaut devient orphelin (4260819) 28

La mise à niveau de l'environnement d'exploitation Solaris 7 avec WBEM 1.0 vers l'environnement d'exploitation Solaris 8 empêche le fonctionnement de WBEM 2.0 (4274920) 29

L'installation de SUNWeeudt échoue partiellement lors d'une mise à niveau (4304305) 29

Certains modules 64 bits inutiles sont installés pendant la mise à niveau de l'environnement d'exploitation Solaris 2.6 ou Solaris 7 (4323398) 30

Problèmes liés à Solaris 64 bits 30

Le système Sun UltraSPARC (sun4u) peut nécessiter une mise à jour de la mémoire PROM flash d'initialisation 30

Bugs liés à l'administration du système 32

La limitation des champs awk et nawk peut engendrer l'échec de l'installation d'un autre logiciel (4533901) 32

Localisation des bugs d'installation 33

Le menu Kiosk du programme d'installation de Solaris Web Start n'est pas localisé dans les langues européennes (4510925) 33

Des messages d'erreur peuvent apparaître pendant une mise à niveau européenne (4230247, 4225787) 33

#### **2 Problèmes d'exécution de Solaris 35**

Bugs liés à la gestion de l'alimentation 35

Erreur fatale lors de la remise sous tension après le branchement à chaud des périphériques USB (4507408) 35

Problèmes liés aux périphériques USB 36

Les applications audio peuvent cesser de fonctionner après branchement à chaud d'un périphérique audio USB (4424286) 36

Les haut-parleurs USB ne produisent pas de son 36

Bugs liés aux cartes à puce 36

Le système ne répond pas à la carte à puce (4415094) 36

L'option de menu Editer le fichier config de la console de gestion des cartes à puce ne fonctionne pas (4447632) 37

Problèmes liés à CDE (Common Desktop Environment) 37

Compilation de programmes Motif dans l'environnement d'exploitation Solaris 8 37

Bugs liés à l'environnement CDE 38

Le gestionnaire de fichiers OpenWindows ne parvient pas à monter de disquette (4329368) 38

Synchronisation organiseur (PDASync) ne peut pas supprimer la dernière entrée de l'ordinateur (4260435) 39

Synchronisation organiseur (PDASync) ne gère pas l'échange de données avec l'organiseur international multi-octets (4263814) 40

Bugs liés à l'administration du système 40

Blocage de l'affichage distant de Solaris Management Console (4488117) 40

Le service HTTP de WBEM (Web-Based Enterprise Management) ne démarre pas automatiquement (4486999) 41

La distribution d'événements WBEM échoue en cas d'utilisation de minuscules (4441369) 41

Message d'erreur incorrect lors de l'utilisation des options -e et -E de flarcreate (4404811) 41

Le système d'aide contient des fichiers obsolètes (4339515) 42

L'erreur CIM\_ERR\_LOW\_ON\_MEMORY se produit lorsque vous essayez d'ajouter des données à l'aide de WBEM (4312409) 42

Bugs liés à l'exécution de Java 43

libjvm.so ne fonctionne pas correctement en cas d'utilisation de dlopen (4270715) 43

Bugs liés à AnswerBook2 43

La commande ab2admin affiche le message La commande a échoué de manière intermittente même si la commande a réussi (4242577) 43

Le script ab2cd affiche un message d'erreur erroné (4256516) 43

Problèmes de localisation 44

Utilisation de l'outil de téléchargement de police pour imprimer à partir d'un environnement localisé non-ISO8859-1 44

Bugs de localisation en exécution 44

Le symbole de l'euro n'est pas correctement pris en charge dans les environnements localisés UTF-8 et grec (4363812, 4305075) 44

Table des matières **5**

kkcv.sh entraîne un vidage d'image mémoire en japonais (4394340) 45 Des messages d'avertissement peuvent apparaître pendant l'exécution des

applications Java dans les environnements localisés UTF-8 (4342801) 46

Certains caractères grecs ne sont pas disponibles dans CDE (4179411) 46 Impossible d'imprimer des caractères étendus dans l'Agenda de tous les environnements localisés partiels (4285729) 46

L'opération de couper-coller entre l'arabe et l'anglais UTF-8 ne fonctionne pas sur du texte (4287746) 46

Le menu déroulant Suppléments de CDE n'est pas disponible pour les environnements localisés européens (4298547) 47

CTL n'est pas pris en charge dans les environnements localisés japonais et asiatiques UTF-8 (4300239) 47

Impossible d'ajouter, supprimer ou modifier des utilisateurs avec Solstice AdminTool dans l'environnement localisé grec (4302983) 48

Les boutons Ajouter et Annuler de l'outil de téléchargement de polices ne sont pas libellés correctement dans l'environnement localisé italien (4303549) 48

Caractères arabes manquants et incompatibilité entre le clavier arabe Sun et le clavier arabe Microsoft (4303879) 48

Le tri ne fonctionne pas correctement dans les environnements localisés UTF-8 européens (4307314) 49

Applications partiellement localisées (4304495, 4306619) 49

#### **3 Informations de dernière minute 51**

Documentation mise à jour sur les fonctions 51 Prise en charge des clients sans disque 51 Prise en charge du noyau PIM 52 Configuration des chemins de recherche en exécution 52

#### **4 Annonces de fin de prise en charge logicielle 53**

Version actuelle 53

Navigateur HotJava 53 Solaris Java Development Kit : interface JNI 1.0 53 Solstice AdminSuite 2.3/AutoClient 2.1 54 Technologie de police F3 54 XGL 54 Type dérivé paddr\_t 54 Modifications apportées aux interfaces de programmation d'applications (API) pour les données de comptabilité des utilisateurs 54 Programme d'identification du système sysidnis(1M) 55

Systèmes Sun4c 55 SPARCstation Voyager 55 SPARC Xterminal 1 55 Futures versions 56 Perl version 5.005\_03 56 Répertoire dédié aux logiciels en version préliminaire 56 Contrôleur de disque Emulex MD21 pour unités ESDI 56 Paramètre enable mixed bcp 56 SUNWebnfs 57 Utilitaire aspppd(1M) 57 JDK 1.2.2 et JRE 1.2.2 57 JDK 1.1.8 et JRE 1.1.8 57 Fuseaux horaires GMT Zoneinfo 57 Système de fichiers s5fs 58 Utilitaires sendmail 58 Serveur AnswerBook2 58 AdminTool 58 Solstice Enterprise Agents 58 XIL 58 Bibliothèque client LDAP (Lightweight Directory Access Protocol) 59 SUNWrdm 59 Utilitaire crash(1M) 59 Client Kerberos version 4 60 Modificateurs de correspondances adb(1) et syntaxe des points de contrôle 60 Boîtes à outils OpenWindows pour les développeurs 60 Environnement OpenWindows pour les utilisateurs 61 Services FNS (Federated Naming Service) / Bibliothèques et commandes XFN 61 Options de vidage mémoire pour la commande ipcs(1) de Solaris 61 Révocation de l'option sendmail-AutoRebuildAliases 61 Serveurs sun4d 61

#### **5 Problèmes liés à la documentation 63**

Erreurs contenues dans la documentation 63 Document concerné : "Backing Up a UFS Snapshot" in *Solaris 8 System Administration Supplement* 63 Document concerné : "OCF Client Properties Overview" in *Solaris Smart Cards Administration Guide* 64

Table des matières **7**

Document concerné : "Setting Up a Smart Card (Tasks)" in *Solaris Smart Cards Administration Guide* 64

Documents concernés : "OCF Client Properties Overview" in *Solaris Smart Cards Administration Guide* et "Additional Client Configuration Tasks" in *Solaris Smart Cards Administration Guide* 64

Document concerné : "Setting Up a Smart Card (Overview)" in *Solaris Smart Cards Administration Guide* 65

Document concerné : Localized New Features List (4389948) 65

Document concerné : *Guide de l'utilisateur CDE* dans AnswerBook2 (4356456) 65

Documents concernés : AnswerBook2 Help Collection 65

Document concerné : "IPv6 Header Format" in *System Administration Guide, Volume 3* 66

Document concerné : "Priority Values" in *System Administration Guide, Volume 3* 66

Classes de trafic 66

Document concerné : "Implementing IPsec" in *System Administration Guide, Volume 3* 67

Document concerné : "NFS Parameters for the nfs Module" in *System Administration Guide, Volume 3* (4299091) 67

Document concerné : "NFS Parameters for the nfs Module" in *System Administration Guide, Volume 3* (4299091) 68

Document concerné : "NFS Parameters for rpcsec Parameters" in *System Administration Guide, Volume 3* (4299091) 68

#### **A Liste de patchs 69**

Liste de patchs 70

# Préface

Le document *Notes de versions de Solaris™ 8 2/02 (Edition pour plate-forme SPARC™)* contient des informations sur les problèmes d'installation et d'autres informations qui n'étaient pas disponibles au moment de la publication de l'environnement d'exploitation Solaris 8 2/02.

**Remarque :** Les informations contenues dans ce document concernent la plate-forme SPARC. De plus, et sauf indication contraire dans un chapitre spécial, une section, une remarque, une entrée de liste à puce, une figure, un tableau, un exemple ou un exemple de code, elles concernent à la fois les espaces d'adressage 64 bits et les espaces d'adressage 32 bits.

## Utilisateurs de ce manuel

Ces notes s'adressent aux utilisateurs et administrateurs système qui installent et utilisent l'environnement d'exploitation Solaris 8 2/02.

Les Notes de version de Solaris 8 2/02 sont disponibles :

- Dans la Collection de documents de version de Solaris 8 2/02 du CD-ROM de la documentation de Solaris 8 2/02
- Dans la documentation imprimée fournie avec le produit (problèmes et bugs liés à l'installation uniquement)
- Sur http://docs.sun.com (qui contient les informations les plus récentes)

**9**

## Documentation connexe

Lors de l'installation du logiciel Solaris, vous pouvez également consulter les manuels suivants :

- *Solaris 8 Start Here*
- *Supplément Nouveautés de Solaris 8 2/02*
- *Solaris 8 Advanced Installation Guide*
- *Solaris 8 System Administration Supplement*

Pour de plus amples informations et des conseils sur CERT, consultez le site Internet officiel de CERT à l'adresse suivante http://www.cert.org.

La documentation Solaris est disponible sur le CD-ROM Solaris 8 2/02 Documentation fourni avec ce produit.

Selon la configuration matérielle utilisée, vous aurez peut-être besoin d'instructions spécifiques supplémentaires pour installer l'environnement d'exploitation Solaris. Si des opérations spécifiques sont nécessaires à certaines étapes de l'installation de Solaris sur votre système, le fabricant de votre matériel a dû vous fournir une documentation d'installation complémentaire. Reportez-vous à cette dernière pour obtenir les instructions requises.

# Accès à la documentation Sun en ligne

Le site Web docs.sun.com<sup>SM</sup> vous permet d'accéder à la documentation technique Sun en ligne. Vous pouvez le parcourir ou y rechercher un titre de manuel ou un sujet particulier. L'URL de ce site est http://docs.sun.com.

# Conventions typographiques

Le tableau ci-dessous décrit les modifications typographiques utilisées dans ce manuel.

**TABLEAU P–1** Conventions typographiques

| Type de caractère ou<br>symbole | Signification                                                                                                    | <b>Exemple</b>                                                                                                    |
|---------------------------------|----------------------------------------------------------------------------------------------------|----------------------------------------------------------------------------------------------------|
| AaBbCc123                       | Noms de commandes, de fichiers, de<br>répertoires et messages système<br>s'affichant à l'écran. messages système<br>s'affichant à l'écran | Editez votre fichier . login.<br>Utilisez 1s -a pour afficher la<br>liste de tous les fichiers.<br>nom d'ordinateur% vous<br>avez du courrier.                                   |
| AaBbCc123                       | Ce que vous tapez, par opposition aux<br>messages système.                                                                                | nom machine% su<br>Password:                                                                                                    |
| AaBbCc123                       | Marqueur de la ligne de commande<br>devant être remplacé par un nom ou une<br>valeur réel(le)                                             | Pour supprimer un fichier,<br>tapez rm nom_fichier.                                                                                                    |
| AaBbCc123                       | Titres de manuels, termes nouveaux ou<br>mis en évidence.                                                                                 | Reportez-vous au chapitre 6 du<br>Guide de l'utilisateur.<br>Ces options sont appelées<br>options de classe.<br>Vous devez être superutilisateur<br>pour effectuer cette action. |

# Invites de shell dans les exemples de commandes

Le tableau suivant présente les invites système et les invites de superutilisateur par défaut des shells C, Bourne et Korn.

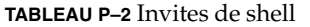

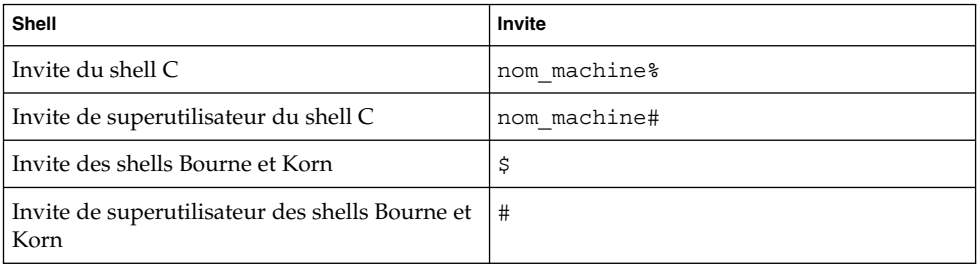

Préface **11**

**12** Notes de version de Solaris 8 2/02 (Edition pour plate-forme SPARC) • Mars 2002

—<br>—

#### CHAPITRE **1**

# Problèmes d'installation

Ce chapitre décrit les problèmes liés à l'installation de l'environnement d'exploitation Solaris 8 2/02.

Les descriptions suivantes des bugs liés à l'installation ont été ajoutées à ce chapitre depuis la dernière publication de ce document sur le CD-ROM de la documentation de Solaris 8 2/02 et dans le kiosque d'installation sur le CD-ROM d'installation de Solaris 8 2/02.

- "Impossible d'accéder aux données contenues sur le DVD Solaris 8 2/02 sous Solaris 2.6 et Solaris 7 (4511090)" à la page 14
- "Installation initiale impossible si la tranche d'échange ne commence pas au Cylindre0 (4508297) " à la page 16
- "Désactivation possible de l'option d'installation par défaut si la tranche d'échange ne se trouve pas sur le disque d'amorçage par défaut (4527984) " à la page 17
- "Le programme d'installation de Solaris 8 Software 2 of 2 ne s'exécute pas automatiquement au moyen du programme d'installation JumpStart personnalisée ou de la commande re-preinstall (4556860) " à la page 22
- "La limitation des champs awk et nawk peut engendrer l'échec de l'installation d'un autre logiciel (4533901)" à la page 32
- "Le menu Kiosk du programme d'installation de Solaris Web Start n'est pas localisé dans les langues européennes (4510925)" à la page 33

**Remarque :** Le nom de ce produit est Solaris 8 2/02, mais les noms de code, de chemin d'accès ou de chemin d'accès des modules peuvent faire référence à Solaris 2.8 ou SunOS™ 5.8. Utilisez toujours le code ou le chemin d'accès tel qu'il est indiqué.

# Problèmes à connaître avant d'installer Solaris 8 Software à partir du DVD

#### Amorçage à partir du DVD Solaris 8 2/02

Le système d'exploitation Solaris 8 2/02 est désormais disponible sur DVD. Pour l'installer ou mettre à niveau votre système d'exploitation à partir du DVD Solaris 8 2/02 , insérez ce dernier dans le lecteur correspondant, puis amorcez le système en cliquant sur OK à l'invite au moyen de la commande suivante.

ok **boot cdrom**

## Echec de l'amorçage depuis le DVD Solaris à partir des DVD-ROM Toshiba SD-M1401 (4467424)

Si votre ordinateur intègre un DVD-ROM Toshiba SD-M1401 (version du firmware : 1007), son initialisation est impossible à partir du DVD Solaris 8 2/02 .

**Solution :** exécutez le patch 111649 pour mettre à jour le firmware du DVD-ROM Toshiba SD-M1401. Ce patch est disponible dans le répertoire suivant du CD Solaris 8 Supplement.

DVD\_Firmware/Patchs

Lisez le fichier README figurant dans ce répertoire : il contient des instructions sur l'installation du patch. Veillez à prendre connaissance et vous conformer à tous les avertissements et conseils répertoriés dans le fichier README avant d'installer le patch.

## Impossible d'accéder aux données contenues sur le DVD Solaris 8 2/02 sous Solaris 2.6 et Solaris 7 (4511090)

Si votre système fonctionne sous Solaris 2.6 ou Solaris 7, le Gestionnaire de volumes monte de façon incorrecte le DVD Solaris 8 2/02. Le DVD Solaris 8 2/02 est monté mais les données sont inaccessibles. Par conséquent, vous ne pouvez pas configurer de serveur d'installation, exécuter Live Upgrade ou accéder à n'importe quelles données contenues sur le support.

**Solution :** choisissez l'une des solutions suivantes.

■ Exécutez les patchs destinés à votre système.

**TABLEAU 1–1** Patchs DVD pour Solaris 2.6 et Solaris 7

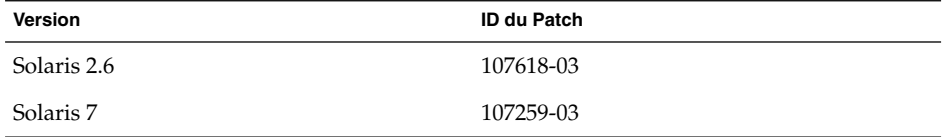

- Montez manuellement le DVD Solaris 8 2/02 . N'utilisez pas le Gestionnaire de volumes pour monter le DVD Solaris 8 2/02 . Procédez comme suit.
	- 1. Devenez superutilisateur.
	- 2. Désactivez la gestion des volumes.

# **/etc/init.d/volmgt stop**

3. Montez manuellement le DVD.

```
# mkdir /mnt1
# mount -F hsfs -o ro /dev/dsk/c0t6d0s0 /mnt1
```
4. Vérifiez que le DVD est monté et que les données sont accessibles.

# **cd /mnt1** # **ls**

Le système affiche les informations suivantes si le DVD est correctement monté.

```
Copyright Solaris_8
```
Chapitre 1 • Problèmes d'installation **15**

# Bugs liés à Solaris Web Start 3.0 que vous devez connaître avant d'utiliser le CD-ROM d'installation de Solaris 8

#### Installation initiale impossible si la tranche d'échange ne commence pas au Cylindre0 (4508297)

Lorsque vous réalisez l'installation à partir du CD d'installation Solaris 8, le programme d'installation Solaris™ Web Start peut vous demander d'utiliser une tranche d'échange existante pour conserver le logiciel d'installation. Toutefois, sachez que ce programme ne précise pas si la tranche d'échange existante commence au cylindre0. Si vous choisissez d'utiliser cette tranche et qu'elle ne commence pas au cylindre0, l'installation risque d'ètre impossible sur certaines configurations de disque.

**Solution :** dans le cadre d'une première installation, procédez comme suit.

**Remarque :** Ceci vous permettra de ne pas conserver de systèmes de fichiers sur le disque.

- 1. Lors de l'installation, répondez **No** à toutes les questions vous demandant d'utiliser une tranche d'échange existante.
- 2. Le cas échéant, sélectionnez **None** dans la liste des choix proposés, puis répondez **No** à la requête vous demandant de sélectionner de nouveau une tranche pour conserver le logiciel d'installation Solaris.
- 3. Sélectionnez un disque à repartitionner lorsque la requête correspondante du programme d'installation s'affiche.
- 4. Sélectionnez la taille de la tranche d'échange lorsque la requête correspondante s'affiche.
- 5. Lorsque le programme d'installation vous demande si la tranche d'échange peut commencer au début du disque, répondez **Yes**.
- 6. Terminez l'installation.

Pour de plus amples informations sur le repartitionnement des disques ou le dimensionnement de la tranche d'échange, reportez-vous au *Solaris 8 Advanced Installation Guide*.

## Désactivation possible de l'option d'installation par défaut si la tranche d'échange ne se trouve pas sur le disque d'amorçage par défaut (4527984)

Lorsque vous réalisez l'installation à partir du CD d'installation Solaris 8 et que la tranche d'échange que vous sélectionnez ne se trouve pas sur le disque d'amorçage par défaut, l'option d'installation par défaut peut être désactivée. Ce problème peut survenir même si la tranche d'échange commence au cylindre 0 et que le disque d'amorçage par défaut dispose d'un espace libre suffisant pour supporter l'installation par défaut. Le message d'erreur suivant apparaît.

Note:Default install is not possible.The file system requires manual layout.

**Solution :** choisissez l'une des solutions suivantes.

- Dans le cadre d'une première installation, choisissez le disque d'amorçage par défaut comme emplacement de la tranche d'échange.
- Optez pour une installation personnalisée, si votre tranche d'échange ne se trouve pas sur votre disque d'amorçage par défaut.

#### Impossible de spécifier une autre interface réseau pouvant être utilisée pendant l'identification du système sur les systèmes de passerelle réseau (4302896)

Une passerelle réseau est utilisée pour communiquer avec d'autres réseaux. Un système passerelle contient plusieurs adaptateurs d'interface réseau, chacun d'entre eux étant relié à un réseau différent.

Si vous utilisez le CD d'installation de Solaris 8 pour installer le système d'exploitation Solaris 8 2/02 sur un système de passerelle, Solaris Web Start 3.0 rassemble les données système sur l'interface primaire. Vous ne pouvez pas demander à Solaris Web Start 3.0 d'utiliser une autre interface réseau pour recueillir les informations relatives à l'identification du système.

**Solution :** sélectionnez l'une des solutions suivantes afin de spécifier une autre interface pour recueillir les informations relatives au système.

- Créez un fichier sysidcfg spécifiant l'interface réseau à utiliser pendant l'identification du système. Voir "Preconfiguring With the File" in *Solaris 8 Advanced Installation Guide* et la page de manuel sysidcfg(4) pour de plus amples informations sur la création et la modification d'un fichier sysidcfg.
- Utilisez le CD Solaris 8 Software 1 of 2 pour exécuter une installation interactive du système d'exploitation Solaris 8 2/02. Spécifiez que le système est en réseau, puis sélectionnez l'interface réseau à utiliser pour l'identification du système sur la liste

Chapitre 1 • Problèmes d'installation **17**

fournie.

## Problèmes à connaître avant d'installer le logiciel Solaris 8

## Espace disque insuffisant pour installer des langues supplémentaires au cours de la mise à niveau (4414329)

Si vous mettez à niveau un environnement d'exploitation Solaris 2.6 ou Solaris 7 en utilisant un CD-ROM ou des images du CD-ROM, vous pouvez installer les autres langues européennes dans des environnements localisés absents sur le système. Si l'espace disque disponible sur votre système de fichiers est insuffisant, vous ne pourrez pas effectuer la mise à niveau. Les langues correspondant aux environnements localisés présents sur votre système peuvent ne pas être installées.

**Solution :** choisissez l'une des solutions suivantes.

- Sélectionnez manuellement les langues à installer lors de la mise à niveau. Procédez comme suit.
	- 1. Lorsque le panneau d'installation du CD-ROM Language apparaît, cliquez sur le bouton Précédent.
	- 2. Déselectionnez les autres langues, puis continuez l'opération de mise à niveau.
- Utilisez une image d'installation réseau combinée pour mettre à niveau des environnements d'exploitation Solaris 2.6 ou Solaris 7. N'utilisez pas le CD-ROM ou une image du CD-ROM pour effectuer la mise à niveau.
- Une fois la mise à niveau terminée, procédez comme suit.
	- 1. Connectez-vous au système.
	- 2. Exécutez prodreg.
	- 3. Désinstallez les autres langues.
	- 4. Insérez le CD-ROM Language dans le lecteur ; puis exécutez le programme d'installation de premier niveau.
	- 5. Sélectionnez Installation personnalisée.
	- 6. Sélectionnez les langues de votre choix.
	- 7. Cliquez sur les boutons Suivant et Installation immédiate pour continuer l'installation du CD-ROM Language.
- **18** Notes de version de Solaris 8 2/02 (Edition pour plate-forme SPARC) Mars 2002

## Les anciennes versions de Solaris Management Console ne sont pas compatibles avec la version 2.0 de ce logiciel

Si vous effectuez une mise à niveau vers Solaris 8 2/02 (ou une version compatible) et que le logiciel Solaris Management Console™ 1.0, 1.0.1 ou 1.0.2 est installé sur votre système, vous devez désinstaller celui-ci avant d'exécuter la procédure de mise à niveau. Solaris Management Console 2.0 n'est pas compatible avec les versions antérieures de la console. Le logiciel Solaris Management Console se trouve peut-être déjà sur votre système si vous avez installé le complément SEAS 2.0 ou SEAS 3.0, ou Solaris 8 Admin Pack.

**Solution :** choisissez l'une des solutions suivantes.

- Avant d'effectuer la mise à niveau, exécutez /usr/bin/prodreg, puis effectuez une désinstallation complète de Solaris Management Console.
- Si vous n'avez pas désinstallé Solaris Management Console 1.0, 1.0.1 ou 1.0.2 avant de procéder à la mise à niveau, vous devez supprimer tous les modules logiciels de Solaris Management Console 1.0, 1.01 ou 1.0.2. Pour désinstaller les modules, vous devez utiliser la commande pkgrm à la place de prodreg, en respectant scrupuleusement l'ordre de suppression des modules. Procédez comme suit.
	- 1. Devenez superutilisateur.
	- 2. Dans une fenêtre de terminal, tapez la commande suivante :

```
# pkginfo |grep "Solaris Management Console"
# pkginfo |grep "Solaris Management Applications"
# pkginfo |grep "Solaris Diskless Client Management Application"
```
Les noms de module dans la sortie identifient un module logiciel Solaris Management Console 1.0 si la description ne débute pas par "Solaris Management Console 2.0".

3. Utilisez pkgrm pour supprimer toutes les instances des modules logiciels SMC 1.0 dans l'ordre suivant :

**Remarque :** Ne supprimez aucun module dont la description indique "Solaris Management Console 2.0". Par exemple, SUNWmc.2 peut indiquer le logiciel Solaris Management Console 2.0.

**Remarque :** Si la sortie pkginfo affiche plusieurs versions de modules logiciels Solaris Management Console 1.0, exécutez la commande pkgrm pour supprimer les modules. Commencez par supprimer le module initial, puis celui auquel un numéro a été ajouté. Par exemple, si les modules SUNWmcman et SUNWmcman.2 apparaissent dans les résultats de la commande pkginfo, supprimez SUNWmcman d'abord, puis supprimez SUNWmcman.2. N'utilisez pas la commande prodreg.

- # **pkgrm SUNWmcman**
- # **pkgrm SUNWmcapp**
- # **pkgrm SUNWmcsvr**
- # **pkgrm SUNWmcsvu**
- # **pkgrm SUNWmc**
- # **pkgrm SUNWmcc**
- # **pkgrm SUNWmcsws**
- 4. Dans une fenêtre de terminal, tapez la commande suivante :

```
# rm -rf /var/sadm/pkg/SUNWmcapp
```
Le logiciel Solaris Management Console 2.0 doit maintenant fonctionner. Pour faciliter les tâches de maintenance ultérieures ou si la console ne fonctionne pas correctement, supprimez le logiciel Solaris Management Console 2.0, puis réinstallez-le en procédant comme suit :

1. Dans une fenêtre de terminal, tapez la commande suivante :

```
# pkginfo |grep "Solaris Management Console"
```

```
# pkginfo |grep "Solaris Management Applications"
```
# **pkginfo |grep "Solaris Diskless Client Management Application"**

Les noms de module qui apparaissent dans la sortie identifient les modules Solaris Management Console encore installés sur votre système.

2. Utilisez pkgrm pour supprimer tous les modules de Solaris Management Console 2.0 dans l'ordre suivant.

**Remarque :** Si votre système comporte plusieurs instances des modules Solaris Management Console 2.0, par exemple SUNWmc et SUNWmc.2, supprimez SUNWmc, puis SUNWmc.2. N'utilisez pas la commande prodreg.

```
# pkgrm SUNWdclnt
```

```
# pkgrm SUNWmga
```
- # **pkgrm SUNWmgapp**
- # **pkgrm SUNWmcdev**
- # **pkgrm SUNWmcex**
- # **pkgrm SUNWwbmc**
- # **pkgrm SUNWmc**
- # **pkgrm SUNWmcc**
- **20** Notes de version de Solaris 8 2/02 (Edition pour plate-forme SPARC) Mars 2002

#### # **pkgrm SUNWmccom**

- 3. Insérez le CD Solaris 8 (Edition pour Plate-Forme SPARC) Software 1 of 2 dans votre lecteur de CD-ROM et entrez la commande suivante dans une fenêtre de terminal.
	- # **cd /cdrom/sol\_8\_202\_sparc/s0/Solaris\_8/Product**
	- # **pkgadd -d . SUNWmccom SUNWmcc SUNWmc SUNWwbmc SUNWmcex SUNWmcdev \ SUNWmgapp SUNWmga SUNWdclnt**

Toutes les versions antérieures de Solaris Management Console ont été supprimées et la version 2.0 de ce logiciel est fonctionnelle.

#### Modification du mécanisme d'installation des environnements localisés

Le mécanisme d'installation de la prise en charge des environnements localisés a été modifié dans l'environnement d'exploitation Solaris 8. Dans les environnements d'exploitation Solaris 2.5.1, 2.6 et 7, le niveau de prise en charge des environnements localisés dépend du cluster de logiciels choisi. L'environnement d'exploitation Solaris 8 comporte une nouvelle interface d'installation vous invitant à sélectionner les régions géographiques pour lesquelles vous souhaitez installer un environnement localisé. Vous avez donc plus de possibilités de personnalisation de la configuration du système au moment de l'installation de l'environnement d'exploitation Solaris 8 qu'avec les versions 2.5.1, 2.6 et 7 de Solaris.

En particulier, tenez compte des comportements suivants :

- Les environnements localisés à inclure dans l'installation initiale doivent être sélectionnés dans l'écran Sélectionnez les régions géographiques. C (environnement localisé POSIX) et en US.UTF-8 (prise en charge Unicode) sont les seuls environnements localisés installés automatiquement.
- Lorsque vous mettez à niveau une version antérieure, le programme d'installation sélectionne automatiquement certains environnements localisés en fonction des environnements localisés disponibles sur le système à mettre à niveau. Notez que les environnements localisés partiels anglais, français, allemand, italien, espagnol et suédois étaient toujours présents sur le système dans les environnements Solaris 2.5.1, 2.6 et 7.
- Les environnements localisés Unicode (UTF-8) disposent d'une fonction permettant la saisie de texte multilingue. Ces environnements localisés utilisant des méthodes d'entrée asiatiques fournies par chaque environnement localisé, installez les environnements asiatiques pour lesquels vous avez besoin d'entrer du texte.

# Bugs d'installation survenant lors de l'installation à partir du CD Solaris 8 1

Le programme d'installation de Solaris 8 Software 2 of 2 ne s'exécute pas automatiquement au moyen du programme d'installation JumpStart personnalisée ou de la commande re-preinstall (4556860)

Si vous procédez à l'installation à l'aide du programme JumpStart™ ou de la commande re-preinstall, une fois l'installation du CD Solaris 8 Software 1 of 2 terminée, le programme d'installation du CD Solaris 8 Software 2 of 2 ne s'éxécute pas. Le système se réinitialise normalement, mais l'installation n'est pas terminée.

**Solution :** si vous procédez à une installation JumpStart personnalisée ou que vous utilisez la commande re-preinstall , choisissez l'un des palliatifs suivants.

- Utilisez une image réseau mixte des CD Solaris 8 Software pour procéder à l'installation.
- Une fois l'installation du CD Solaris 8 Software 1 of 2 terminée, procédez comme suit.
	- 1. Connectez-vous en tant que superutilisateur.
	- 2. Vérifiez que le fichier /var/sadm/system/data/packages\_to\_be\_added existe. Entrez la commande suivante.
		- # **ls /var/sadm/system/data/**
		- Si le fichier packages\_to\_be\_added est répertorié dans le résultat de la commande ls, passez à l'étape suivante.
		- Dans le cas contraire, l'installation est terminée. Ne poursuivez pas le palliatif.
	- 3. Insérez le CD Solaris 8 Software 2 of 2 dans le lecteur correspondant, puis entrez les commandes suivantes pour exécuter le programme d'installation.

```
# volcheck
# cd /cdrom/cdrom0/Solaris_8/Tools/Installers
# ./solaris2
```
- 4. Une fois l'installation du CD Solaris 8 Software 2 of 2 terminée, entrez la commande suivante pour savoir si /var/sadm/system/data/packages\_to\_be\_added existe.
- **22** Notes de version de Solaris 8 2/02 (Edition pour plate-forme SPARC) Mars 2002

#### # **ls /var/sadm/system/data**

- Si le fichier packages\_to\_be\_added est répertorié dans le résultat de la commande ls, passez à l'étape suivante.
- Dans le cas contraire, l'installation est terminée. Ne poursuivez pas le palliatif.
- 5. Insérez le CD Solaris 8 Languages dans le lecteur correspondant, puis entrez la commande suivante.
	- # **volcheck** # **cd /cdrom/cdrom0**
	- # **./installer**
- 6. Sélectionnez le chemin d'installation personnalisée dans le programme d'installation du CD Solaris 8 Languages.
- 7. Sélectionnez les langues qui vous intéressent, puis terminez l'installation.

**Remarque :** Si votre système intègre plus d'un lecteur de CD-ROM, le chemin peut être /cdrom/*cdrom#*, *cdrom#* correspondant au lecteur de CD-ROM dans lequel le CD Solaris 8 Software 2 of 2 ou le CD Solaris 8 Languages est inséré.

## Imprécision de la barre de progression de l'installation (1266156)

Il se peut que la barre de progression de l'installation du logiciel Solaris indique que l'installation est terminée alors que ce n'est pas le cas. Le programme d'installation peut ajouter des modules pendant quelques minutes après que la barre de progression a indiqué la fin de l'installation.

Ne vous fiez pas à la barre de progression pour savoir si l'installation est terminée ou non. Lorsque toutes les opérations d'installation sont terminées, le système affiche le message ci-dessous.

Installation terminée

#### Des avertissements peuvent s'afficher pendant la création d'un système de fichiers (4189127)

Le système peut afficher l'un des messages d'avertissement ci-dessous lors de la création d'un système de fichiers pendant l'installation.

Warning: inode blocks/cyl group (87)>= data blocks (63) in last cylinder group. This implies 1008 sector(s) cannot be allocated.

Ou

Chapitre 1 • Problèmes d'installation **23**

Warning: 1 sector(s) in last cylinder unallocated

Cet avertissement apparaît lorsque la taille du système de fichiers en cours de création ne correspond pas exactement à l'espace disponible sur le disque utilisé. Cette différence peut avoir pour conséquence qu'une partie de l'espace disque inutilisé ne sera pas intégrée à ce système de fichiers. Cet espace inutilisé ne sera cependant pas disponible pour d'autres systèmes de fichiers.

**Solution :** ignorez le message d'avertissement.

## Pendant une installation JumpStart personnalisée, le programme d'installation ne demande pas le CD-ROM Solaris 8 Software 2 of 2 (4304912)

Une fois l'installation du CD Solaris 8 Software 1 of 2 terminée, le programme d'installation ne vous demande pas d'installer le CD Solaris 8 Software 2 of 2 par le biais d'une installation JumpStart personnalisée.

**Solution :** choisissez l'une des solutions suivantes.

- Si vous installez uniquement le groupe de logiciels End User, vous n'avez pas besoin d'installer le CD-ROM Solaris 8 Software 2 of 2. En effet le logiciel End User et la prise en charge des environnements localisés de base correspondante sont entièrement contenus sur le CD-ROM Solaris 8 Software 1 of 2.
- Si vous installez le logiciel Entire Distribution plus OEM, Entire Distribution ou Developer et que vous effectuez une installation JumpStart personnalisée à partir d'un serveur, utilisez un serveur d'installation contenant les CD-ROM Solaris 8 Software 1 of 2, 2 of 2 ainsi que le CD-ROM Languages. Voir "Creating a Profile Server for Networked Systems" in *Solaris 8 Advanced Installation Guide*.
- Si vous installez le logiciel Entire Distribution plus OEM, Entire Distribution ou Developer et que vous effectuez une installation JumpStart personnalisée à partir d'une disquette, suivez les étapes ci-dessous pour installer le CD-ROM Solaris 8 Software 2 of 2, et le CD-ROM Languages.
	- 1. Réinitialisez le système lorsque l'installation du CD-ROM Solaris 8 Software 1 of 2 est terminée.
	- 2. Connectez-vous au système.
	- 3. Insérez le CD-ROM Solaris 8 Software 2 of 2.
	- 4. Exécutez le script installer, puis suivez les instructions à l'écran pour installer les autres composants du logiciel.
	- 5. Insérez le CD-ROM Solaris 8 Languages.
	- 6. Exécutez le script installer, puis suivez les instructions à l'écran pour installer les langues requises.

# Bugs liés à l'installation survenant pendant une mise à niveau

#### Live Upgrade ne détermine pas le périphérique d'amorçage (4525464)

Si vous initialisez le système à partir d'une racine en miroir d'un Gestionnaire de volumes Solstice DiskSuite™ ou Solaris™ ou d'une racine encapsulée Veritas, la commande lucreate peut ne pas réussir à déterminer le périphérique d'amorçage. Le message d'erreur suivant apparaît.

WARNING: Unable to determine root device by accessing boot device settings directly. ERROR: Unable to determine root device for current BE. ERROR: Unable to determine the physical boot device for the current BE <...>. Use the <-C> command line option to specify the physical boot device for the current BE  $\langle \ldots \rangle$ 

> Si vous utilisez lucreate -C pour indiquer le périphérique d'amorçage physique, la commande échoue.

**Solution :** modifiez manuellement /usr/sbin/lucreate pour activer Live Upgrade afin de déterminer le périphérique d'amorçage à partir d'une racine en mirroir du Gestionnaire de volumes Solstice DiskSuite ou Solaris ou d'une racine encapsulée Veritas. Procédez comme suit.

- 1. Faites une copie de sauvegarde de /usr/sbin/lucreate.
- 2. Ouvrez /usr/sbin/lucreate dans un éditeur de texte.
- 3. Localisez la ligne suivante sous /usr/sbin/lucreate .

elif [ "\${dpbe\_pbeBootDev}" -eq "-" ] ; puis

4. Modifiez la ligne précédente comme suit.

elif  $[$  " $\frac{2}{3}$ {dpbe pbeBootDev}" = '-' ] ; puis

5. Localisez la ligne suivante sous /usr/sbin/lucreate .

if [ "\${OPTARG}" -ne "-" ] ; puis

- 6. Modifiez la ligne précédente comme suit.
	- if [ "\${OPTARG}" != '-' ] ; puis
- 7. Enregistrez les modifications dans /usr/sbin/lucreate.

La commande lucreate peut désormais déterminer le périphérique d'amorçage et l'option -C fonctionne correctement.

Chapitre 1 • Problèmes d'installation **25**

Une fois la mise à niveau terminée, vous pouvez supprimer la copie de sauvegarde de /usr/sbin/lucreate.

#### La mise à niveau échoue si le répertoire /export arrive à saturation (4409601)

Si la capacité totale du répertoire /export est presque atteinte et que vous effectuez une mise à niveau vers l'environnement d'exploitation Solaris 8 2/02, l'espace disque nécessaire au répertoire /export est mal calculé et la mise à niveau échoue. Ce problème survient généralement lorsqu'un client sans disque est installé, ou encore lorsqu'un logiciel tiers est installé dans /export. Le message suivant s'affiche.

WARNING: Insufficient space for the upgrade.

**Solution :** avant la mise à niveau, choisissez l'une des solutions suivantes.

- Renommez temporairement le répertoire / export jusqu'à la fin de la mise à niveau.
- Mettez temporairement (jusqu'à la fin de la mise à niveau) en commentaire la ligne /export dans le fichier /etc/vfstab.
- Si /export est un système de fichiers distinct, démontez-le avant de procéder à la mise à niveau.

#### Impossible de supprimer .save.SUNWcsr après une mise à niveau (4400054)

Après la mise à niveau de Solaris 2.5.1 8/97 ou 11/97 vers l'environnement d'exploitation Solaris 8, le fichier /a/var/sadm/system/logs/upgrade\_log peut contenir l'erreur suivante :

rm: Unable to remove directory /a/var/sadm/pkg/.save.SUNWcsr: File exists

**Solution :** pour éviter l'apparition de cette erreur, avant la mise à niveau vers l'environnement d'exploitation Solaris 8, exécutez fsck sur le système de fichiers racine.

Pour résoudre cette erreur après la mise à niveau, exécutez fsck sur le système de fichiers racine.

## Mise à niveau de clients sans disque et de serveurs de clients sans disque (4363078)

Si votre système prend actuellement en charge des clients sans disque installés avec l'outil AdminSuite 2.3 Diskless Client, vous devez d'abord supprimer tous les clients sans disque existants avant d'installer l'environnement d'exploitation Solaris 8 2/02. Pour des instructions spécifiques, consultez la section "How to Set Up Your Diskless Client Environment" dans le document *Solaris 8 System Administration Supplement*.

Si vous tentez d'installer l'environnement d'exploitation Solaris 8 2/02 sur des clients sans disque existants, le message d'erreur suivant apparaît :

Impossible de mettre à niveau la version de Solaris (Solaris 7) présente sur la tranche *<xxxxxxxx>*. Un problème inconnu a été détecté dans la configuration du logiciel installé sur ce disque.

#### Mise à niveau de la bibliothèque de données JavaSpaces pour empêcher la perte de données WBEM (4365035)

Si vous effectuez une mise à niveau de l'environnement d'exploitation Solaris 8 (Solaris WBEM Services 2.0), Solaris 8 6/00 (WBEM Services 2.1), Solaris 8 10/00 (WBEM Services 2.2) ou Solaris 8 1/01 (WBEM Services 2.3) vers l'environnement d'exploitation Solaris Solaris 8 2/02 (Solaris WBEM Services 2.4), vous devez convertir les données MOF (Managed Object Format) personnalisées propriétaires au format de repository Reliable Log utilisé avec Solaris WBEM Services 2.4. Si vous ne le faites pas, vous perdrez des données.

**Solution :** pour convertir les données WBEM, vous devez sauvegarder le logiciel JavaSpaces™ avant d'effectuer la mise à niveau. Après la mise à niveau, vous devez exécuter la commande wbemconfig convert.

Avant d'effectuer la mise à niveau vers l'environnement d'exploitation Solaris 8 2/02, exécutez la procédure ci-dessous pour sauvegarder le logiciel JavaSpaces.

#### **1. Devenez superutilisateur.**

#### **2. Sauvegardez le logiciel JavaSpaces.**

cp /usr/sadm/lib/wbem/outrigger.jar /usr/sadm/lib/wbem/outrigger.jar.tmp

#### **3. Vérifiez et notez la version du logiciel JDK™ installé sur votre machine. Par exemple :**

```
# /usr/bin/java -version
java version "1.2.1"
Solaris VM (build Solaris_JDK_1.2.1_04c, native threads, sunwjit)
```
Chapitre 1 • Problèmes d'installation **27**

Vous devez exécuter la même version du logiciel JDK que celle que vous utilisiez lors de la création de la bibliothèque de données JavaSpaces originale.

**Remarque :** Après avoir mis à niveau l'environnement d'exploitation Solaris 8 2/02, vous devez convertir les données WBEM. Pour obtenir de plus amples instructions, reportez-vous à "Upgrading the CIM Object Manager Repository" in *Solaris WBEM Services Administrator's Guide*.

## Lors de la mise à niveau de l'environnement d'exploitation Solaris 2.5.1 vers l'environnement d'exploitation Solaris 8, un bureau CDE qui n'a pas été installé dans le répertoire par défaut devient orphelin (4260819)

Ce problème affecte les systèmes qui exécutent les environnements d'exploitation Solaris 2.5.1 et CDE non fournis avec Solaris 2.5.1. Cependant, ces systèmes ne sont affectés que si ces environnements CDE ont été placés dans un répertoire autre que /usr/dt. Le déplacement de CDE sur ces systèmes a été effectué en créant dans /usr/dt un lien symbolique pointant vers le nouvel emplacement.

Lors de la mise à niveau vers l'environnement d'exploitation Solaris 8, le programme d'installation réinstalle CDE dans /usr/dt et supprime le lien vers la version déplacée. L'environnement CDE déplacé n'est pas supprimé et devient donc orphelin.

Si la mise à niveau implique la réaffectation de systèmes de fichiers, elle risque d'échouer car le mécanisme de réaffectation ne tient pas compte de l'espace supplémentaire nécessaire dans /usr/dt pour la nouvelle version de CDE. Cet échec n'est pas visible tant que la mise à niveau n'est pas terminée. En cas d'échec, le journal correspondant comprend plusieurs messages indiquant que la mise à niveau nécessite plus d'espace.

**Solution :** désinstallez l'environnement CDE déplacé avant de commencer la mise à niveau vers l'environnement d'exploitation Solaris 8. Pour ce faire, utilisez le script install-cde du CD-ROM Solaris 2.5.1 CDE. Pour supprimer l'environnement CDE, exécutez ce script avec l'option -uninstall.

## La mise à niveau de l'environnement d'exploitation Solaris 7 avec WBEM 1.0 vers l'environnement d'exploitation Solaris 8 empêche le fonctionnement de WBEM 2.0 (4274920)

Si vous avez installé WBEM 1.0 à partir du CD-ROM SEAS (Solaris Easy Access Server) 3.0 sur un système exécutant l'environnement d'exploitation Solaris 7, vous devez supprimer les modules WBEM 1.0 avant la mise à niveau vers l'environnement d'exploitation Solaris 8. Les services WBEM 2.0 de Solaris ne démarrent pas après la mise à niveau de l'environnement d'exploitation Solaris 7 avec WBEM 1.0 vers l'environnement d'exploitation Solaris 8. Le démarrage du programme CIM (Common Information Model) Object Manager échoue. Le message d'erreur suivant apparaît.

File not found: /opt/sadm/lib/wbem/cimom.jar

**Solution :** utilisez la commande pkgrm pour supprimer les modules WBEM 1.0 avant la mise à niveau vers l'environnement d'exploitation Solaris 8.

- 1. Utilisez la commande pkginfo pour vérifier que les modules WBEM 1.0 sont installés :
	- % **pkginfo | grep WBEM**
- 2. Devenez superutilisateur.
- 3. Utilisez la commande pkgrm suivante pour supprimer tous les modules WBEM 1.0 :
	- # **pkgrm SUNWwbapi**
	- # **pkgrm SUNWwbcor**
	- # **pkgrm SUNWwbdev**
	- # **pkgrm SUNWwbdoc**
	- # **pkgrm SUNWwbm**

## L'installation de SUNWeeudt échoue partiellement lors d'une mise à niveau (4304305)

Le journal de la mise à niveau peut indiquer que le module SUNWeeudt n'a été que partiellement installé.

```
Doing pkgadd of SUNWeeudt to /.
ERROR: attribute verification of
</a/usr/dt/appconfig/types/ru_RU.KOI8-R/datatypes.dt>
failed pathname does not exist ...
Installation of <SUNWeeudt> partially failed.
pkgadd return code = 2
```
**Solution :** procédez comme suit une fois la mise à niveau terminée.

1. Pour supprimer le module SUNWeeudt, tapez la commande suivante :

Chapitre 1 • Problèmes d'installation **29**

- # **pkgrm SUNWeeudt**
- 2. Pour ajouter le module SUNWeeudt, tapez la commande suivante :
	- # **pkgadd SUNWeeudt**

#### Certains modules 64 bits inutiles sont installés pendant la mise à niveau de l'environnement d'exploitation Solaris 2.6 ou Solaris 7 (4323398)

Si vous mettez à niveau l'environnement d'exploitation Solaris 2.6 ou Solaris 7 vers l'environnement d'exploitation Solaris 8 2/02 sans sélectionner l'option de prise en charge 64 bits, le programme de mise à niveau installe, sans que cela ne soit nécessaire, les modules 64 bits suivants :

- SUNWceuox
- SUNWeeoux
- SUNWneoux
- SUNWseoux
- SUNWweoux

**Solution :** après la mise à niveau, supprimez ces modules 64 bits à l'aide de la commande pkgrm :

# **pkgrm SUNWceuox SUNWeeuox SUNWneuox SUNWseuox SUNWweuox**

## Problèmes liés à Solaris 64 bits

#### Le système Sun UltraSPARC (sun4u) peut nécessiter une mise à jour de la mémoire PROM flash d'initialisation

**Remarque :** Si votre système exécute déjà un microprogramme compatible 64 bits, la mise à jour de la mémoire PROM flash n'est pas nécessaire.

Si vous souhaitez exécuter l'environnement d'exploitation Solaris 64 bits sur un système UltraSPARC™, vous devrez peut-être mettre à jour sa mémoire PROM flash. Les programmes d'installation de Solaris 8 proposent une option pour ajouter la prise en charge 64 bits. Dans le cas d'une installation sur un système Sun UltraSPARC, cette case est sélectionnée par défaut. Un système 64 bits ne démarre en mode 64 bits par défaut que s'il est équipé d'un processeur cadencé au minimum à 200 MHz.

**Remarque :** Si vous choisissez d'exécuter l'environnement Solaris 32 bits sur des systèmes Sun™ ou UltraSPARC, vous n'avez pas besoin de mettre à jour la mémoire PROM flash.

Le tableau suivant répertorie les systèmes UltraSPARC (sun4u) affectés et la version de microprogramme minimale nécessaire. *Type de système* correspond au résultat de la commande uname -i. Vous pouvez connaître la version du microprogramme que vous exécutez en utilisant la commande prtconf -V.

**TABLEAU 1–2** Version de microprogramme minimale nécessaire pour utiliser l'environnement d'exploitation Solaris 64–bits sur les systèmes UltraSPARC

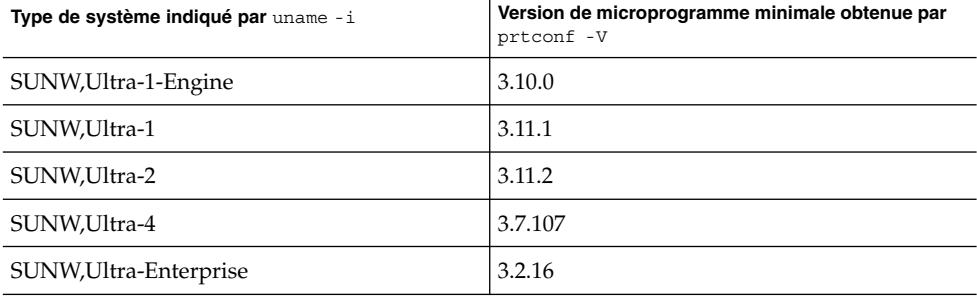

**Remarque :** Les systèmes qui ne figurent pas dans ce tableau ne nécessitent pas de mise à jour de la PROM flash.

Pour savoir comment effectuer la mise à niveau de la PROM flash à l'aide du CD-ROM Solaris, reportez-vous à la collection *Solaris 8 on Sun Hardware Collection*. Si vous ne disposez pas de ce manuel, vous pouvez vous le procurer à l'adresse http://docs.sun.com.

# Bugs liés à l'administration du système

#### La limitation des champs awk et nawk peut engendrer l'échec de l'installation d'un autre logiciel (4533901)

La limitation du champ 200 des utilitaires awk et nawk peut engendrer l'échec de l'installation d'autres logiciels. Ce problème survient dans les circonstances suivantes.

- Lorsque vous installez le Gestionnaire de volumes Veritas (VxVm) sous Solaris 8 2/02 et Sun Enterprise™ Alternate Pathing
- Lorsque vous installez le logiciel Sun StorEdge™ Component Manager sous Solaris 8 2/02.

Un message similaire au message ci-après s'affiche.

Installing VxVM for Solaris 8 awk: record `Patch: 108528-13 Obs...' has too many fields record number 12 Alternate Pathing (AP) version 2.3.1 has been detected. This version of VxVM requires the following patch(es) to co-existwith AP 2.3.1: 110722 Install the above patch(es) before you continue the VxVM installation. This installation will now be aborted. pkgadd: ERROR: request script did not complete successfully Installation of <VRTSvxvm> failed.

No changes were made to the system.

**Solution :** contactez votre réseau de support technique pour obtenir le patch Solaris permettant d'augmenter la limitation des champs awk et nawk.

## Localisation des bugs d'installation

Le menu Kiosk du programme d'installation de Solaris Web Start n'est pas localisé dans les langues européennes (4510925)

Si vous utilisez le CD d'installation de Solaris 8 2/02 pour installer les langues européennes, le menu Kiosk terminant la procédure d'installation s'affiche dans la langue C.

#### Des messages d'erreur peuvent apparaître pendant une mise à niveau européenne (4230247, 4225787)

Après la mise à niveau des environnements d'exploitation Solaris 7 3/99, 5/99, 8/99 ou 11/99 vers Solaris 8 2/02 , les erreurs suivantes peuvent s'afficher dans les journaux correspondants.

```
Doing pkgadd of SUNWplow to /.
pkgadd: ERROR: unable to create package object
</a/usr/openwin/share/locale/de.ISO8859-15>.
   file type <s> expected <d> actual
   unable to remove existing directory at
</a/usr/openwin/share/locale/de.ISO8859-15>
....
Installation of <SUNWplow> partially failed.
pkgadd return code = 2
Doing pkgadd of SUNWpldte to /.
WARNING: /a/usr/dt/appconfig/types/de.ISO8859-15
may not overwrite a populated directory.
......
pkgadd: ERROR: /a/usr/dt/appconfig/types/de.ISO8859-15
could not be installed.
.......
```
Installation of <SUNWpldte> partially failed. pkgadd return code = 2

Cet avertissement est dû au fait que le patch remplace les liens symboliques des répertoires concernés, répertoriés dans les journaux d'erreur, par de véritables répertoires. Le processus de mise à niveau tente ensuite d'installer une version mise à jour du module qui n'inclut pas la modification. Ces erreurs n'affectent pas l'environnement de votre système.

Chapitre 1 • Problèmes d'installation **33**

**Solution :** ignorez ces messages d'erreur.

# Problèmes d'exécution de Solaris

Ce chapitre décrit certains problèmes d'exécution connus.

**Remarque :** Le nom de ce produit est Solaris 8 2/02 , mais les noms de code, de chemin d'accès ou de chemin d'accès des modules peuvent faire référence à Solaris 2.8 ou SunOS 5.8. Utilisez toujours le code ou le chemin d'accès tel qu'il est indiqué.

## Bugs liés à la gestion de l'alimentation

#### Erreur fatale lors de la remise sous tension après le branchement à chaud des périphériques USB (4507408)

Si vous branchez un périphérique USB à chaud, puis que vous basculez votre système hors tension (fonction Interrompre), une erreur fatale peut survenir lors de la phase de remise sous tension (fonction Reprendre).

**Solution :** si un périphérique USB a été branché à chaud, réinitialisez le système avant d'utiliser la fonction Interrompre de gestion de l'alimentation.

**35**

# Problèmes liés aux périphériques USB

#### Les applications audio peuvent cesser de fonctionner après branchement à chaud d'un périphérique audio USB (4424286)

Si vous branchez à chaud un périphérique audio USB, les liens vers /dev/audio sont rompus. Par conséquent, certaines applications audio peuvent ne pas reconnaître les périphériques audio, notamment les équipements audio embarqués. La réinitialisation du système ou le branchement à chaud du périphérique audio USB reste sans effet.

**Solution :** après avoir branché un périphérique audio USB à chaud, procédez comme suit :

- 1. Devenez superutilisateur.
- 2. Corrigez les liens rompus en tapant la commande suivante :

```
# rm /dev/audio*
# /usr/sbin/devfsadm -c audio
```
Pour de plus amples informations, reportez-vous à devfsadm( 1M).

#### Les haut-parleurs USB ne produisent pas de son

Les haut-parleurs USB tiers peuvent ne pas produire de son même si le gestionnaire USB a été associé. L'augmentation du volume des haut-parleurs ou le branchement à chaud du périphérique n'a pas d'effet.

**Solution :** mettez les haut-parleurs USB hors tension, puis de nouveau sous tension.

# Bugs liés aux cartes à puce

#### Le système ne répond pas à la carte à puce (4415094)

Si le processus ocfserv est interrompu et que l'affichage est verrouillé, le système reste verrouillé même lorsqu'une carte à puce est insérée ou retirée.
**Solution :** pour déverrouiller votre système, procédez de la manière suivante.

- 1. Utilisez la commande rlogin pour vous connecter au système sur lequel le processus ocfserv s'est arrêté.
- 2. Tuez le processus dtsession en entrant la commande suivante dans une fenêtre de terminal.
	- % **pkill dtsession**

Le processus ocfserv redémarre, et la fonctionnalité de connexion avec carte à puce est restaurée.

### L'option de menu Editer le fichier config de la console de gestion des cartes à puce ne fonctionne pas (4447632)

L'option de menu Editer le fichier config de la console de gestion des cartes à puce ne modifie pas les fichiers de configuration de carte à puce situés dans /etc/smartcard/opencard.properties. Si vous sélectionnez cette option de menu, un avertissement apparaît vous demandant de ne pas continuer sauf demande contraire du support technique.

**Solution :** n'utilisez pas l'option de menu Editer le fichier config dans la console de gestion des cartes à puce. Pour de plus amples informations sur la configuration des cartes à puce, reportez-vous au document *Solaris Smart Cards Administration Guide*.

# Problèmes liés à CDE (Common Desktop Environment)

### Compilation de programmes Motif dans l'environnement d'exploitation Solaris 8

Un problème survient lors de la compilation d'un programme Motif dans l'environnement d'exploitation Solaris 8 dans les circonstances suivantes. Lorsque vous établissez une liaison vers une bibliothèque partagée compilée dans l'environnement d'exploitation 2.4, 2.5, 2.5.1 ou 2.6, l'ancienne bibliothèque utilise également l'API Motif.

Chapitre 2 • Problèmes d'exécution de Solaris **37**

Le programme Motif utilise la version 2.1 de Motif tandis que l'ancienne bibliothèque partagée utilise la version 1.2. Un vidage d'image mémoire se produit. Il ne s'agit pas d'un problème de compatibilité binaire des applications compilées dans les environnements d'exploitation Solaris 2.4, 2.5, 2.5.1 ou 2.6. Ces applications devraient fonctionner correctement dans l'environnement d'exploitation Solaris 8.

**Solution :** si vous utilisez une ancienne bibliothèque partagée qui se lie directement à la bibliothèque Motif et que vous compilez sous Solaris 8 un programme qui se lie à la fois à Motif et à cette ancienne bibliothèque partagée, utilisez une ligne de compilation similaire à la suivante :

cc foo.c -o *program* -DMOTIF12\_HEADERS -I/usr/openwin/include \ -I/usr/dt/include -lXm12 -lXt -lX11

Dans cette ligne, *programme* représente le nom du programme que vous compilez.

## Bugs liés à l'environnement CDE

### Le gestionnaire de fichiers OpenWindows ne parvient pas à monter de disquette (4329368)

Le Gestionnaire de fichiers OpenWindows™ ne parvient pas à ouvrir une vue du Gestionnaire de fichiers qui affiche le contenu d'une disquette dans certaines circonstances. Ce problème apparaît lorsque vous insérez une disquette dans le lecteur d'un système également équipé d'un périphérique SCSI amovible. Lorsque vous sélectionnez Contrôle disquette dans le menu Fichier du Gestionnaire de fichiers, ce dernier monte la disquette dans le répertoire /floppy, mais ne parvient pas à ouvrir une vue du Gestionnaire de fichiers qui en affiche le contenu.

**Solution :** choisissez l'une des solutions suivantes.

- Bour afficher le contenu d'une disquette, procédez comme suit :
	- 1. Cliquez sur le dossier / dans le chemin présenté sous forme d'icônes dans le Gestionnaire de fichiers.
	- 2. Cliquez deux fois sur le dossier floppy dans la fenêtre d'affichage de /.
	- 3. Cliquez deux fois sur le dossier floppy0 dans la fenêtre d'affichage de /floppy.
- Pour formater une disquette, procédez comme suit :
	- 1. Démontez la disquette.

% **volrmmount -e** *floppy0* Dans cette commande, *floppy0* représente le dossier de la disquette dans le répertoire /floppy.

2. Formatez la disquette.

% **fdformat** *floppy0*

:

Pour créer un nouveau système de fichiers sur une disquette, procédez comme suit

**Remarque :** Si vous avez déjà démonté la disquette, passez à l'étape 2 de cette procédure.

1. Démontez la disquette.

% **volrmmount -e** *floppy0* Dans cette commande, *floppy0* représente le dossier de la disquette dans le répertoire /floppy.

- 2. Créez le système de fichiers approprié sur la disquette.
	- Pour créer un nouveau système de fichiers UFS sur la disquette, utilisez la commande newfs :
		- % **newfs /vol/dev/aliases/***floppy0*
	- Pour créer un système de fichiers PCFS sur la disquette, utilisez la commande mkfs :

% **mkfs -F pcfs /vol/dev/aliases/***floppy0*

3. Montez la disquette.

% **volrmmount -i** *floppy0*

- Pour éjecter la disquette, utilisez la commande eject.
	- % **eject** *floppy0*

Pour éviter ce problème, appliquez le patch 109463-01.

### Synchronisation organiseur (PDASync) ne peut pas supprimer la dernière entrée de l'ordinateur (4260435)

Si vous supprimez le dernier élément sur votre ordinateur, il est restauré à partir de l'organiseur lorsque vous synchronisez celui-ci. Les éléments que vous pouvez supprimer et qui peuvent être restaurés sont notamment le dernier rendez-vous de votre Agenda ou la dernière adresse de votre Gestionnaire d'adresses.

**Solution :** supprimez manuellement la dernière entrée sur l'organiseur avant de lancer la synchronisation.

Chapitre 2 • Problèmes d'exécution de Solaris **39**

### Synchronisation organiseur (PDASync) ne gère pas l'échange de données avec l'organiseur international multi-octets (4263814)

Si vous échangez des données multi-octets entre un organiseur et Solaris CDE, vous risquez d'altérer ces données dans les deux environnements.

**Solution :** sauvegardez les données sur votre PC à l'aide de l'utilitaire de sauvegarde de l'organiseur avant d'exécuter Synchronisation organiseur. Si vous échangez accidentellement des données multi-octets et que celles-ci sont altérées, restaurez-les à partir de la sauvegarde.

## Bugs liés à l'administration du système

### Blocage de l'affichage distant de Solaris Management Console (4488117)

Lorsque vous affichez à distance Solaris Management Console dans l'environnement d'exploitation Solaris 8 7/01 ou 2/02 , l'ouverture d'une boîte de dialogue dans la console entraîne un blocage de la console, ainsi que de la boîte de dialogue en question.

**Solution :** utilisez Solaris Management Console sur votre système local pour la connecter à (et gérer) un système exécutant l'environnement d'exploitation Solaris 8 7/01 ou 2/02. Procédez comme suit.

- 1. Fermez la fenêtre bloquée de la console.
- 2. Démarrez Solaris Management Console sur votre système local.
- 3. Dans le menu de la console, ouvrez Boîte à outils.
- 4. Dans l'onglet Boîte à outils du serveur, sélectionnez ou tapez le nom du système distant que vous souhaitez gérer.
- 5. Cliquez sur le bouton Ouvrir.

Vous pouvez maintenant utiliser la console pour gérer le système distant.

### Le service HTTP de WBEM (Web-Based Enterprise Management) ne démarre pas automatiquement (4486999)

Le service HTTP de WBEM ne démarre pas automatiquement dans l'environnement d'exploitation Solaris 8. Si vous souhaitez vous connecter à WBEM via HTTP, vous devez démarrer le service WBEM HTTP manuellement.

**Solution :** pour démarrer manuellement le service HTTP de WBEM, procédez comme suit.

- 1. Devenez superutilisateur.
- 2. Arrêtez le serveur WBEM s'il est en cours d'exécution.

# **/etc/init.d/init.wbem stop**

3. Définissez votre variable classpath de manière à inclure les fichiers.jar ci-après.

```
# CLASSPATH=/usr/sadm/lib/wbem/cimapi.jar:/usr/sadm/lib/xml.jar:\
 /usr/sadm/lib/wbem/cimom.jar
# export CLASSPATH
```
- 4. Démarrez le service HTTP.
	- # **java com.sun.wbem.client.HttpService &**
- 5. Démarrez le service Common Information Model (CIM) Object Manager.
	- # **/usr/sadm/lib/wbem/wbemconfig &**

### La distribution d'événements WBEM échoue en cas d'utilisation de minuscules (4441369)

Si un fournisseur Solaris génère des indications et que le nom de la classe est défini en minuscules, la distribution des événements échoue.

**Solution :** utilisez des majuscules pour définir les noms des classes d'indication.

### Message d'erreur incorrect lors de l'utilisation des options -e et -E de flarcreate (4404811)

L'exécution de la commande flarcreate avec les options -e et -E ensemble entraîne une erreur. Le message suivant s'affiche :

ERROR: Options -D and -f are mutually exclusive

Vous devez lire le message suivant :

ERROR: Options -E and -e are mutually exclusive

Chapitre 2 • Problèmes d'exécution de Solaris **41**

**Solution :** ignorez le message d'erreur. N'utilisez pas les options -e et -E simultanément.

### Le système d'aide contient des fichiers obsolètes (4339515)

Lorsque vous sélectionnez Aide -> Informations sur le Tableau de bord, Solaris affiche une liste de fichiers obsolètes. Le fichier correct est S8FCSreleasenotes.

### L'erreur CIM\_ERR\_LOW\_ON\_MEMORY se produit lorsque vous essayez d'ajouter des données à l'aide de WBEM (4312409)

Le message d'erreur suivant s'affiche lorsque la mémoire est insuffisante :

CIM\_ERR\_LOW\_ON\_MEMORY

Vous ne pouvez plus ajouter d'entrées si la mémoire disponible pour CIM Object Manager devient insuffisante. Le cas échéant, vous devez réinitialiser le repository CIM Object Manager.

**Solution :** pour réinitialiser le repository CIM Object Manager, procédez comme suit :

- 1. Devenez superutilisateur.
- 2. Arrêtez le programme CIM Object Manager.
	- # **/etc/init.d/init.wbem stop**
- 3. Supprimez le répertoire des journaux JavaSpaces.
	- # **/bin/rm -rf /var/sadm/wbem/logr**
- 4. Redémarrez le programme CIM Object Manager.
	- # **/etc/init.d/init.wbem start**

**Remarque :** Cette opération supprime toutes les définitions propriétaires contenues dans votre dépôt de données. Vous devez recompiler les fichiers MOF qui contiennent ces définitions à l'aide de la commande mofcomp. Par exemple :

# **/usr/sadm/bin/mofcomp -u root -p** *root\_password your\_mof\_file*

# Bugs liés à l'exécution de Java

### libjvm.so ne fonctionne pas correctement en cas d'utilisation de dlopen (4270715)

libjvm.so ne fonctionne pas correctement s'il est lancé à l'aide de dlopen. Il doit être lié à l'exécutable au moment de la création de cet objet.

**Solution :** désignez de manière explicite libjvm.so (-ljvm) et libjava.so (-ljava) en tant que dépendances lorsque vous créez un exécutable.

## Bugs liés à AnswerBook2

### La commande ab2admin affiche le message La commande a échoué de manière intermittente même si la commande a réussi (4242577)

Lorsque la commande ab2admin échoue réellement, le message d'erreur contient des informations supplémentaires et pas seulement La commande a échoué. Par exemple, il peut indiquer chemin introuvable ou ID incorrect.

**Solution :** si le message La commande a échoué apparaît, vérifiez que l'opération a réellement échoué. Par exemple, si la commande est cencée avoir supprimé une collection de la base de données AnswerBook2™, entrez la commande ci-dessous pour vous assurer que la collection figure encore dans la base de données.

### # **ab2admin -o list**

La plupart du temps, vous pouvez ignorer le message La commande a échoué s'il apparaît sans information complémentaire.

### Le script ab2cd affiche un message d'erreur erroné (4256516)

Il est possible que le script ab2cd affiche le message d'erreur erroné suivant au cours du démarrage d'un serveur AnswerBook2.

Chapitre 2 • Problèmes d'exécution de Solaris **43**

sort: can't read /tmp/ab1\_sort.XXX: No such file or directory

Ce message d'erreur signifie que le script ab2cd n'a trouvé aucune collection AnswerBook (Display PostScript™) sur le CD-ROM.

**Solution :** ignorez le message d'erreur.

## Problèmes de localisation

### Utilisation de l'outil de téléchargement de police pour imprimer à partir d'un environnement localisé non-ISO8859-1

Pour imprimer à partir d'un environnement localisé non-ISO8859-1 à l'aide de l'outil de téléchargement de police, procédez comme suit :

- 1. Connectez-vous à CDE.
- 2. Entrez fdl sur la ligne de commande pour démarrer l'outil de téléchargement de police.
- 3. Spécifiez l'imprimante en choisissant Ajouter dans le menu Imprimante.
- 4. Sélectionnez Groupe de polices dans le menu Télécharger.

Le logiciel télécharge les groupes de polices vers l'imprimante spécifiée, selon le jeu de codes nécessaire à l'impression.

## Bugs de localisation en exécution

### Le symbole de l'euro n'est pas correctement pris en charge dans les environnements localisés UTF-8 et grec (4363812, 4305075)

Dans les environnements localisés UTF-8, la combinaison AltGr+E ne génère pas le symbole de l'euro.

**Solution :** choisissez l'une des solutions suivantes.

**<sup>44</sup>** Notes de version de Solaris 8 2/02 (Edition pour plate-forme SPARC) • Mars 2002

- Procédez comme suit pour entrer le symbole de l'euro dans les environnements localisés UTF-8.
	- 1. Sélectionnez Lookup dans la fenêtre UTF-8 Input Mode Selection.
	- 2. Sélectionnez Currency Symbols.
	- 3. Sélectionnez le symbole de l'euro.
- Connectez-vous à un environnement localisé ISO8859-15 et utilisez Alt+E pour accéder à l'euro.

**Remarque :** Dans l'environnement localisé grec, tapez **dumpcs** à l'invite de la console. Copiez et collez le symbole de l'euro.

### kkcv.sh entraîne un vidage d'image mémoire en japonais (4394340)

kkcv est un serveur de méthodes d'entrée pour les applications japonaises BCP (compatibilité binaire 4.x). Lorsque LDAP est utilisé, kkcv crée des vidages d'image mémoire répétés et affiche le message d'erreur :

cssd: le processus "kkcv.sh" a été tué par le signal 134, image mémoire vidée

Ce problème survient dans tous les environnements localisés lorsque l'environnement localisé 'ja' a été installé à l'aide du CD-ROM Languages.

**Solution :** si vous n'avez pas besoin d'utiliser la fonction BCP japonaise, configurez votre système de façon à ne pas démarrer de serveurs de méthodes d'entrée pour les applications BCP :

- 1. Copiez /usr/lib/css.d/cs00.sh dans /etc/css.d.
	- # **cp -p /usr/lib/css.d/cs00.sh /etc/css.d**
- 2. Editez /etc/css.conf et mettez en commentaire la ligne /usr/lib/css.d à l'aide de `#'.
	- # **/etc/css.conf**
- 3. Redémarrez le démon du moniteur CS.
	- # **sh /etc/init.d/loc.ja.cssd stop** # **sh /etc/init.d/loc.ja.cssd start**

### Des messages d'avertissement peuvent apparaître pendant l'exécution des applications Java dans les environnements localisés UTF-8 (4342801)

Les alias de police LucidaSansLat4 ne sont pas disponibles. Par conséquent, des messages d'erreur connexes peuvent apparaître pendant l'exécution d'une application Java dans un environnement localisé UTF-8.

**Solution :** connectez-vous à l'environnement localisé ISO-1 équivalent, puis lancez l'application Java.

### Certains caractères grecs ne sont pas disponibles dans CDE (4179411)

Certaines combinaisons de touches mortes ne fonctionnent pas correctement dans CDE. De même, les noms des mois ne fonctionnent pas correctement dans l'Agenda de l'environnement localisé grec.

### Impossible d'imprimer des caractères étendus dans l'Agenda de tous les environnements localisés partiels (4285729)

Si vous essayez d'imprimer des caractères étendus à l'aide de l'Agenda dans un environnement localisé partiel, le résultat obtenu n'est pas correct.

### L'opération de couper-coller entre l'arabe et l'anglais UTF-8 ne fonctionne pas sur du texte (4287746)

Vous ne pouvez pas couper ou coller du texte arabe entre une application ou une fenêtre en\_US.UTF-8 et une application ou fenêtre ar\_EY.ISO8859-6 en mode de saisie arabe.

**46** Notes de version de Solaris 8 2/02 (Edition pour plate-forme SPARC) • Mars 2002

### Le menu déroulant Suppléments de CDE n'est pas disponible pour les environnements localisés européens (4298547)

Lorsque vous cliquez avec le bouton droit de la souris sur une application CDE exécutée dans un environnement localisé européen, le menu déroulant Suppléments de CDE ne comporte aucune option.

### CTL n'est pas pris en charge dans les environnements localisés japonais et asiatiques UTF-8 (4300239)

La prise en charge de CTL (Complex Text Language) pour la saisie en hébreu, en arabe ou en thaï a été mise en oeuvre dans les environnements localisés en\_US.UTF-8 et dans les environnements localisés UTF-8 européens. Elle n'est pas disponible dans les environnements localisés ja\_JP.UTF-8, ko.UTF-8 (également appelé ko\_KR.UTF-8), zh.UTF-8 (également appelé zh\_CH.UTF-8) et zh\_TW.UTF-8.

**Solution :** utilisez l'environnement localisé en\_US.UTF-8 si vous devez saisir du texte en thaï, en arabe ou en hébreu à l'aide de CTL. Si vous souhaitez entrer ces langues dans les environnements localisés UTF-8 asiatiques et japonais, procédez comme suit :

1. Créez un lien symbolique vers les modules CTL communs. Dans l'instance de ja\_JP.UTF-8, exécutez les commandes suivantes :

```
# cd /usr/lib/locale/ja_JP.UTF-8
# mkdir LO_LTYPE ; cd LO_LTYPE
# ln -s ../../common/LO_LTYPE/umle.layout.so.1 \
ja_JP.UTF-8.layout.so.1
# mkdir sparcv9 ; cd sparcv9
# ln -s ../../../common/LO_LTYPE/sparcv9/umle.layout.so.1 \
ja_JP.UTF-8.layout.so.1
```
2. Editez le fichier /usr/openwin/lib/locale/ja\_JP.UTF-8/XLC\_LOCALE en mettant en commentaire la ligne load\_option delay\_nocheck pour les entrées correspondant au thaï, à l'arabe ou à l'hébreu. Par exemple, pour la langue thaï, utilisez la commande suivante :

```
# fs14 class (Thai)
    fs14 {
      charset TIS620.2533-0:GR
      font {
          # load option delay nocheck <--- comment out
          primary TIS620.2533-0:GR
       }
}
```
Chapitre 2 • Problèmes d'exécution de Solaris **47**

## Impossible d'ajouter, supprimer ou modifier des utilisateurs avec Solstice AdminTool dans l'environnement localisé grec (4302983)

Les écrans d'ajout, modification et suppression d'utilisateur sont vides dans la version grecque du logiciel Solstice AdminTool.

**Solution :** en mode superutilisateur, copiez le fichier suivant :

```
# cp /usr/openwin/lib/locale/C/app-defaults/Admin \
```
**/usr/openwin/lib/locale/el\_GR.ISO8859-7/app-defaults/Admin** Vous pouvez maintenant ajouter, supprimer et modifier des informations utilisateur dans l'environnement localisé grec.

## Les boutons Ajouter et Annuler de l'outil de téléchargement de polices ne sont pas libellés correctement dans l'environnement localisé italien (4303549)

Lorsque vous utilisez l'outil de téléchargement de polices dans l'environnement localisé italien, les boutons Ajouter et Annuler de la boîte de dialogue Ajout d'imprimante ne sont pas correctement libellés. Ils sont libellés A.

- Le bouton gauche devrait être libellé Aggiungi (Ajouter).
- Le bouton droit devrait être libellé Annulla (Annuler).

### Caractères arabes manquants et incompatibilité entre le clavier arabe Sun et le clavier arabe Microsoft (4303879)

Le tableau suivant décrit les différences entre les claviers arabes de Sun et de Microsoft.

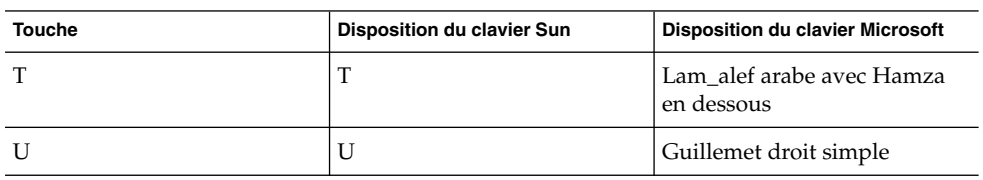

**TABLEAU 2–1** Différences entre les claviers arabes de Sun et de Microsoft

**48** Notes de version de Solaris 8 2/02 (Edition pour plate-forme SPARC) • Mars 2002

| <b>Touche</b> | Disposition du clavier Sun | <b>Disposition du clavier Microsoft</b> |
|---------------|----------------------------|-----------------------------------------|
| Ι             | Ι                          | Signe arabe de la<br>multiplication     |
| $\Omega$      | О                          | Signe arabe de la division              |
| $\mathbf{A}$  | $\prime$                   | Kasra arabe                             |
| S             | S                          | Kasratan arabe                          |
| Z             | Z                          | Tilde                                   |
| $\chi$        | X                          | Sukun arabe                             |
| $\mathsf{C}$  | Kasratan arabe             | Accolade gauche                         |
| V             | Kasra arabe                | Accolade droite                         |
| M             | Sukun                      | Guillemet inférieur simple              |
| $\,<\,$       | $\,<\,$                    | Virgule arabe                           |

**TABLEAU 2–1** Différences entre les claviers arabes de Sun et de Microsoft *(Suite)*

### Le tri ne fonctionne pas correctement dans les environnements localisés UTF-8 européens (4307314)

Le tri dans les environnements localisés UTF-8 ne génère pas les résultats attendus.

**Solution :** avant d'effectuer un tri dans un environnement localisé UTF-8 FIGGS, définissez la variable *LC\_COLLATE* avec l'équivalent ISO–1.

```
# echo $LC_COLLATE
> es_ES.UTF-8
# setenv LC_COLLATE es_ES.IS08859-1
```
Vous pouvez alors lancer le tri.

## Applications partiellement localisées (4304495, 4306619)

Les applications suivantes ne sont pas entièrement localisées. Certaines parties ne sont pas totalement traduites.

- Application Smart Card (4304495)
- Messages de l'application SEAM (4306619)

Chapitre 2 • Problèmes d'exécution de Solaris **49**

**50** Notes de version de Solaris 8 2/02 (Edition pour plate-forme SPARC) • Mars 2002

<sup>-</sup>

# Informations de dernière minute

Ce chapitre contient des informations sur les nouvelles fonctions qui n'ont pas pu être incluses à temps dans la documentation de Solaris 8. Pour de plus amples informations sur l'environnement d'exploitation Solaris 8 2/02, consultez la collection Solaris 8 2/02 Update AnswerBook Collection à l'adresse http://docs.sun.com.

# Documentation mise à jour sur les fonctions

La documentation relative à certaines fonctions de cette version de mise à jour peut se limiter aux pages de manuel uniquement. Pour de plus amples informations, reportez-vous à la documentation du système d'exploitation Solaris 9 sur http://docs.sun.com.

Avant de mettre l'environnement d'exploitation Solaris 9 à jour, consultez la documentation en ligne correspondante sur le site Internet Early Access suivant http://www.sun.com/solaris/programs/solaris9ea.

Pendant la période d'essai, le système peut vous inviter à souscrire à un contrat de licence limité pour consulter la documentation de Solaris 9.

## Prise en charge des clients sans disque

L'environnement d'exploitation Solaris 8 2/02 prend en charge les clients sans disque. Dans cette version, la prise en charge est limitée aux clients sans disque à architecture SPARC gérés par des serveurs à architecture SPARC ou Intel (IA).

# Prise en charge du noyau PIM

L'environnement d'exploitation Solaris 8 comporte une prise en charge au niveau noyau du protocole PIM décrit dans la RFC 2362. L'environnement d'exploitation Solaris 8 ne comprend pas les démons de routage. Les utilisateurs utilisant l'environnement d'exploitation Solaris 8 pour acheminer leur trafic réseau multidiffusion peuvent trouver des exemples de mise en oeuvre du protocole PIM en mode Sparse ou Dense à l'adresse http://netweb.usc.edu/pim.

# Configuration des chemins de recherche en exécution

Vous pouvez maintenant configurer les chemins de recherche en exécution en ajoutant l'option -z nodefaultlib à la commande ld et en utilisant les fichiers de configuration en exécution créés avec le nouvel utilitaire crle(1).

**52** Notes de version de Solaris 8 2/02 (Edition pour plate-forme SPARC) • Mars 2002

CHAPITRE **4**

# Annonces de fin de prise en charge logicielle

Ce chapitre fournit une liste d'annonces de fin de prise en charge.

## Version actuelle

Cette section présente les annonces de fin de prise en charge logicielle relatives à l'environnement d'exploitation Solaris 8 2/02.

### Navigateur HotJava

Le navigateur HotJava™ n'est plus pris en charge.

### Solaris Java Development Kit : interface JNI 1.0

La version 1.0 de JNI (Java Native Interface) n'est plus prise en charge par le JDK™ (Java Development Kit) 1.2 Solaris.

La prise en charge de JNI (Native Java Interface) 1.0 a été supprimée dans Solaris Java Development Kit (JDK). L'interface JNI 1.0 est également connue sous le nom de Native Method Interface (NMI).

**53**

### Solstice AdminSuite 2.3/AutoClient 2.1

Le logiciel Solstice AdminSuite™ 2.3 n'est plus pris en charge. Toute tentative d'exécution de ce logiciel pour configurer des systèmes Solstice AutoClient ou des clients sans disque entraîne une erreur pour laquelle aucun patch n'est disponible ni prévu. Solaris 8 2/02 comporte de nouvelles commandes pour la gestion des clients sans disque. Pour de plus amples informations, voir smosservice(1M)et smdiskless(1M).

### Technologie de police F3

Les polices F3 et le convertisseur raster TypeScaler, la technologie de la police adaptable propriétaire de Sun, ne sont plus pris en charge. Sun continue à supporter les formats de police standard Type 1 et TrueType.

### XGL

XGL n'est plus pris en charge.

## Type dérivé paddr\_t

Le type de données paddr t figurant dans sys/types.h n'est pas pris en charge dans l'environnement de compilation 64 bits. Il n'est actuellement disponible que dans l'environnement de compilation 32 bits.

## Modifications apportées aux interfaces de programmation d'applications (API) pour les données de comptabilité des utilisateurs

Deux jeux d'API permettent aux applications d'accéder aux données de comptabilité des utilisateurs. Le jeu le plus utilisé pour accéder aux informations de comptabilité des utilisateurs et les manipuler est décrit dans la page de manuel getutxent(3C). Ces interfaces sont plus puissantes et bénéficient d'une meilleure portabilité que les anciennes routines getutent(3C).

Les applications antérieures peuvent accéder directement aux fichiers de comptabilité sous-jacents. Les fichiers /var/adm/utmp et /var/adm/wtmp et les liens symboliques /etc/utmp et /etc/wtmp correspondants ne sont plus pris en charge. Le format des données contenues dans ces fichiers impose différentes contraintes à l'évolution de l'environnement d'exploitation Solaris. Les applications utilisant ces fichiers doivent être mises à jour pour pouvoir utiliser les API documentées et prise en charge.

Les applications qui utilisent déjà l'ensemble de routines getutent (3C) peuvent ne pas être affectées sur des configurations système de petite taille. Cependant, dans les versions à venir, ces interfaces risquent de renvoyer des erreurs si vous les utilisez sur des configurations système de très grande taille. Aussi, il est conseillé d'utiliser les routines getutxent( 3C) pour l'ancien et le nouveau code à la place des API getutent(3C).

### Programme d'identification du système sysidnis(1M)

sysidnis(1M) n'est plus pris en charge. sysidnis( 1M) est le programme d'identification du système responsable de la configuration des services de noms pendant l'installation, la mise à niveau et l'annulation de configuration à l'aide de sys-unconfig( 1M).

sysidnis(1M) a été remplacé par sysidns( 1M).

### Systèmes Sun4c

Les systèmes à architecture Sun4c ci-dessous et les serveurs basés sur ces systèmes ne sont plus pris en charge.

- SPARCstation<sup>™</sup> SLC ;
- SPARCstation ELC ;
- SPARCstation IPC ;
- SPARCstation IPX ;
- SPARCstation 1;
- SPARCstation 1+;
- SPARCstation 2.

**Remarque :** Sun Microsystems, Inc. ne supporte plus aucune des options matérielles (telles que les périphériques SCSI) et configurations prises en charges dépendant de l'architecture Sun4c.

### SPARCstation Voyager

Les systèmes SPARCstation Voyager™ ne sont plus pris en charge.

### SPARC Xterminal 1

Les systèmes SPARC Xterminal 1™ ne sont plus pris en charge.

Chapitre 4 • Annonces de fin de prise en charge logicielle **55**

## Futures versions

Cette section présente les annonces de fin de prise en charge logicielle relatives aux versions ultérieures de l'environnement d'exploitation Solaris.

### Perl version 5.005\_03

Dans une prochaine édition de Solaris, la version par défaut de Perl pourrait être remplacée par une version non "compatible binaire" avec la version par défaut actuelle (5.005\_03). Les modules installés par les clients devront être reconstruits et réinstallés conformément à la nouvelle version. Vous devez modifier tous les scripts nécessitant l'utilisation de la version 5.005\_03 pour qu'ils utilisent explicitement la version 5.005\_03 de l'interpréteur (/usr/perl5/5.005\_03/bin/perl) au lieu de la version par défaut (/bin/perl ou /usr/perl5/bin/perl).

### Répertoire dédié aux logiciels en version préliminaire

Le nom du répertoire dédié aux logiciels en version préliminaire pourrait être modifié dans une prochaine édition mineure du support de l'environnement d'exploitation Solaris.

### Contrôleur de disque Emulex MD21 pour unités ESDI

Le contrôleur de disque MD21 pour unités ESDI pourrait ne plus être pris en charge dans une future version.

### Paramètre enable mixed bcp

Le paramètre enable\_mixed\_bcp pourrait ne plus être pris en charge dans une future version. Dans l'environnement d'exploitation Solaris 8, la variable enable\_mixed\_bcp du fichier /etc/system peut être définie à 0 pour désactiver la liaison dynamique des exécutables SunOS 4.0 et compatibles liés de manière partiellement statique. Par défaut, le système utilise une liaison dynamique pour ces exécutables. Dans une future version, la liaison dynamique pourrait être systématiquement utilisée pour ces exécutables, et le paramètre enable mixed bcp pourrait être supprimé du système. Cette modification ne devrait aucunement affecter la compatibilité binaire des exécutables SunOS 4.0 et compatibles.

### SUNWebnfs

Le module SUNWebnfs pourrait ne plus être inclus sur les prochaines versions du support de l'environnement d'exploitation Solaris.

La bibliothèque et la documentation sont disponibles en téléchargement sur http://www.sun.com/webnfs.

### Utilitaire aspppd(1M)

L'utilitaire aspppd(1M ) pourrait ne plus être pris en charge dans une future version. Utilisez pppd( 1M) avec Solaris PPP 4.0, qui est inclus dans l'environnement d'exploitation Solaris 8.

### JDK 1.2.2 et JRE 1.2.2

Les versions 1.2.2 du JDK et du JRE pourraient ne plus être prises en charge dans une future version. Les versions 1.3 et les versions compatibles de Java 2 Edition Standard fournissent des fonctionnalités à peu près équivalentes. Les versions actuelles et antérieures du JDK et du JRE peuvent être téléchargées à partir du site http://java.sun.com.

### JDK 1.1.8 et JRE 1.1.8

Les versions 1.1.8 du JDK et du JRE pourraient ne plus être prises en charge dans une future version. Les versions 1.3 et les versions compatibles de Java 2 Edition Standard fournissent des fonctionnalités à peu près équivalentes. Les versions actuelles et antérieures du JDK et du JRE peuvent être téléchargées à partir du site http://java.sun.com.

### Fuseaux horaires GMT Zoneinfo

Les fuseaux horaires /usr/share/lib/zoneinfo/GMT[+-]\* pourraient ne plus être pris en charge dans une future version. Les fichiers correspondants seront peut-être supprimés de /usr/share/lib/zoneinfo. Nous vous recommandons donc de ne plus utiliser les fuseaux horaires zoneinfo et de leur préférer le fichier équivalent Etc/GMT[-+]\*. Voir zoneinfo(4) et environ(5) pour de plus amples informations.

### Système de fichiers s5fs

Le système de fichiers s5fs pourrait ne plus être pris en charge dans une future version. Ce système de fichiers prend en charge l'installation d'applications Interactive UNIX. La prise en charge des applications Interactive UNIX n'est plus nécessaire dans l'environnement d'exploitation Solaris.

### Utilitaires sendmail

Certaines fonctions de l'utilitaire sendmail pourraient ne plus être prises en charge dans une future version. Les fonctions concernées sont des modifications spécifiques à Sun et ne sont pas standard. Ces fonctions incluent une syntaxe et une sémantique spécifiques propres aux fichiers de configuration V1/Sun, à la fonction de mode distant et aux trois fonctions sun-reverse-alias.

Pour de plus amples informations sur ces fonctions et sur les problèmes de migration, reportez-vous à l'adresse suivante : http://www.sendmail.org/vendor/sun/solaris9.html.

### Serveur AnswerBook2

Le serveur AnswerBook2 pourrait ne plus être pris en charge dans une future version. La documentation Solaris est toujours disponible sur le CD-ROM de la documentation Solaris dans des formats en ligne. L'ensemble de la documentation Solaris est également disponible à l'adresse suivante : http://docs.sun.com .

## AdminTool

L'utilitaire AdminTool (admintool), y compris swmtool, pourrait ne plus être pris en charge dans une version future. Ces outils assurent la gestion des utilisateurs, des imprimantes, des modules logiciels, des ports série, des groupes et des machines.

La fonction de gestion de l'impression est actuellement disponible dans l'environnement d'exploitation Solaris 8 (voir /usr/sadm/admin/bin/printmgr).

## Solstice Enterprise Agents

Solstice Enterprise Agents pourrait ne plus être pris en charge dans une future version.

### XIL

XIL pourrait ne plus être pris en charge dans une future version. Une application qui utilise XIL provoque l'affichage du message d'avertissement ci-dessous.

```
WARNING: XIL OBSOLESCENCE
This application uses the Solaris XIL interface
which has been declared obsolete and may not be
present in versions of Solaris beyond Solaris 8.
Please notify your application supplier.
The message can be suppressed by setting the environment variable
"_XIL_SUPPRESS_OBSOLETE_MSG.
```
### Bibliothèque client LDAP (Lightweight Directory Access Protocol)

La bibliothèque client LDAP libldap.so.3 pourrait ne plus être incluse dans une future version. La nouvelle version de cette bibliothèque, libldap.so.4, est conforme à la version draft-ietf-ldapext-ldap-c-api-04.txt du projet ldap-c-api de l'IETF (Internet Engineering Task Force).

### SUNWrdm

Le module SUNWrdm, qui contenait jusque-là des notes de version et était installé dans /usr/share/release\_info, pourrait ne plus figurer sur le CD-ROM du logiciel Solaris dans une future version.

Pour accéder à ces notes de version, consultez le document Notes de version présent sur le CD-ROM de la documentation de Solaris, les notes de version concernant l'installation (document imprimé) ou les notes de version disponibles sur http://docs.sun.com.

### Utilitaire crash(1M)

L'utilitaire crash(1M) pourrait ne plus être pris en charge dans une future version. crash est un utilitaire qui examine les fichiers de vidage mémoire sur incident système (fichiers core). Ses fonctionnalités sont désormais fournies par un nouvel utilitaire : mdb( 1). L'interface de la commande crash a été structurée autour de détails matériels, tels que les emplacements, n'ayant aucune relation avec la mise en oeuvre du système d'exploitation Solaris.

La section "Transition From crash" in *Solaris Modular Debugger Guide* fournit des informations destinées aux utilisateurs qui passent de la commande crash à la commande mdb.

### Client Kerberos version 4

Le client Kerberos version 4 sera peut-être supprimé dans une future version. Ce client prend en charge Kerberos version 4 dans les commandes kinit(1), kdestroy (1), klist(1), ksrvtgt(1), mount\_nfs (1M), share(1M) et kerbd(1M). Il est également pris en charge dans la bibliothèque kerberos(3KRB) et l'API de programmation de RPC ONC kerberos\_rpc(3KRB).

## Modificateurs de correspondances adb(1) et syntaxe des points de contrôle

Dans une future version de l'environnement d'exploitation Solaris 8, l'utilitaire adb(1) pourrait être mis en oeuvre sous la forme d'un lien vers le nouvel utilitaire mdb(1).

La page de manuel mdb(1) décrit les fonctions du nouveau débogueur, y compris son mode de compatibilité adb(1). Même dans ce mode de compatibilité, il existe des différences entre adb(1) et mdb(1). Ces différences portent sur les points suivants :

- Le format de sortie du texte de certaines sous-commandes est différent dans mdb(1). Les fichiers de macros sont formatés selon les mêmes règles, mais les scripts qui dépendent des sorties d'autres sous-commandes devront peut-être être revus.
- La syntaxe de spécification de la longueur des points de contrôle dans mdb(1) est différente de celle décrite dans adb(1). Les commandes de point de contrôle adb(1) :w, :a et :p permettent d'insérer, entre les deux points et le caractère de commande, une valeur de longueur entière (en octets). Dans mdb( 1), le décompte doit être spécifié à la suite de l'adresse initiale en tant que nombre de répétitions.

La commande adb(1) 123:456w est spécifiée sous la forme 123,456:w dans  $mdb(1)$ .

■ Les indicateurs de format /m, /  $\star$ m, ?m et ?  $\star$ m ne sont pas reconnus ni pris en charge par mdb(1).

## Boîtes à outils OpenWindows pour les développeurs

Les boîtes à outils OpenWindows XView™ et OLIT pourraient ne plus être prises en charge dans une future version. Par conséquent, vous pouvez migrer vers la boîte à outils Motif. Pour désactiver le message d'avertissement, utilisez la directive #define OWTOOLKIT\_WARNING\_DISABLED ou -D.

### Environnement OpenWindows pour les utilisateurs

L'environnement OpenWindows pourrait ne plus être pris en charge dans une future version. Nous vous recommandons par conséquent de penser dès à présent à migrer vers l'environnement CDE (Common Desktop Environment).

### Services FNS (Federated Naming Service) / Bibliothèques et commandes XFN

Les services FNS basés sur le standard X/Open XFN pourraient ne plus être pris en charge dans une future version.

## Options de vidage mémoire pour la commande ipcs( 1) de Solaris

La possibilité d'appliquer la commande ipcs( 1) aux vidages mémoire sur incident système avec les options de ligne de commande -C et -N pourrait disparaître dans une future version. Une fonctionnalité équivalente est désormais fournie par la commande de débogage mdb(1) ::ipcs.

### Révocation de l'option sendmail-AutoRebuildAliases

L'option -AutoRebuildAliases de la page de manuel sendmail(1M) a été révoquée et pourrait ne plus être prise en charge dans une future version.

### Serveurs sun4d

Les serveurs à architecture sun4d ci-dessous pourraient ne plus être pris en charge dans une future version.

- SPARCserver™ 1000 ;
- SPARCcenter<sup>™</sup> 2000.

Les options matérielles qui dépendent de l'architecture sun4d— pourraient ne plus être prises en charge dans une future version.

Chapitre 4 • Annonces de fin de prise en charge logicielle **61**

**62** Notes de version de Solaris 8 2/02 (Edition pour plate-forme SPARC) • Mars 2002

<sup>-</sup>

# Problèmes liés à la documentation

Ce chapitre décrit des problèmes connus concernant la documentation.

Les problèmes de documentation suivants ont été ajoutés à ce chapitre depuis la dernière publication de ce document sur le CD-ROM de la documentation de Solaris 8 2/02 et dans le kiosque d'installation sur le CD-ROM d'installation de Solaris 8 2/02.

■ "Document concerné : "Backing Up a UFS Snapshot" in *Solaris 8 System Administration Supplement*" à la page 63

**Remarque :** Le nom de ce produit est Solaris 8 2/02 , mais les noms de code, de chemin d'accès ou de chemin d'accès des modules peuvent faire référence à Solaris 2.8 ou SunOS 5.8. Utilisez toujours le code ou le chemin d'accès tel qu'il est indiqué.

# Erreurs contenues dans la documentation

Document concerné : "Backing Up a UFS Snapshot" in *Solaris 8 System Administration Supplement*

Dans l'exemple "Backing Up a UFS Snapshot", la commande mount est erronée.

# **mount -F UFS -o ro /dev/fssnap/1 /backups/home.bkup**

La commande mount suivante est correcte.

# **mount -F ufs -o ro /dev/fssnap/1 /backups/home.bkup**

### Document concerné : "OCF Client Properties Overview" in *Solaris Smart Cards Administration Guide*

Le texte suivant de la section "Valid and Default Card Types for Client Applications" est incorrect et doit être ignoré.

Par exemple, supposons que vous spécifiez les paramètres de cartes valides iButton, Cyberflex, et CardA pour l'Application B. Puis, vous spécifiez Cyberflex comme la propriété de carte par défaut. Si l'Application B accepte uniquement la carte par défaut et que l'utilisateur tente de se connecter à l'Application B avec la carte CardA, le système affiche le message suivant :

Attente de la carte par défaut La connexion à l'Application B est bloquée jusqu'à ce que l'utilisateur insère une carte Cyberflex dans le lecteur.

## Document concerné : "Setting Up a Smart Card (Tasks)" in *Solaris Smart Cards Administration Guide*

La section "Example--Creating User Information on a Smart Card (Command Line) " cite une propriété nommée username. Ce nom n'est pas correct. Le nom correct est user.

### Documents concernés : "OCF Client Properties Overview" in *Solaris Smart Cards Administration Guide* et "Additional Client Configuration Tasks" in *Solaris Smart Cards Administration Guide*

La remarque suivante est absente dans les sections "OCF Client Properties Overview" et "Additional Client Configuration Tasks".

**Remarque :** Do not set the Re-authentication timeout to zero (Ne définissez pas la temporisation de ré-authentification sur zéro).

### Document concerné : "Setting Up a Smart Card (Overview)" in *Solaris Smart Cards Administration Guide*

La remarque suivante est absente dans le chapitre "Setting Up a Smart Card (Overview)".

**Remarque :** Payflex cards do not support multiple profiles. Do not use Payflex cards in cases where a user needs to login to the desktop and one or more secure applications (Les cartes Payflex ne prennent pas en charge les profils multiples. N'utilisez pas de cartes Payflex lorsque l'utilisateur doit se connecter au bureau et à une ou plusieurs applications sécurisées).

### Document concerné : Localized New Features List (4389948)

Le document Localized New Features List n'apparaît pas dans le kiosque d'installation.

**Solution :** pour obtenir une liste localisée, consultez les sections "Vue d'ensemble des nouveautés/What's New at a Glance" des documents *Supplément utilisateur de Solaris 8*, *Solaris 8 System Administration Supplement*, *Solaris 8 Software Developer Supplement* ou *Supplément d'installation de Solaris 8*.

## Document concerné : *Guide de l'utilisateur CDE* dans AnswerBook2 (4356456)

Certains graphiques du *Guide de l'utilisateur CDE* ne peuvent pas être lus en espagnol, en italien et en allemand dans AnswerBook2.

**Solution :** reportez-vous au *Guide de l'utilisateur CDE* sur http://docs.sun.com pour obtenir des graphiques lisibles.

### Documents concernés : AnswerBook2 Help Collection

La version actuelle du logiciel AnswerBook2 est 1.4.3, mais la documentation fait toujours référence à la version 1.4.2. Hormis ce problème de numéro de version, la documentation est correcte.

Chapitre 5 • Problèmes liés à la documentation **65**

## Document concerné : "IPv6 Header Format" in *System Administration Guide, Volume 3*

La description du champ Priorité 4 bits est conforme à la RFC 1883, qui a été rendue obsolète par la RFC 2460 (mise en oeuvre dans Solaris 8). Par conséquent, le champ Priorité a été remplacé par un champ Classe de trafic de 8 bits. La figure du format d'en-tête IPv6 doit identifier le champ Classe de trafic à la place du champ Priorité. La puce Priorité de cette page doit également être remplacée par la description suivante :

Classe de trafic - champ de classe de trafic de 8 bits.

Cette nouvelle valeur réduit également à 20 le nombre de bits alloués au champ "Nom de flux".

## Document concerné : "Priority Values" in *System Administration Guide, Volume 3*

La description du champ Priorité 4 bits est conforme à la RFC 1883, qui a été rendue obsolète par la RFC 2460 (mise en oeuvre dans Solaris 8). Par conséquent, le champ Priorité a été remplacé par le champ Classe de trafic (8 bits). La section Priorité doit être remplacée par la section ci-dessous.

### Classes de trafic

Les noeuds d'origine et les routeurs de retransmission peuvent utiliser le champ Classe de trafic de 8 bits de l'en-tête IPv6 pour identifier et distinguer les classes et les priorités des paquets IPv6.

Le champ Classe de trafic doit satisfaire aux exigences générales ci-dessous.

- Dans un noeud, l'interface du service IPv6 doit donner au protocole de la couche supérieure le moyen de fournir la valeur des bits de la Classe de trafic des paquets provenant de ce protocole. La valeur par défaut doit être de zéro pour les 8 bits.
- Les noeuds qui font un usage particulier de tout ou partie des bits de Classe de trafic peuvent en modifier la valeur dans les paquets qu'ils émettent, retransmettent ou reçoivent en fonction des besoins de cet usage. Les noeuds doivent ignorer et ne pas modifier les bits du champ Classe de trafic qu'ils n'utilisent pas.

**66** Notes de version de Solaris 8 2/02 (Edition pour plate-forme SPARC) • Mars 2002

## Document concerné : "Implementing IPsec" in *System Administration Guide, Volume 3*

L'étape 10c de cette procédure omet malencontreusement l'ajout du paramètre *up*, qui est obligatoire dans la ligne ajoutée au fichier /etc/hostname.ip.tun0. Par conséquent, vous devez ajouter le paramètre *up* à la fin de l'entrée de la ligne à cette étape.

### Document concerné : "NFS Parameters for the nfs Module" in *System Administration Guide, Volume 3* (4299091)

Plusieurs corrections doivent être apportées à cette section :

- Au niveau du symbole nfs\_32\_time\_ok, effectuez les modifications suivantes :
	- Remplacez le nom du symbole par nfs\_allow\_preepoch\_time.
	- Remplacez la description par la phrase "Ce symbole indique si le serveur ou le client NFS autorise les horodatages antérieurs à 1970."
	- Aucune modification de la description par défaut.
	- Supprimez l'entrée du symbole nfs\_acl\_cache.
- Ajoutez une entrée pour le symbole nfs\_disable\_rddir\_cache.
	- Description : certains serveurs ne mettent pas à jour correctement les attributs du répertoire en cas de modification. Pour permettre l'interopérabilité avec ces serveurs, réglez cette variable de manière à désactiver le cache de lecture de répertoire (readdir).
	- Valeur par défaut : of f (0).
- Au niveau des symboles nfs\_lookup\_neg\_cache et nfs3\_lookup\_neg\_cache, effectuez les modifications suivantes :
	- Remplacez la valeur par défaut par 1. Ignorez le commentaire concernant la mise en cache des noms de répertoires.
- Au niveau du symbole nrnode, effectuez les modifications suivantes :
	- Remplacez la description par défaut par le texte *set to ncsize*. En réglant la variable sur 1, vous désactivez le cache non pas en raison de la vérification explicite pour savoir si elle est égale à 1 ou non, mais parce que vous créez un cache très petit.
- Au niveau du symbole nfs\_write\_error\_interval, effectuez les modifications suivantes :
	- Remplacez la description par le texte "Ce symbole indique la fréquence de journalisation des messages d'erreur d'écriture NFS ENOSPC et EDQUOT. La fréquence est exprimée en secondes."

Chapitre 5 • Problèmes liés à la documentation **67**

■ Aucune modification de la description par défaut.

### Document concerné : "NFS Parameters for the nfs Module" in *System Administration Guide, Volume 3* (4299091)

Supprimez l'entrée du symbole nfsreadmap.

### Document concerné : "NFS Parameters for rpcsec Parameters" in *System Administration Guide, Volume 3* (4299091)

Au niveau du symbole authdes\_cachesz, effectuez les modifications suivantes :

- Remplacez la description par défaut par le texte "La valeur par défaut est 1024".
- Supprimez l'entrée du symbole authkerb\_cachesz.
- Supprimez l'entrée du symbole authkerb\_win.

**68** Notes de version de Solaris 8 2/02 (Edition pour plate-forme SPARC) • Mars 2002

# Liste de patchs

Les patchs décrits dans cette annexe ont été appliqués à l'environnement d'exploitation Solaris 8 2/02 de l'une des manières suivantes :

■ SolStart

Ces patchs se trouvent dans le répertoire /var/sadm/patch d'un système installé.

■ Technologie Freshbits

Ces patchs ont été appliqués lors de la création de l'environnement d'exploitation Solaris 8 2/02 . Par conséquent, ces patchs ne se trouvent pas dans le répertoire /var/sadm/patch.

La commande showrev -p permet d'afficher la liste complète des patchs appliqués sur le système installé (toutes méthodes d'application utilisées confondues). L'environnement d'exploitation Solaris 8 2/02 inclut un niveau connu et testé de patchs ; toutefois, ces patchs ne peuvent pas être désinstallés de l'environnement d'exploitation Solaris 8 2/02.

**Remarque :** L'environnement d'exploitation Solaris 8 2/02 intègre des patchs spéciaux dédiés à la réalisation de tâches spécifiques aux images d'installation de la version actualisée de Solaris. Ces patchs étant propres à chaque version actualisée du système d'exploitation Solaris et ne s'appliquant pas aux autres systèmes ou versions de Solaris, n'essayez pas de les télécharger ou de les installer sur d'autres versions de Solaris que celle concernée.

# Liste de patchs

### ■ **108528-13 – SunOS 5.8: kernel update patch**

**70** Notes de version de Solaris 8 2/02 (Edition pour plate-forme SPARC) • Mars 2002

4371774 4371775 4371777 4371778 4371970 4371993 4372173 4372356 4372359 4372457 4372629 4372725 4373222 4373322 4373331 4374117 4374157 4374518 4374566 4374774 4374859 4374912 4374973 4375011 4375059 4375172 4375247 4375416 4375461 4375699 4375728 4375772 4375901 4375920 4376089 4376101 4376503 4376886 4376956 4377012 4377215 4377598 4377629 4377831 4379054 4379314 4379810 4380103 4380262 4380319 4380682 4380688 4380916 4381517 4381564 4381743 4381821 4381900 4382190 4382379 4382663 4382693 4383099 4383218 4383260 4384012 4384391 4384445 4384675 4384731 4384776 4385132 4385229 4385718 4385912 4385972 4386042 4386047 4386088 4386092 4386436 4386544 4386762 4386857 4387010 4387034 4387223 4387227 4387474 4387783 4387820 4387923 4388263 4388913 4389866 4390212 4390248 4390721 4390987 4391048 4391655 4391799 4392071 4392082 4392586 4392804 4393407 4393594 4394023 4394295 4394372 4394823 4395481 4395736 4397335 4398255 4398298 4398373 4399968 4400262 4400356 4400359 4400361 4400743 4401168 4401747 4401837 4401865 4401980 4402359 4402387 4402431 4402452 4402894 4403129 4403503 4403696 4404021 4405240 4405395 4406476 4406484 4406571 4406572 4406576 4406578 4407010 4407818 4408028 4408326 4408504 4408832 4408953 4409005 4409089 4410128 4410299 4410397 4411361 4411847 4412606 4412945 4413136 4413198 4413203 4413207 4413411 4413562 4414117 4414434 4414500 4414580 4414594 4414620 4414743 4415454 4416101 4416565 4416636 4417083 4417257 4417289 4417371 4417599 4417653 4418312 4418691 4418718 4418721 4418792 4420075 4421115 4421299 4421352 4421869 4421992 4422016 4422232 4422498 4422504 4422982 4423572 4423730 4424175 4424205 4424890 4425092 4425189 4425322 4425523 4425717 4426772 4427055 4427063 4427954 4428145 4428317 4428907 4429538 4429673 4430274 4430416 4430719 4430831 4431508 4431763 4432071 4432295 4432540 4433520 4433640 4434030 4434131 4434338 4434612 4436289 4439142 4440330 4441058 4441543 4445279 4445809 4446122 4446467 4446725 4446858 4447056 4448673 4449060 4449360 4449640 4451088 4451120 4451354 4451503 4451730 4451879 4451880 4451883 4451967 4452433 4452600 4453614 4454152 4454327 4454654 4455088 4455850 4456307 4456645 4456658 4457852 4458013 4458210 4458271 4458516 4458518 4459820 4460322 4460876 4460882 4461093 4461149 4461330 4461525 4462132 4463166 4463711 4463830 4464336 4465347 4465376 4465852 4466418 4466463 4466948 4467132 4467264 4467793 4468133 4468171 4468402 4468441 4468450 4468559 4468717 4469049 4470185 4470329 4470641 4471639 4471739 4471862 4472272 4472682 4472882 4474994 4476732 4477282 4477317 4477346 4477836 4477894 4477967 4478087 4478097 4478393 4478661 4479235 4479830 4479846 4479856 4480169 4480376 4480459 4481583 4481993 4482012 4482435 4483007 4483685 4484446 4484613 4484810 4484819 4484980 4484997 4485861 4485871 4486130 4486265 4486434 4486906 4487325 4487669 4488194 4488588 4488613 4488780 4488861 4489520 4490540 4491362 4492125 4492510 4492771 4493095 4494069 4495444 4495989 4497102 4497163 4497218 4498111 4499652 4500054 4500828 4500963 4501030 4501102 4502851 4504237 4505131 4505265 4506324 4506375 4508788 4509339 4511822 4514435 4514969 4515008 4519713 4522939 4523157 4526027 4527496

### ■ **108569-06 – X11 6.4.1: platform support for new hardware**

4335033 4346835 4376310 4376485 4414947 4427178

### ■ **108576-25 – SunOS 5.8: Expert3D IFB Graphics Patch**

4287694 4288477 4288903 4292508 4294341 4294348 4297823 4299666 4304542 4309471 4303922 4299963 4306459 4307648 4311205 4310445 4306528 4307008 4304337 4314581 4275102 4312920 4325797 4281786 4320218 4281768 4330211 4332169 4312416 4334722 4336101 4331089 4327729 4330221 4329466 4338179 4338885 4339551 4342292 4339999 4345131 4343337 4345441 4345824 4318209 4308321 4346269 4343794 4319009 4351258 4350874 4354581 4349383 4371825 4374934 4362248 4368895 4373831 4367838 4370226 4342520 4361200 4366380 4374490 4375322 4381790 4384560 4381091 4383456 4359327 4379613 4380904 4382690 4381752 4386795 4399009 4312755 4412574 4419902 4393312 4426775 4420598 4404698 4416323 4426717 4431025 4441764 4449235 4450379 4412550 4440066 4450207 4470030 4459952 4452885 4472924 4476845 4479572 4471316 4480218 4474216 4459530 4481854 4478662 4353265 4429698 4362609 4483731 4478986 4481517 4488800 4493315 4501895 4499349 4458947 4465049 4494968 4502154 4500381 4468389 4501768 4504578 4506630 4512870 4486597 4514157 4504538 4512536 4507956

Annexe A • Liste de patchs **71**

### ■ **108604-22 – SunOS 5.8: Elite3D AFB Graphics Patch**

4234045 4294963 4300089 4303885 4308725 4314165 4317186 4318450 4318781 4326599 4300698 4331783 4332163 4337138 4345380 4346269 4301100 4383203 4398494 4403310 4358552 4390300 4391869 4422952 4433198 4445453 4445769 4454559 4455292 4472330 4464991 4489232 4489335 4494704 4493563 4507956

### ■ **108605-22 – SunOS 5.8: Creator 8 FFB Graphics Patch**

4234045 4294963 4303885 4308725 4314165 4317186 4318781 4326599 4300698 4331783 4327149 4335445 4343038 4343163 4343439 4343491 4346269 4383203 4398494 4403310 4334848 4358552 4391869 4415264 4422952 4404365 4433197 4445451 4445768 4455292 4438455 4472330 4489232 4489335 4494704 4464548 4493563 4507956

### ■ **108606-18 – SunOS 5.8: M64 Graphics Patch**

4346365 4346366 4323033 4330240 4339896 4344317 4339609 4348035 4348038 4355633 4357093 4346269 4353922 4337456 4344114 4359222 4382556 4388408 4359199 4412237 4417526 4426011 4423176 4426121 4426749 4431083 4444228 4286595 4463182 4456668 4472746 4476572 4476723 4477592 4468374 4481649 4492263 4514116

#### ■ **108609-01 – SunOS 5.8: Buttons/Dials Patch**

4299526

### ■ **108623-02 – SunOS 5.8: Thai Wordbreak Iterator module**

4389752

### ■ **108652-47 – X11 6.4.1 Xsun patch**

4281374 4292395 4286682 4300866 1221324 4308554 4306350 4312517 4287741 4297581 4297830 4299495 4306774 4308640 4308661 4308670 4311088 4312780 4312893 4305597 4310813 4293861 4311804 4318777 4311685 4317727 4314304 4310120 4299667 4310536 4330738 4332966 4107762 4323892 4333070 4185418 4336308 4314423 4346749 4332982 4312537 4323164 4338851 4356114 4355797 4356265 4345609 4380139 4379301 4201153 4364219 4383751 4373395 4296832 4363016 4366826 4351398 4351928 4357191 4384470 4386513 4379921 4266226 4303123 4315367 4332582 4344578 4345315 4362714 4384349 4401442 4388540 4322639 4351432 4425100 4389859 4415638 4356377 4421358 4423990 4430205 4422000 4408780 4420281 4428762 4068021 4102547 4423292 4434695 4459544 4434893 4396244 4453642 4194112 4421610 4450179 4478311 4476308 4483090 4477841 4474581 4479234 4476990 4368044 4477807 4494869 4482021 4343071 4320990 4496504 4482616 4509969 4509983 4506567 4510977 4441374 4499671 4502887 4520014 4520338 4524149 4546095

### ■ **108693-06 – Solstice DiskSuite 4.2.1: Product patch**

4245611 4298103 4286503 4308079 4289828 4285224 4259974 4330572 4319412 4292555 4317655 4317508 4298595 4323134 4380223 4429893 4361013 4435615 4452985 4459656 4467367 4469980 4471653 4477775

■ **108711-04 – SunOS 5.8: Misssing Catalan Locale Support**

4305956 4328876 4337258

■ **108714-05 – CDE 1.4: libDtWidget patch**

4289349 4321189 4360030

■ **108723-01 – SunOS 5.8: /kernel/fs/lofs and /kernel/fs/sparcv9/lofs patch**

4126922

**72** Notes de version de Solaris 8 2/02 (Edition pour plate-forme SPARC) • Mars 2002
## ■ **108725-07 – SunOS 5.8: st driver patch**

4180382 4258164 4258222 4270641 4271247 4303253 4319238 4335834 4347576 4347741 4351714 4387086 4397319 4415539 4423303

### ■ **108727-10 – SunOS 5.8: /kernel/fs/nfs and /kernel/fs/sparcv9/nfs patch**

4193748 4249187 4276984 4293528 4331346 4338770 4349744 4356040 4400900 4409175 4414389 4417407 4486764

■ **108734-02 – Polish UTF-8 Support Solaris 8**

4325497 4328876

### ■ **108735-03 – u.RU.KOI8-R : Cannot cut and paste cyrrilic between dtapps**

4307614 4325497 4328876 4359095

### ■ **108773-12 – SunOS 5.8: IIIM and X Input & Output Method patch**

4295735 4476220 4468502 4476069 4471949 4471415 4470769 4470772 4446862 4391411 4387998 4432049 4412147 4413122 4409148 4390729 4391701 4379997 4366559 4363883 4306958 4305501 4304989 4301739 4307230 4307224 4295996 4325454 4313845 4342196 4332958 4339874

■ **108781-02 – SunOS 5.8: Get UDCTool to work for zh\_TW**

4307173 4494067

## ■ **108806-07 – SunOS 5.8: Sun Quad FastEthernet qfe driver**

4369563 4473952 4437412 4348511 4424879 4392541 4412971 4411462 4401250 4400713 4372906 4382499 4321069 4321602 4306341 4301636

# ■ **108808-42 – SunOS 5.8: Manual Page updates for Solaris 8**

4519621 4521200 4525583 4427589 4510561 4514879 4515960 4516975 4517064 4518072 4519161 4519205 4459743 4509841 4511500 4393989 4483022 4485770 4505134 4376884 4414943 4420384 4420390 4420392 4420395 4427164 4450325 4450583 4459065 4483641 4485999 4486915 4487369 4487420 4487878 4493899 4494194 4494440 4495664 4496138 4496289 4496750 4496768 4496780 4497671 4497679 4499663 4492365 4466685 4184038 4310529 4453863 4462547 4462612 4474863 4476423 4478730 4479549 4482281 4482432 4483454 4178731 4263118 4385775 4385778 4407565 4476388 4308247 4371626 4449586 4469860 4471251 4150953 4290880 4297474 4326141 4372181 4373349 4421784 4428099 4432896 4452067 4452078 4452088 4459127 4463657 4468909 4402048 4416162 4424541 4460110 4461219 4456136 4357397 4449584 4450465 4405204 4434152 4427574 4377183 4380002 4397100 4406751 4417820 4419194 4427238 4312747 4389539 4414537 4401236 4409584 4414442 4401520 4406485 4373372 4396019 4396026 4400590 4195476 4310895 4311279 4311281 4311373 4311374 4312130 4314114 4314390 4317975 4323321 4323394 4325356 4338576 4345255 4345863 4347481 4351085 4352046 4353279 4356775 4358328 4359608 4360350 4360561 4365567 4365858 4367587 4369053 4370464 4372215 4372924 4375651 4375910 4375911 4375914 4376137 4377107 4377109 4377110 4379281 4379596 4379982 4381797 4381815 4383769 4383792 4384483 4384874 4385712 4385721 4385727 4385769 4386452 4386980 4388637 4388648 4388763 4394740 4398147 4398148 4398152 4398196 4398301 4331001

### ■ **108813-08 – SunOS 5.8: Sun Gigabit Ethernet 3.0**

4355771 4343651 4309515 4295731 4311852 4285590 4327077 4286596 4335247 4347663 4368504 4333896 4381305 4415127 4336578 4382499 4454143 4480717 4348511 4457937 4491399

## ■ **108820-01 – SunOS 5.8: nss\_compat.so.1 patch**

4302441

## ■ **108823-01 – SunOS 5.8: compress/uncompress/zcat patch**

4295877

- 
- **108825-01 – SunOS 5.8: /usr/lib/fs/cachefs/cfsadmin patch**
- 4207874

## ■ **108827-15 – SunOS 5.8: /usr/lib/libthread.so.1 patch**

```
1167742 1239168 1257084 4091466 4160415 4193683 4196528 4225913 4236427 4244731 4283726
4285623 4288299 4291844 4292683 4298024 4299191 4300228 4302592 4303962 4304367 4305389
4305859 4307551 4307676 4309140 4310353 4311948 4312278 4312667 4314913 4314993 4320661
4324788 4324815 4325063 4327396 4332046 4332595 4332614 4334488 4335956 4336332 4336933
4341150 4341290 4343006 4343787 4354007 4355205 4355206 4356567 4357266 4357778 4366956
4367192 4367496 4368163 4371624 4372508 4374039 4374142 4375449 4376585 4380494 4381908
4384709 4386274 4390345 4390347 4391115 4393363 4393752 4395379 4396628 4400361 4401864
4402453 4402909 4403938 4404805 4407002 4408502 4411880 4411929 4413203 4413227 4413363
4413411 4419882 4421186 4421485 4422968 4423126 4424606 4424844 4425090 4425392 4428257
4433015 4433072 4433373 4438470 4441422 4445697 4445802 4449557 4451547 4452064 4452634
4454327 4455654 4455896 4459797 4464111 4468559 4478852 4485436 4488249 4490889 4490965
4491094 4493323 4497853 4510302 4512099 4515843 4528665
```
### ■ **108835-02 – CDE 1.4: dtcm patch**

4285729 4320553

### ■ **108869-11 – SunOS 5.8: snmpdx/mibiisa/libssasnmp/snmplib patch**

4299328 4301970 4309416 4330039 4333417 4359519 4361619 4368330 4377219 4382247 4390382 4391717 4392164 4402954 4404944 4412996 4414237 4449305 4451002 4451572 4452076 4469841 4493259

■ **108875-10 – SunOS 5.8: c2audit patch**

1253973 4224166 4290575 4307306 4308525 4322741 4325997 4331401 4336689 4336959 4339611 4344275 4349180 4353965

■ **108897-01 – X11 6.4.1 Xprint patch**

4305734

■ **108899-01 – SunOS 5.8: /usr/bin/ftp patch**

## 4294697

■ **108901-04 – SunOS 5.8: /kernel/sys/rpcmod and /kernel/strmod/rpcmod patch**

4107735 4314558 4321293 4330007

■ **108909-12 – CDE 1.4: Smart Card Administration GUI patch** 

4301377 4301411 4310298 4330268 4350318 4353115 4292889 4328443 4343393 4358106 4359950 4358885 4288789 4300862 4304481 4364860 4428095 4428113 4488832

### ■ **108914-02 – SunOS 5.8: localisation updates for different components**

4331185

# ■ **108919-14 – CDE 1.4: dtlogin patch**

4072784 4293300 4302209 4299160 4346072 4328385 4293551 4379999 4317622 4423832 4421008 4449245 4427612 4479194 4452626 4452627 4457724 4504537 4511885 4519969

## ■ **108921-13 – CDE 1.4: dtwm patch**

4306589 4311842 4301522 4299651 4300013 4261430 4311753 4330496 4335592 4335971 4332153 4293551 4383544 4389935 4392829 4395985 4430931 4468742

## ■ **108923-01 – CDE 1.4: dtwm patch**

4261430 4310640 4311753

## ■ **108925-10** – **SunOS 5.8: New Messages for new I18N projects(Sync with UR5 B6)**

4331886 4351024

## ■ **108933-01** - Hex broken in Swedish dtcalc, Mistranslation in Spanish dtmail

4308864 4304021

#### ■ **108940-37 – Motif 1.2.7 and 2.1.1: Runtime library patch for Solaris 8**

4299216 4294643 4320106 4318757 4322319 4299139 4312519 4322466 4327272 4327592 4336559 4327637 4322728 4342603 4343099 4350517 4334155 4367450 4362266 4350828 4400646 4383575 4393364 4406624 4386891 4412362 4340913 4317815 4414939 4424753 4449086 4441305 4449359 4437563 4454476 4451291 4459936 4461493 4472710 4463753 4479585 4471575 4497373 4496686 4404627 4506742 4516832

■ **108949-07 – CDE 1.4: libDtHelp/libDtSvc patch**

4298416 4307660 4345282 1191725 4389935 4402567 4527363

- **108954-02 SunOS 5.8: localisation updates for different components**
- **108956-01 SunOS 5.8: htt\_server dumps core on SCH's cm.so in utf-8 locales**

4314242

■ **108962-01 – SunOS 5.8: XmlReader fails on an HTTP stream**

4314140

## ■ **108964-06 – SunOS 5.8: /usr/sbin/snoop patch**

1110881 4218869 4247106 4297326 4297676 4304083 4313760 4315280 4317713 4321696 4321713 4321720 4321721 4321723 4321725 4321726 4322042 4322055 4322058 4322060 4322064 4322200 4322670 4328476 4419454

## ■ **108968-05 – SunOS 5.8: vol/vold/rmmount patch**

1206000 4108297 4145529 4205437 4211612 4254816 4255049 4285374 4286446 4292408 4292563 4296452 4298451 4298465 4298563 4298567 4303430 4304283 4304289 4305067 4306425 4307495 4307500 4307620 4307634 4312778 4313091 4314778 4355643 4365412 4392241

### ■ **108970-01 – SunOS 5.8: /usr/lib/fs/pcfs/fsck and /usr/lib/fs/pcfs/mkfs patch**

4145536 4210625 4250242 4256652

### ■ **108972-04 – SunOS 5.8: /sbin/fdisk patch**

4221693 4304790 4347145

#### ■ **108974-17 – SunOS 5.8: dada, uata, dad, sd and scsi drivers patch**

4102203 4231195 4231208 4237299 4262676 4263164 4271068 4271069 4275749 4279959 4284198 4285368 4285546 4291601 4297348 4302559 4303604 4304790 4305131 4305767 4313216 4313235 4318239 4325397 4325722 4325730 4328843 4329580 4329996 4335919 4337637 4343075 4343747

4346167 4347117 4348075 4349893 4352908 4353025 4353074 4354337 4357397 4361271 4364927 4365456 4382037 4384992 4387723 4388213 4393407 4402772 4405706 4407802 4409417 4417686 4419120 4470156 4471243 4472239 4474300 4477250 4480681

#### ■ **108975-05 – SunOS 5.8: /usr/bin/rmformat and /usr/sbin/format patch**

4242879 4292212 4304790 4308431 4311553 4322206 4328893 4397736

## ■ **108977-01 – SunOS 5.8: libsmedia patch**

4292214 4308431 4311553

### ■ **108981-07 – SunOS 5.8: /kernel/drv/hme and /kernel/drv/sparcv9/hme patch**

4151557 4167319 4247473 4305997 4327121 4327720 4363049 4369451 4372616 4372906 4382499 4398871

## ■ **108982-09 – SunOS 5.8: fctl/fp/fcp/usoc driver patch**

4270724 4278408 4291069 4294605 4295939 4298666 4298671 4298676 4298680 4298689 4298693 4298699 4299785 4300516 4300943 4300953 4302739 4303724 4303736 4304902 4305775 4306340 4306737 4319582 4320820 4323071 4324847 4325628 4326575 4326893 4329579 4331095 4331778 4334397 4336589 4336669 4336671 4342072 4342080 4342091 4342847 4343652 4343660 4344776 4344777 4353138 4353873 4353887 4353895 4353900 4353906 4355988 4357644 4363620 4364099 4368105 4368384 4372083 4372479 4372763 4373469 4373730 4377565 4377643 4383009 4410561

## ■ **108983-08 – SunOS 5.8: fcip patch**

4304890 4319582 4320876 4337691 4340152 4342080 4342091 4342847 4355959 4355971 4358603 4368384 4369500 4373906

### ■ **108984-08 – SunOS 5.8: qlc patch**

4264323 4278254 4300470 4300943 4300953 4302087 4304897 4319582 4324126 4324180 4324192 4324478 4326893 4327991 4328447 4330730 4334838 4335949 4336664 4336665 4336667 4337688 4344845 4353138 4353797 4353806 4353815 4353831 4353855 4355029 4357943 4360096 4360591 4360623 4363212 4364558 4366910 4367402 4368073 4369500 4375320 4377554 4377565 4380799 4394478

### ■ **108985-03 – SunOS 5.8: /usr/sbin/in.rshd patch**

4158689 4305888 4324375 4335632

#### ■ **108987-07 – SunOS 5.8: Patch for patchadd and patchrm**

4115232 4278860 4292990 4299710 4303509 4304640 4311375 4319950 4330590 4350280 4351626 4356028 4379881 4384137 4388023 4399797 4414772 4419254 4421583 4458302 4480489 4495315

## ■ **108989-02 – SunOS 5.8: /usr/kernel/sys/acctctl and /usr/kernel/sys/exacctsys patch**

4305365 4312278 4313746 4313747 4314201

## ■ **108993-05 – SunOS 5.8: nss and ldap patch**

1257084 4310379 4312278 4351510 4353601 4357778 4357912 4359656 4409411 4415143 4425163 4429802 4449613 4480119

#### ■ **108995-03 – SunOS 5.8: /usr/lib/libproc.so.1 patch**

4312278 4400361 4425392

### ■ **108997-03 – SunOS 5.8: libexacct and libproject patch**

```
4305365 4312278 4313746 4313747 4314201
               ■ 108999-01 – SunOS 5.8: PAM patch
4312278
               ■ 109003-01 – SunOS 5.8: /etc/init.d/acctadm and /usr/sbin/acctadm patch
4312278
               ■ 109005-03 – SunOS 5.8: /sbin/su.static and /usr/bin/su patch
4312278 4331401 4374692
                ■ 109007-06 – SunOS 5.8: at/atrm/batch/cron patch
4261967 4304184 4312278 4368876 4379735 4387131
                ■ 109009-02 – SunOS 5.8: /etc/magic and /usr/bin/file patch
4047399 4312278
               ■ 109011-01 – SunOS 5.8: /usr/bin/id and /usr/xpg4/bin/id patch
4312278
               ■ 109013-02 – SunOS 5.8: /usr/bin/lastcomm patch
4305365 4312278 4313746 4313747 4314201
               ■ 109015-01 – SunOS 5.8: /usr/bin/newtask patch
4312278
               ■ 109017-01 – SunOS 5.8: /usr/bin/pgrep and /usr/bin/pkill patch
4312278
                ■ 109019-02 – SunOS 5.8: /usr/bin/priocntl patch
4312278 4409616
               ■ 109021-01 – SunOS 5.8: /usr/bin/projects patch
4312278
                ■ 109023-01 – SunOS 5.8: /usr/bin/sparcv7/ps and /usr/bin/sparcv9/ps patch
4312278
               ■ 109025-04 – SunOS 5.8: /usr/bin/sparcv7/truss and /usr/bin/sparcv9/truss patch
4299191 4312278 4355205 4355206 4389754 4400361 4413411
                ■ 109027-01 – SunOS 5.8: /usr/bin/wracct patch
4312278
               ■ 109029-02 – SunOS 5.8: perl patch
4312278 4458516
                ■ 109031-01 – SunOS 5.8: projadd/projdel/projmod patch
4312278
```
■ **109033-01 – SunOS 5.8: /usr/bin/sparcv7/prstat and /usr/bin/sparcv9/prstat patch**

4312278

■ **109035-02 – SunOS 5.8: useradd/userdel/usermod patch**

4312278 4361232

■ **109037-01 – SunOS 5.8: /var/yp/Makefile and /var/yp/nicknames patch**

4312278

■ **109043-02 – SunOS 5.8: sonode adb macro patch**

4224166 4290575 4322741

■ **109045-03 – SunOS 5.8: /usr/sbin/sparcv7/crash and /usr/sbin/sparcv9/crash patch**

4224166 4290575 4322741 4352522

■ **109068-01 – Japanese CDE 1.4: Update Japanese CDE help files**

4302904

■ **109070-05 – SunOS 5.8: fix WBEM improper Japanese messages and update**

4302909 4380748 4417297 4472665

■ **109072-08 – CDE 1.4: (Japanese) sdtsmartcardadmin update**

4318088 4301377 4328596 4346028 4346738 4350168 4357755 4384414 4304481 4457450

■ **109077-06 – SunOS 5.8: dhcp server and admin patch**

4006121 4081088 4087704 4118738 4123989 4217448 4236794 4247106 4259606 4261028 4262563 4266337 4280050 4292039 4294562 4313817 4321169 4325569 4332717 4343883 4344207 4345227 4351640 4365946 4366907 4373015 4382760 4401269 4403345 4406599 4418313 4419584 4421892 4426477 4432319 4446827 4508131 4522844

## ■ **109087-01 – SunOS 5.8: atok8 terminates "Shell widget modeShell has zero..."**

4297016 4301750

■ **109091-04 – SunOS 5.8: /usr/lib/fs/ufs/ufsrestore patch**

4132365 4297558 4302943 4339366 4366956 4375449

■ **109093-11 – SunOS 5.8: JFP message files patch**

4318917 4345727 4357764 4358930 4380324 4402947 4433611 4460436 4478033 4520372

- **109094-01 – SunOS 5.8: localisation updates for different components**
- **109128-01 – Provide conversion between codepages 1256 and ISO8859-6**

4301870

■ **109131-09 – SunOS 5.8: JFP manpages patch**

4320935 4345069 4302905 4351981 4379437 4405735 4458124 4488432 4526431

■ **109133-02 – SunOS 5.8 : Cut and Paste not functioning in ru\_RU.KOI8-R locale**

4307614 4328876

- **109134-26 – SunOS 5.8: WBEM patch**
- **78** Notes de version de Solaris 8 2/02 (Edition pour plate-forme SPARC) Mars 2002

4209330 4297248 4309319 4314792 4318408 4329995 4332540 4333798 4333799 4336708 4336719 4336764 4346486 4346810 4346974 4352831 4355958 4355986 4356000 4357738 4358748 4358807 4358814 4358855 4359098 4359109 4359136 4359580 4359722 4360208 4361147 4362256 4362879 4363471 4363474 4364065 4364250 4364418 4364642 4364742 4364795 4364806 4365026 4365215 4365386 4365462 4365763 4365811 4365940 4366652 4366809 4367110 4367132 4368018 4368410 4368421 4368575 4368608 4368626 4368682 4368756 4368777 4369122 4369554 4370171 4370176 4370212 4370711 4371192 4371214 4371217 4371519 4372191 4372647 4372914 4373672 4374771 4376028 4376259 4377284 4377534 4377870 4377923 4377924 4377935 4377936 4377946 4377957 4377958 4377997 4378011 4378016 4378181 4378271 4378310 4378375 4378523 4378622 4378628 4378636 4378639 4378646 4378763 4378782 4378798 4378801 4379010 4379015 4379045 4379135 4379174 4379554 4379726 4379737 4379936 4380100 4380186 4380380 4380397 4380478 4380481 4380490 4380596 4380882 4380945 4381254 4381266 4381310 4381411 4381431 4382365 4382371 4382812 4383045 4383774 4383837 4385381 4385396 4385564 4385603 4385798 4387049 4387367 4387991 4388779 4389220 4390236 4391275 4391281 4391370 4391522 4392230 4395633 4396481 4396893 4396895 4396991 4397253 4398656 4400195 4403686 4403893 4404301 4406776 4407241 4407677 4416423 4417302 4417303 4417342 4433365 4445385 4459842 4460462 4461567 4464091 4480589 4483000 4498162 4500475 4505151 4526685

## ■ **109142-06 – CDE 1.4: dtterm libDtTerm patch**

4308751 4340259 4355107 4308971 4093503 4387002

## ■ **109145-01 – SunOS 5.8: /usr/sbin/in.routed patch**

4319852

## ■ **109147-12 – SunOS 5.8: linker patch**

4040628 4077245 4103449 4187211 4204447 4210412 4219652 4235315 4239213 4243097 4248250 4250694 4255943 4287274 4297563 4300018 4303609 4306415 4309212 4310324 4310901 4311226 4312449 4313765 4316531 4318162 4321634 4322528 4322581 4324134 4324324 4324775 4327653 4329785 4334617 4335801 4336102 4336980 4338812 4340878 4341496 4343417 4343801 4344528 4346001 4346144 4346615 4349137 4349563 4351197 4351715 4352233 4352330 4354500 4355795 4356879 4357805 4358751 4358862 4366905 4367118 4367405 4368846 4369068 4371114 4372554 4377941 4381116 4381783 4385402 4390308 4391527 4393044 4394212 4394698 4401232 4401815 4402861 4413168 4421842 4450433 4452202 4452220 4463473 4488954

■ **109149-02 – SunOS 5.8:: /usr/sbin/mkdevmaps and /usr/sbin/mkdevalloc patch**

1229659 4284187 4316613

■ **109152-01 – SunOS 5.8: /usr/4lib/libc.so.1.9 and /usr/4lib/libc.so.2.9 patch** 

4128267

#### ■ **109154-09 – SunOS 5.8: PGX32 Graphics**

4313132 4329407 4340417 4340678 4344436 4347028 4357957 4383508 4372518 4377807 4398941 4373617 4352469 4396037 4417836 4417842 4417849 4431012 4467936 4470386 4420220

## ■ **109157-20 – SunOS 5.8: messages updates for Asian ko/zh/zh\_TW locales**

4310521 4456703 4462609 4471092 4494563 4318940 4323845 4328230 4329574 4330139 4331912 4332965 4333317 4333730 4334002 4337487 4337974 4338375 4338505 4341638 4343790 4345089 4350770 4351383 4377372 4384713 4413585 4440717 4507045 4507047 4507060 4507076 4507079 4508269

## ■ **109159-01 – SunOS 5.8: the mapping of zh\_CN.euc%UTF-8 is consistent**

4334099 4337362

## ■ **109165-11 – CDE 1.4: dtfile patch**

4257760 4256612 4256615 4256616 4256617 4297751 4259270 4287012 4292249 4303367 4297401 4302856 4305084 4305248 4303443 4291565 4308823 4306243 4291444 4286997 4310115 4302740 4301375 4312545 4314867 4312316 4310827 4292266 4316515 4314491 4317156 4317797 4314870 4322296 4318940 4325417 4335592 4331909 4331578 4339457 4343798 4353856 4346376 4406203 4280247 4362978

■ **109167-01 – CDE 1.4: Desktop Help Updates Patch**

4307183 4319636

■ **109169-12 – CDE 1.4: Window Manager Enhancements Patch**

4301525 4301229 4303415 4304468 4308078 4310419 4311506 4312315 4311916 4312250 4311992 4312375 4305293 4316508 4299329 4321374 4327961 4321817 4328036 4328268 4327801 4330458 4327967 4332309 4330198 4331955 4328255 4330445 4336342 4360521 4376807 4389935 4382452 4319599 4384360 4390631 4392829 4391179 4411689

■ **109176-05 – CDE 1.4: Japanese patch to sync base CDE update**

4322170 4346025 4365384 4373355 4410646 4512819

■ **109179-04 – SunOS 5.8: localisation updates for SmartCard and Removable Media**

4337729 4313061 4329376 4333754 4329372

■ **109189-04 – SunOS 5.8: ifp driver patch**

4275418 4285969 4294568 4309042 4329645 4329671 4333114 4356703 4365549 4384013 4390262

■ **109200-02 – SunOS 5.8: l10n updates: Removable Media, Window Mgr & Pam Proj**

4336934 4313061 4333002

■ **109202-03 – SunOS 5.8: /kernel/misc/gld and /kernel/misc/sparcv9/gld patch**

4197367 4356664 4467926

■ **109223-01 – SunOS 5.8: libgss.so.1 and libkadm5clnt.so.1 patch**

4308978

■ **109234-08 – SunOS 5.8: Apache and NCA patch**

4285881 4294231 4296334 4297125 4297126 4297294 4299951 4300202 4300429 4300836 4301047 4303787 4306793 4307672 4307679 4307683 4308402 4309183 4309784 4311970 4312075 4312109 4312396 4313734 4316564 4317634 4318360 4318365 4324351 4326195 4326198 4335591 4374333 4383806 4386685 4393594 4400356 4400359 4406963 4406965 4411982 4411983 4414117 4416245 4419168 4421127 4421142 4427593 4428375 4428382 4428554 4428696 4429538 4429882 4430068 4430085 4430216 4430242 4440248 4441543 4449141 4451088 4451730 4458518 4460882 4465347 4468441 4471739 4477282 4489046 4490838 4498385 4510506 4510628

■ **109238-02 – SunOS 5.8: /usr/bin/sparcv7/ipcs and /usr/bin/sparcv9/ipcs patch**

4310353 4446945

■ **109244-02 – SunOS 5.8: SPECIAL PATCH: replace SUNWcstlx and SUNWucbtx pkginfos**

4298041

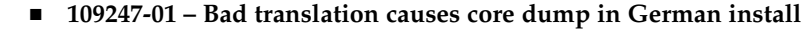

4324017

■ **109249-01 – Help not localised for the dhcpmgr**

4324311

■ **109255-01** - Unlocalised buttons on user-interface of dhcpmgr

4324315

■ **109264-01 – Graphics missing from Help in Smart Card** 

4324308

■ **109277-02 – SunOS 5.8: /usr/bin/iostat patch**

4313169 4359419

## ■ **109318-26 – SunOS 5.8: suninstall patch**

4186765 4210386 4245794 4256556 4265363 4299103 4302899 4310379 4310705 4313039 4322703 4324404 4325840 4334036 4336779 4337779 4338255 4342090 4344764 4345757 4350971 4351009 4351486 4355192 4358804 4360631 4365737 4367081 4367650 4372310 4378277 4382446 4384102 4384301 4384377 4387795 4389127 4390941 4391651 4392519 4392524 4394060 4400744 4401306 4402955 4403108 4406142 4408096 4410691 4410698 4417149 4422464 4428478 4434830 4446215 4452998 4457094 4457761 4461708 4469749 4488118 4489088 4493749 4494980 4498776 4504840 4505207 4510807 4511259 4511323 4517808 4527717 4529514

## ■ **109320-04 – SunOS 5.8: LP jumbo patch**

4187773 4188167 4235953 4260829 4263321 4265529 4281487 4302705 4303242 4309558 4310991 4319723 4324679 4325537 4337699 4342893 4343460 4351942 4367433 4374037 4381196 4383387 4386671 4390810 4411642 4434247 4446925

■ **109324-04 – SunOS 5.8: sh/jsh/rsh/pfsh patch**

4300733 4313399 4375814 4392404

### ■ **109326-06 – SunOS 5.8: libresolv.so.2 and in.named patch**

4136555 4253123 4284409 4300887 4324375 4349983 4365909 4409676 4444745 4451645

# ■ **109328-02 – SunOS 5.8: /usr/lib/netsvc/yp/ypserv and usr/lib/netsvc/yp/ypxfr patch**

4203989 4373365

### ■ **109354-13 – CDE 1.4: dtsession patch**

4239375 4344648 4316439 4335987 4293551 4389935 4392829 4353429 4386226 4448598 4463360 4379463 4349846 4430559 4452627 4484322 4489859 4502650

## ■ **109374-06 – SunOS 5.8: audioens driver patch**

4289079 4304954 4307758 4309820 4329870 4435601 4476805 4493395 4494100 4501846

## ■ **109384-02 – SunOS 5.8: libaio patch**

4253437 4457358

■ **109411-02 – SunOS 5.8: dtmail prints garbage strings**

#### 4326649 4350277

■ **109441-04 – SunOS 5.8: sdtudctool patch**

#### 4312994 4342214 4393648 4407566

■ **109452-01** - SunOS 5.8: Window List, buttons unlocalised in Options dialog

## 4329351

■ **109454-01 – SunOS 5.8: /kernel/fs/fifofs and /kernel/fs/sparcv9/fifofs patch**

### 4302216

■ **109458-02 – SunOS 5.8: /kernel/strmod/ldterm patch**

### 4152717 4250344

■ **109460-06 – SunOS 5.8: socal and sf drivers patch**

4137818 4259911 4285968 4296275 4300684 4301468 4303182 4304245 4307129 4307585 4322210 4327372 4327766 4328635 4330062 4381613 4384012 4420576

## ■ **109470-02 – CDE 1.4: Actions Patch**

4326649 4353583

### ■ **109524-09 – SunOS 5.8: /kernel/drv/ssd patch**

4271068 4271069 4295457 4297348 4303604 4318239 4329996 4337798 4343075 4343747 4349893 4352908 4353025 4353074 4354337 4356701 4357397 4364927 4367306 4367910 4375899 4384992 4387723 4397494 4405706

## ■ **109529-06 – SunOS 5.8: luxadm, liba5k and libg\_fc patch**

4174203 4239619 4255709 4261528 4267328 4278281 4299846 4300876 4306461 4306571 4308889 4309126 4319786 4322825 4325179 4328845 4331309 4332727 4342013 4346160 4351705 4353263 4354574 4358935 4359401 4364789 4375525 4375872 4384199 4430689

### ■ **109552-01 – SunOS 5.8: FIGSS-UTF.8, Removable media manager unlocalised**

4327983

■ **109564-01 – SunOS 5.8: Removable Media Mgr, Missing floppy error unlocalised**

4329409

■ **109568-03 – SunOS 5.8: sys-suspend need to support low power mode** 

4278930 4355638 4358149 4361324

■ **109573-01 – SunOS 5.8: dhcpmgr help graphics not displayed correctly**

4330902

■ **109576-01 – SunOS 5.8: mountall and fsckall patch**

4260430

■ **109582-02 – CDE 1.4: sdtaudio patch**

4305400 4432159 4431982 4438451 4429797 4429821 4445064 4426084 4430200 4437137 4335622 4205093 4334951 4172865 4346390 4373526 4360130 4391013 4389881 4412645 4412646 4417212

4412604 4413156 4419366 4428810 4460927 4463491 4462800 4462462 4462191 ■ **109607-01 – SunOS 5.8: /usr/include/iso/stdlib\_iso.h patch** 4300780 ■ **109609-01 – SunOS 5.8: UTF-8 Korean attached text becomes garbled** 4309015 ■ **109613-03 – CDE 1.4: dtmail patch** 4336922 4133950 4362276 4372376 4398137 ■ **109618-01 - SunOS 5.8: en\_US.UTF-8 locale patch** 4311444 4336840 ■ **109622-01 – SunOS 5.8: env LANG=zh\_TW dtterm doesn't work in partial zh\_TW.UTF-8** 4330770 ■ **109639-02 – SunOS 5.8: th locale has errors in / lacks some LC\_CTYPE definitions** 4314263 4353504 4306111 ■ **109642-01 – SunOS 5.8: /usr/include/sys/dkio.h patch** 4304790 ■ **109657-06 – SunOS 5.8: isp driver patch** 4225880 4278975 4296113 4298594 4299727 4305985 4323441 4330876 4342019 4342469 4347100 4362676 4363019 4363024 4384300 4404617 4410464 4416394 4480473 4483647 4489615 ■ **109667-04 – SunOS 5.8: /usr/lib/inet/xntpd and /usr/sbin/ntpdate patch** 4279094 4320855 4330427 4379876 4434235 ■ **109679-01 – SunOS 5.8: /usr/share/lib/smartcard/ibutton.jar patch** 4330248 ■ **109692-03 – Sun0S 5.8: Information: File contents are out of date** 4339515 4345433 4350242 ■ **109695-03 – SunOS 5.8: /etc/smartcard/opencard.properties patch** 4324685 4343216 ■ **109704-02 – SunOS 5.8: Japanese iconv patch** 4350293 4344163 4344139 4340250 4340245 4227824 ■ **109718-01 - SunOS 5.8: SPECIAL PATCH: class action replacement scripts (SU2)** ■ **109727-01 – SunOS 5.8: /usr/sadm/admin/printmgr/classes/pmclient.jar patch** 4326665 ■ **109729-01 – SunOS 5.8: /usr/bin/cat patch** 4163406

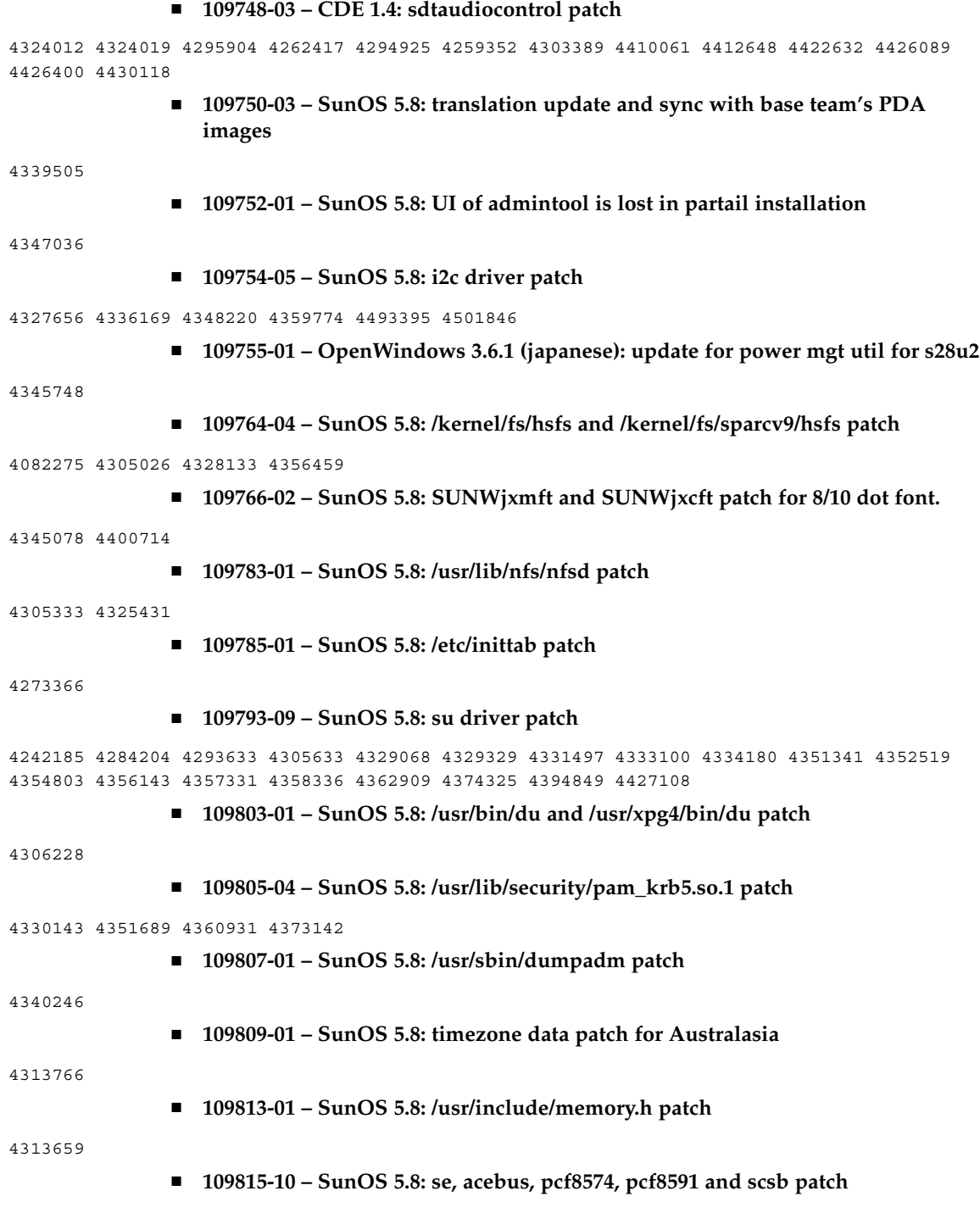

4304938 4308769 4319571 4320055 4333577 4335099 4335407 4338933 4341299 4342866 4343535 4343601 4345375 4346323 4353422 4353426 4353430 4354219 4354857 4354859 4358059 4358940 4364763 4365262 4367981 4368931 4375225 4376423 4379189 4383950 4384345 4385065 4391660 4393595 4396693 4401945 4402018 4409169 4410299 4412596 4412952 4417867 4417908 4418400 4418408 4420763 4421345 4424145 4437712

## ■ **109862-01 – X11 6.4.1 Font Server patch**

4314299 4323233 4335325 4335328 4336593 4345905

## ■ **109868-05 – SunOS 5.8: WOS Help File Update**

4338011 4350353 4419807

■ **109872-01 – SunOS 5.8: vis driver patch**

4269556

## ■ **109873-11 – SunOS 5.8: prtdiag and platform libprtdiag\_psr.so.1 patch**

4118537 4130278 4248666 4258820 4285559 4286659 4302737 4319714 4326851 4332032 4336443 4337039 4339157 4339689 4339732 4341185 4342594 4352438 4357014 4361157 4362289 4362805 4363440 4363858 4363907 4363997 4366980 4366986 4367573 4370121 4370746 4372567 4373467 4373616 4380560 4382538 4384142 4384394 4386281 4386308 4387908 4401725 4404968 4423418 4451120 4454212 4474033 4481541

## ■ **109876-02 – SunOS 5.8: fd driver patch**

4271682 4333588 4336201 4382509

■ **109877-01 – SunOS 5.8: /usr/include/sys/dma\_i8237A.h patch**

4333588

■ **109879-02 – SunOS 5.8: isadma driver patch**

4334446 4346495 4358337

■ **109881-02 – SunOS 5.8: 1394 adb macros patch**

4329522 4330882 4331744 4351774

### ■ **109882-05 – SunOS 5.8: eri header files patch**

4231424 4327054 4345671 4345969 4363777 4364842 4376935 4378440 4386437 4389260 4412127 4480970 4486544 4509547

### ■ **109883-02 – SunOS 5.8: /usr/include/sys/ecppsys.h patch**

1167460 4241460 4250652 4257428 4270674 4271686 4275074 4275092 4275119 4275200 4275205 4276209 4295173 4297052 4299441 4299456 4299460 4299467 4299470 4299621 4299631 4301029 4301079 4301556 4309750 4310788 4314412 4314419 4329805 4349418 4364900

### ■ **109885-08 – SunOS 5.8: glm patch**

4105425 4105459 4105493 4109696 4136950 4171405 4171423 4171429 4171438 4171717 4171731 4171733 4171738 4171747 4249502 4258589 4310491 4310501 4310502 4310508 4324244 4324250 4329411 4331145 4331147 4334348 4334505 4337546 4338033 4340982 4341851 4342624 4345567 4347753 4377141 4400052 4402996 4405933 4416758 4459104 4470577 4474925 4478315 4479986 4486385 4501545 4527136

■ **109887-10 – SunOS 5.8: smartcard patch**

4252211 4259952 4260074 4275177 4288077 4290329 4293165 4293939 4298260 4305335 4306126 4315034 4322446 4330625 4332392 4341789 4341792 4343702 4343711 4346640 4352242 4352260 4352312 4352345 4353105 4355630 4361637 4389861 4390593 4396204 4401809 4418518 4420910 4423025 4423038 4423901 4423932 4426474 4434303 4445519 4449515 4451847 4480706 4487753 4516697

# ■ **109888-15 – SunOS 5.8: platform drivers patch**

4184705 4282158 4282162 4282212 4298789 4298792 4298974 4300179 4302637 4309879 4310136 4311755 4312461 4317174 4317841 4319122 4320338 4322734 4325336 4326197 4328374 4329677 4333868 4333891 4333978 4334198 4334465 4334709 4335760 4337039 4337522 4345163 4346495 4349747 4352438 4354995 4367126 4368109 4372629 4374518 4375285 4376094 4384009 4386595 4389036 4393883 4405240 4417600 4422232 4431402 4433029 4451120 4454748 4455475 4460897 4469049 4511527 4525457

## ■ **109889-01 – SunOS 5.8: usr platform links and libc\_psr patch**

4231424 4275177 4321184 4327624 4328624 4334502 4346495

■ **109890-01 – SunOS 5.8: pmserver.jar patch**

4308951

## ■ **109892-03 – SunOS 5.8: ecpp patch**

1167460 4241460 4250652 4257428 4270674 4271686 4275074 4275092 4275119 4275200 4275205 4276209 4295173 4297052 4299441 4299456 4299460 4299467 4299470 4299621 4299631 4301029 4301079 4301556 4308951 4309750 4310788 4314412 4314419 4328669 4328671 4329805 4332425 4334210 4334506 4337450 4344459 4345596 4347469 4347728 4349418 4364900 4375134 4380979

### ■ **109893-02 – SunOS 5.8: stc driver patch**

4255596 4309750

■ **109894-01 – SunOS 5.8: bpp patch**

4309750

## ■ **109896-07 – SunOS 5.8: USB Audio patch**

```
4042931 4178572 4179082 4204158 4207634 4246091 4257491 4271687 4278766 4282084 4282600
4284408 4284481 4288456 4290035 4290038 4290048 4291027 4292644 4295049 4295084 4297451
4297991 4298047 4299321 4299711 4300133 4300497 4301110 4302343 4302435 4303153 4303369
4303371 4304019 4304060 4304250 4304253 4304383 4304911 4304968 4305392 4305434 4305436
4305437 4305467 4305645 4305649 4305819 4306676 4307085 4307415 4307418 4307542 4308510
4308511 4309075 4309328 4309368 4309499 4309566 4309916 4311023 4311829 4312163 4312381
4313650 4314164 4314166 4315368 4317503 4317522 4317527 4317528 4317916 4318194 4318604
4320410 4321542 4323024 4326037 4326139 4326143 4327740 4328521 4328542 4328590 4329325
4329560 4329687 4330021 4331700 4331710 4331762 4331764 4331769 4331858 4332033 4332613
4332707 4332773 4333033 4333036 4333039 4333448 4333879 4336235 4336592 4337149 4337561
4337816 4338525 4338614 4339292 4339729 4339937 4341714 4341839 4342024 4342426 4342488
4343230 4343443 4343762 4344107 4344121 4344122 4346249 4346254 4346837 4346963 4347288
4348120 4348124 4348566 4349013 4349282 4349339 4350077 4350113 4350570 4350901 4351164
4351268 4351426 4351563 4351568 4351707 4352002 4352101 4352320 4352931 4353264 4353457
4353816 4353820 4353828 4357035 4357915 4359440 4359658 4359875 4361715 4361718 4361719
4362924 4363252 4363632 4363966 4364027 4364427 4364534 4364575 4364748 4364911 4365137
4365848 4366366 4366395 4366523 4366651 4366874 4367554 4367841 4368474 4368842 4369136
4369166 4369411 4369968 4370685 4370687 4370697 4372725 4373367 4374495 4374566 4374608
4374609 4374774 4374933 4375698 4375740 4375879 4375900 4376086 4376175 4377947 4378118
4378262 4378867 4379087 4380154 4380598 4381028 4382602 4382906 4384717 4384776 4384791
```
4385510 4387466 4387888 4388157 4388286 4388586 4388935 4391440 4391912 4392605 4393088 4393114 4393350 4393591 4393819 4393967 4398235 4400665 4402359 4402755 4404373 4404398 4404559 4408726 4409022 4410980 4411451 4412128 4412479 4415430 4416096 4417060 4417092 4417298 4418923 4420873 4423037 4423482 4423523 4426338 4433464 4437766 4440473 4442483 4447095 4449060 4449744 4451857 4451865 4457209 4463426 4465102 4469049 4478723 4490191

■ **109898-05 – SunOS 5.8: /kernel/drv/arp patch**

4291034 4299644 4302198 4308728 4311938 4363786 4365204 4427290

■ **109900-02 – SunOS 5.8: /etc/init.d/network and /sbin/ifparse patch**

4209200 4291034 4299644 4308728 4311938 4382115

- **109902-03 – SunOS 5.8: /usr/lib/inet/in.ndpd patch**
- 4291034 4299644 4308728 4311938 4347223 4386544
	- **109910-01** Help unlocalised for Winlst, Rem. Media Mgr. & Workspace Mgr.
- 4329353 4329355 4339080
	- **109920-06 – SunOS 5.8: pcic driver patch**

4243709 4286161 4337039 4341224 4347834 4352356 4352663 4362529 4367607

■ **109922-02 – SunOS 5.8: pcelx, pcser and cs driver patch**

4090692 4243709 4308863 4308870 4320108 4352663

■ **109924-03 – SunOS 5.8: pcata driver patch**

4287520 4303758 4309269 4352663

■ **109926-02 – SunOS 5.8: /kernel/drv/pem and /kernel/drv/sparcv9/pem patch**

4243709 4303863 4332477 4352663

■ **109928-04 – SunOS 5.8: pcmem and pcmcia patch**

4243709 4265532 4280422 4303875 4337357 4339636 4352663 4355964

■ **109931-02 – CDE 1.4: sdtimage Patch**

4345373 4396192

■ **109933-01 – SunOS 5.8: mv, cp, ln patch**

4264701

■ **109935-03** - **SunOS 5.8: libprtdiag\_psr.so.1 for SUNW,UltraSPARC-IIi-Netract patch**

4338306 4353761 4353762 4364922 4422397

■ **109936-01 – SunOS 5.8: /usr/bin/diff patch**

4338744

■ **109951-01 – SunOS 5.8: jserver buffer overflow**

4352777

■ **109960-01 – CDE 1.4: sdtperfmeter patch**

4341412 4290470 4280252 ■ **109990-01 – SunOS 5.8: /usr/ccs/bin/dis patch** 4015840 4350263 ■ **109994-01 – SunOS 5.8: /usr/bin/sparcv7/adb and /usr/bin/sparcv9/adb patch** 4015840 4350263 ■ **110019-06 – SunOS 5.8: JFP install/sysadm messages patch** 4354350 4375794 4405716 4449597 4481597 4512272 ■ **110044-01 – SunOS 5.8: iswalpha() can't work well in zh.GBK locale** 4355229 ■ **110065-01 – SunOS 5.8: New features added to install** 4357775 ■ **110068-02 – CDE 1.4: PDASync patch** 4341358 4335220 4367008 ■ **110075-01 – SunOS 5.8: /kernel/drv/devinfo and /kernel/drv/sparcv9/devinfo patch** 4341354 ■ **110088-02 – CDE 1.4: DtPower patch** 4354583 4336307 4370067 4372350 4374505 4374554 ■ **110127-04 – SunOS 5.8: Generic Framebuffer configuration Graphics Patch** 4305334 4472448 ■ **110150-04 – SunOS 5.8: rasctrl driver patch** 4351894 4364221 4493395 4501846 ■ **110165-02 – SunOS 5.8: /usr/bin/sed patch** 4287555 4400740 ■ **110206-01 – SunOS 5.8: sdtwinlst and sdtgwm utf8 unlocalised** 4352861 4352800 ■ **110221-06 – SunOS 5.8: Dcam1394 patch** 4365341 4349294 4372839 4382327 4424042 4423667 4500186 ■ **110269-01 – SunOS 5.8: /usr/lib/libnisdb.so.2 patch** 4318294 ■ **110274-03 – SunOS 5.8:Figgs Custom install new features and install help** 4367029 ■ **110283-05 – SunOS 5.8: mkfs and newfs patch** 4297460 4333516 4339330 4344221 4374181 4380132 4425003 4476995 **88** Notes de version de Solaris 8 2/02 (Edition pour plate-forme SPARC) • Mars 2002

■ **110285-01 – SunOS 5.8: consconfig\_dacf patch** 4350044 ■ **110286-05 – OpenWindows 3.6.2: Tooltalk patch** 4334998 4379430 4363822 4417781 4499995 4518469 ■ **110320-01 – SunOS 5.8: /kernel/misc/sparcv9/s1394 patch** 4362967 ■ **110322-01 – SunOS 5.8: /usr/lib/netsvc/yp/ypbind patch** 4362647 ■ **110326-02 – CDE 1.4: dtstyle patch** 4321874 4389935 4384360 4319599 4382452 4392829 4390631 ■ **110335-02 – CDE 1.4: dtprintinfo patch** 4325603 4380805 ■ **110364-02 – SunOS 5.8: Add L10N sdttypesbinder files** 4366984 4383627 ■ **110368-02 – SunOS 5.8: pcf8574 driver patch for SUNW,Sun-Fire-280R** 4286659 4326851 4336443 4339732 4341185 4434341 ■ **110369-05 – SunOS 5.8: sgcn patch** 4286659 4326851 4337039 4362703 4362745 4374123 4376376 4385014 4496870 4509755 ■ **110370-03 – SunOS 5.8: SUNW,Sun-Fire usr platform links patch** 4286659 4326851 4337039 4414560 4435718 ■ **110371-03 – SunOS 5.8: serengeti support, Update3, sgfru patch** 4286659 4326851 4337039 4386526 4463330 ■ **110373-04 – SunOS 5.8: /platform/SUNW,Sun-Fire/kernel/drv/sparcv9/sgsbbc patch** 4286659 4319715 4319724 4326851 4337039 4339009 4351116 4352174 4353000 4354331 4354794 4363095 4363101 4367252 4370240 4398255 4401747 4406577 4409725 4417940 4421522 4428083 4491582 4492404 4505167 ■ **110374-08 – SunOS 5.8: /platform/SUNW,Sun-Fire/kernel/drv/sparcv9/sgenv patch** 4286659 4319715 4319724 4326851 4337039 4339009 4345060 4346494 4351116 4354331 4370121 4375808 4379057 4379810 4386281 4386308 4386526 4401805 4404305 4416565 4422498 4434338 4451354 4451879 4453614 4458013 4458210 4459820 4461330 4466463 4467793 4468133 4468450 4470641 4477894 4478393 4489357 ■ **110375-04 – SunOS 5.8: /platform/SUNW,Sun-Fire/kernel/drv/sparcv9/ssm patch** 4286659 4319715 4319724 4326851 4339009 4346494 4351116 4352284 4354331 4370146 4370148 4371549 4371993 4375901 4379810 4416565 4422498 4434338 4451354 4451879 4453614 4458013

4458210 4459820 4461330 4466463 4467793 4468133 4468450 4470641 4477894 4478393 4488194

■ **110376-01 – SunOS 5.8: littleneck support, usr\_platform patch, S8 Update 3**

4286659 4326851 4336443 4339732 4341185

■ **110378-06 – SunOS 5.8: mipagent patch Mobile IP**

4278842 4302749 4310956 4313189 4317221 4320818 4324051 4335568 4360818 4370123 4370438 4375915 4375920 4376886 4377368 4377693 4377694 4378163 4378727 4379361 4382946 4382996 4382998 4383001 4383007 4386544 4390912 4391040 4392110 4406041

### ■ **110379-01 – SunOS 5.8: littleneck support, gpio patch**

4336443 4339732 4341185

■ **110380-03 – SunOS 5.8: ufssnapshots support, libadm patch**

4025718 4296770 4451305

■ **110381-01 – SunOS 5.8: ufssnapshots support, clri patch**

4296770

■ **110382-01 – SunOS 5.8:** 

4296770

■ **110385-03 – SunOS 5.8: RCM modules patch**

4233832 4326110 4336779 4357245 4375059 4375416 4386544

■ **110386-01 – SunOS 5.8: RBAC Feature Patch**

4311781 4313955

■ **110387-03 – SunOS 5.8: ufssnapshots support, ufsdump patch**

4132365 4296770 4339366 4358666

■ **110388-01 – SunOS 5.8:**

4311781 4313955

■ **110389-04 – SunOS 5.8: cvc CPU signature**

4333639 4337039 4362110 4386544

■ **110407-02 – CDE 1.4 Sdttypes patch**

4313855 4329990 4357804 4365790 4374350

■ **110416-03 – SunOS 5.8: ATOK12 patch**

4361738 4372858 4384092 4443974

■ **110423-03 – SunOS 5.8: Japanese font patch**

4349869 4426597 4450211

■ **110428-01 – SunOS 5.8: New Turkish UTF-8 locale**

4368177

■ **110453-03 – SunOS 5.8: admintool patch**

4327605 4354306 4509669

## ■ **110457-04 – SunOS 5.8: scmi2c driver patch**

4282989 4349315 4401809 4435178 4468337 4469751

## ■ **110458-02 – SunOS 5.8: libcurses patch**

4313067 4398331

# ■ **110460-17 – SunOS 5.8: fruid/PICL plug-ins patch**

4286659 4326851 4336443 4339732 4341185 4358170 4358736 4361074 4361175 4363225 4363846 4365022 4366798 4367556 4369058 4370374 4370505 4370718 4372341 4372567 4374731 4375863 4381076 4382336 4382488 4384212 4384220 4384394 4384521 4385799 4387852 4387925 4387926 4389250 4389946 4396092 4400130 4404281 4404295 4404426 4404992 4409825 4409888 4413285 4414411 4417600 4418145 4418396 4429023 4431402 4432138 4432412 4433558 4433768 4440528 4440543 4445905 4451023 4454748 4458436 4459534 4469372 4471325 4474532 4475208 4477317 4477346 4479002 4479004 4479006 4480752 4489708 4496189 4507961 4507971 4508537 4508574 4511312 4511315 4513511 4515309 4526052

■ **110461-01 – SunOS 5.8: ttcompat patch**

4335144

■ **110503-01 – SunOS 5.8: Polish locale monetary incorrect**

4380484

■ **110511-03 – SunOS 5.8: rpc.nisd patch**

4280714 4326943 4411880 4411929

■ **110603-01 – CDE 1.4: sdtname patch** 

4149628 4235799

■ **110605-02 – Motif 2.1.1 uil patch for Solaris 8**

4404810 4385838

■ **110609-02 – SunOS 5.8: cdio.h and command.h USB header patch**

4369151 4458516

■ **110611-01 – SunOS 5.8: lp.cat and postio ECP patch**

4310788 4329805 4349418 4364900

■ **110614-02 – SunOS 5.8: ses driver patch** 

4319620 4319764 4414946

### ■ **110615-03 – SunOS 5.8: sendmail patch**

1119353 1254405 4086468 4304080 4317819 4329124 4329128 4329131 4332599 4344081 4344537 4357054 4361623 4367646 4368934 4374955 4384437 4388375 4402056 4419745 4419827 4462997 4487115 4493726 4497686

## ■ **110662-06 – SunOS 5.8: ksh patch**

4140307 4286837 4356624 4379531 4422293 4446868 4457880 4457987 4473696

## ■ **110668-01 – SunOS 5.8: /usr/sbin/in.telnetd patch**

4366956 4375449

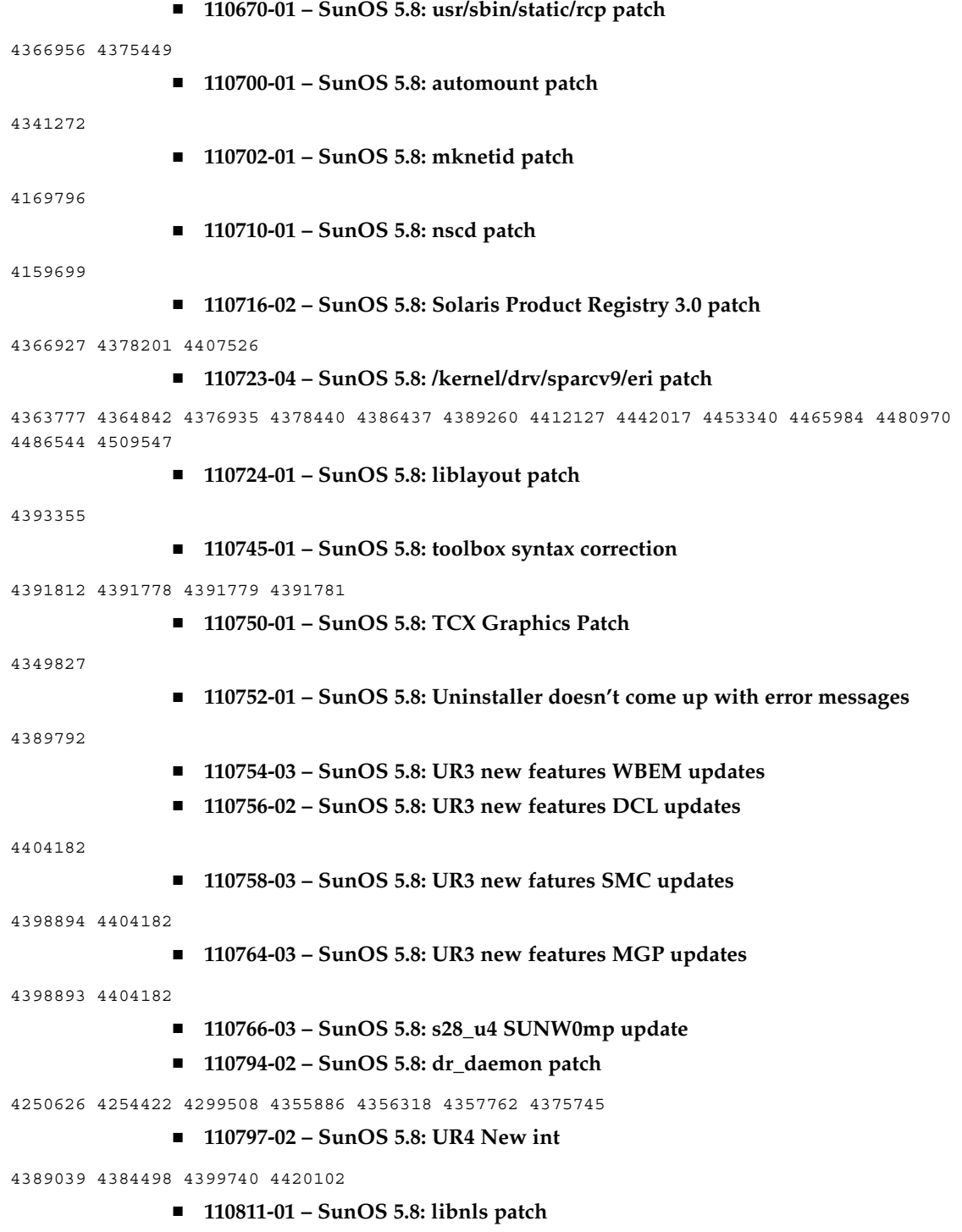

**92** Notes de version de Solaris 8 2/02 (Edition pour plate-forme SPARC) • Mars 2002

<sup>-</sup>

4346460 ■ **110813-01 – SunOS 5.8: libxfn patch** 4346471 ■ **110815-01 – SunOS 5.8: libmp patch** 4346496 ■ **110817-01 – SunOS 5.8: apptrace and interceptors patch** 4307470 4344373 ■ **110819-03 – SunOS 5.8: /platform/sun4u/kernel/drv/sparcv9/us patch** 4370572 4376094 4433029 4469049 ■ **110820-07 – SunOS 5.8: /platform/SUNW,Sun-Fire-15000/kernel/drv/sparcv9/dman patch** 4352615 4356741 4356803 4363907 4378444 4381083 4384426 4387731 4388848 4399242 4405711 4406097 4406900 4406902 4408062 4408453 4410007 4413586 4413590 4413592 4413593 4415373 4416329 4418247 4420118 4421452 4431203 4431805 4432988 4452555 4461168 4461182 4461189 4461209 4465826 4472415 4487535 4487652 4492534 4504140 ■ **110821-02 – SunOS 5.8: iosram driver patch** 4363907 4414084 ■ **110822-01 – SunOS 5.8: mboxsc driver patch** 4363907 ■ **110823-03 – SunOS 5.8: fcode patch** 4363907 4405109 4411034 ■ **110824-02 – SunOS 5.8: fcpci driver patch** 4363907 4405109 ■ **110825-02 – SunOS 5.8: fcodem driver patch** 4363907 4405109 ■ **110826-05 – SunOS 5.8: /platform/SUNW,Sun-Fire-15000/kernel/drv/sparcv9/schpc patch** 4363907 4389226 4389669 4393561 4393772 4398474 4412060 4415707 4438104 4445639 4472832 ■ **110827-02 – SunOS 5.8: scosmb driver patch** 4363907 4423572 ■ **110828-02 – SunOS 5.8: sbbc driver patch** 4363907 4467769 ■ **110829-02 – SunOS 5.8: /platform/sun4u/kernel/tod/sparcv9/todstarcat patch** 4363907 4406849 ■ **110830-02 – SunOS 5.8: /platform/SUNW,Sun-Fire-15000/lib/cvcd patch**

```
4363907 4429680
               ■ 110831-02 – SunOS 5.8: /platform/SUNW,Sun-Fire-15000/kernel/drv/sparcv9/cvc
                  patch
4363907 4370761 4396065
               ■ 110832-01 – SunOS 5.8: cvcredir patch
4363907
               ■ 110833-01 – SunOS 5.8: usr platform links
4363907
               ■ 110835-03 – SunOS 5.8: platform/sun4u/kernel/misc/sparcv9/gptwo_cpu patch
4363907 4405109 4451120
               ■ 110836-03 – SunOS 5.8: /platform/sun4u/kernel/misc/sparcv9/gptwocfg patch
4363907 4405109 4418093
               ■ 110837-03 – SunOS 5.8: efcode patch
4363907 4393561 4393772 4398474 4405109
               ■ 110838-04 – SunOS 5.8: /platform/SUNW,Sun-Fire-15000/kernel/drv/sparcv9/axq
                  patch
4363907 4409372 4418109 4446108 4508788
               ■ 110839-03 – SunOS 5.8: /usr/lib/rcm/modules/SUNW_ip_rcm.so patch
4373331 4434131 4464318 4464717 4483661 4495446 4499458 4500842 4501013 4502951
               ■ 110840-02 – SunOS 5.8: bbc patch
4369175 4381743 4389945
               ■ 110841-01 – SunOS 5.8: gptwo patch
4369175 4381743
               ■ 110842-05 - SunOS 5.8: hpc3130 driver patch for SUNW,Sun-Fire-880
4369175 4371073 4381743 4408237 4434341 4465733 4472722
               ■ 110844-02 – SunOS 5.8: /platform/sun4u/kernel/drv/sparcv9/lm75 patch
4369175 4381743 4434341
               ■ 110845-03 – SunOS 5.8: /platform/sun4u/kernel/drv/sparcv9/ltc1427 patch
4369175 4381743 4396092 4404992 4409825 4409888 4434341
               ■ 110846-02 – SunOS 5.8: /platform/sun4u/kernel/drv/sparcv9/pcf8574 patch
4369175 4381743 4434341
               ■ 110847-02 – SunOS 5.8: /platform/sun4u/kernel/drv/sparcv9/pcf8591 patch
4369175 4381743 4434341
```
- **110848-02 – SunOS 5.8: pcicfg patch**
- **94** Notes de version de Solaris 8 2/02 (Edition pour plate-forme SPARC) Mars 2002

4369175 4381743 4405109

# ■ **110849-08 - SunOS 5.8: PICL support for SUNW, Sun-Fire-880**

4369175 4381743 4386743 4391856 4396092 4397396 4397400 4398426 4399865 4402759 4404295 4404953 4404992 4408182 4408237 4409825 4409888 4410173 4413285 4421202 4430036 4431165 4431194 4451120 4454748 4469888 4482300 4485229 4509191

■ **110851-02 – SunOS 5.8: /platform/sun4u/kernel/drv/sparcv9/ssc050 patch**

4369175 4381743 4403503 4410299

■ **110852-03 – SunOS 5.8: /platform/sun4u/kernel/drv/sparcv9/ssc100 patch**

4369175 4381743 4434341 4480752

■ **110853-01 – SunOS 5.8: usr\_platform patch**

4369175 4381743

■ **110854-02 – SunOS 5.8: /platform/sun4u/kernel/drv/sparcv9/smbus\_ara patch**

4369175 4381743 4434341

■ **110856-01 – SunOS 5.8: /etc/inet/services patch**

4363907

■ **110864-01 – SunOS 5.8:Need to back port fixes for SUNW\_PKGLIST for ALC packages**

4402062

■ **110867-01 – SunOS 5.8:Need to back port fixes for SUNW\_PKGLIST for ALC packages**

4399082

■ **110885-01 – SunOS 5.8: JFP Solaris Product Registry 3.0 patch**

4405721

■ **110888-01 – SunOS 5.8 : s28u4\_06,figgs,New and updated message strings**

4406660 4407100

■ **110896-01 – SunOS 5.8: /usr/lib/fs/cachefs/mount patch**

4332446

■ **110898-03 – SunOS 5.8: csh/pfcsh patch**

4374736 4384080 4402562 4404641

■ **110900-02 – SunOS 5.8: /platform/sun4u/kernel/misc/sparcv9/pcicfg.e patch**

4393561 4393772 4398474 4422504 4422982 4425717 4456658 4482012

■ **110901-01 – SunOS 5.8: /kernel/drv/sgen and /kernel/drv/sparcv9/sgen patch** 4319695 4325990

■ **110903-02 – SunOS 5.8: edit, ex, vedit, vi and view patch**

4059978 4320573 4364594

4345816 ■ **110910-01 – SunOS 5.8: /usr/lib/fs/ufs/fsck patch** 4225018 ■ **110912-03 – SunOS 5.8: cfgadm patch** 4301920 4301922 4301984 4387106 4433560 4495168 ■ **110914-01 – SunOS 5.8: /usr/bin/tr patch** 4366964 ■ **110916-02 – SunOS 5.8: sort patch** 4300461 4303258 4304444 4314724 4330831 4334641 4338929 4343080 4351862 4352007 4357085 4366860 4389764 4404621 ■ **110918-03 – SunOS 5.8: /kernel/drv/openeepr patch** 4334314 4346494 4379810 4401168 4416565 4422498 4434338 4451354 4451879 4453614 4458013 4458210 4459820 4461330 4466463 4467793 4468133 4468450 4470641 4477894 4478393 ■ **110927-01 – SunOS 5.8:Need to backport fixes in SUNW\_PKGLIST in s8u4** 4399235 ■ **110934-04 – SunOS 5.8: pkgtrans, pkgadd, pkgchk and libpkg.a patch** 4025718 4318844 4331907 4378183 4386585 4394391 4451305 ■ **110939-01 – SunOS 5.8: /usr/lib/acct/closewtmp patch** 4352064 ■ **110941-02 – SunOS 5.8: sar and sadc patch** 4026830 4472070 ■ **110943-01 – SunOS 5.8: /usr/bin/tcsh patch** 4384076

■ **110905-02 – SunOS 5.8: /usr/bin/find patch**

■ **110907-01 – SunOS 5.8: /usr/include/arpa/inet.h patch**

■ **110945-04 – SunOS 5.8: /usr/sbin/syslogd patch**

4309712 4323101 4336917 4337337 4345133 4345785 4353901 4357732 4374785 4385688 4386798 4408797 4413974 4416744 4429942 4463575 4476741 4477565

## ■ **110951-01 – SunOS 5.8: /usr/sbin/tar and /usr/sbin/static/tar patch**

4063224

■ **110953-02 – SunOS 5.8: /usr/kernel/drv/llc2 patch**

4375787 4400795

4333804 4354572 4445793

■ **110955-02 – SunOS 5.8: /kernel/strmod/timod patch**

4380632 4453050 ■ **110957-02 – SunOS 5.8: /usr/bin/mailx patch** 4350331 4452732 ■ **110986-02 – SunOS 5.8: SMC help fix** 4354567 4366476 4384181 ■ **111008-06 – SunOS 5.8: Update Asia SUNWreg to sync with base changes for S8UR5** 4410946 4414341 4462592 4518303 ■ **111016-01 – SunOS 5.8: /usr/bin/sdiff patch** 4355588 ■ **111018-01 – SunOS 5.8: /etc/driver\_aliases patch for gpio** 4395277 ■ **111023-01 – SunOS 5.8: /kernel/fs/mntfs and /kernel/fs/sparcv9/mntfs patch** 4367486 ■ **111041-04 – SunOS 5.8: su and su\_pnp driver patch** 4252667 4306404 4351894 4367476 4374325 4376935 4377930 4385015 4388147 4401352 4433311 4470545 4487938 ■ **111049-02 – SunOS 5.8: patch /platform/SUNW,Ultra-Enterprise-10000/lib/cvcd** 4285908 4362110 ■ **111069-01** − **SunOS** 5.8: bsmunconv overwrites root cron tab if cu created **/tmp/root** 4383308 ■ **111071-01 - SunOS** 5.8: cu patch 4406722 ■ **111073-01 – SunOS 5.8: re\_comp header patch** 4345842 ■ **111075-02 – X11 6.4.1: keyboards patch** 4395929 4405756 4422290 4434254 ■ **111085-02 – SunOS 5.8: /usr/bin/login patch** 4291278 4516885 ■ **111088-02 – SunOS 5.8: mdb patch** 4367773 4374045 ■ **111098-01 − SunOS 5.8: ROC timezone should be avoided for political reasons** 4411173

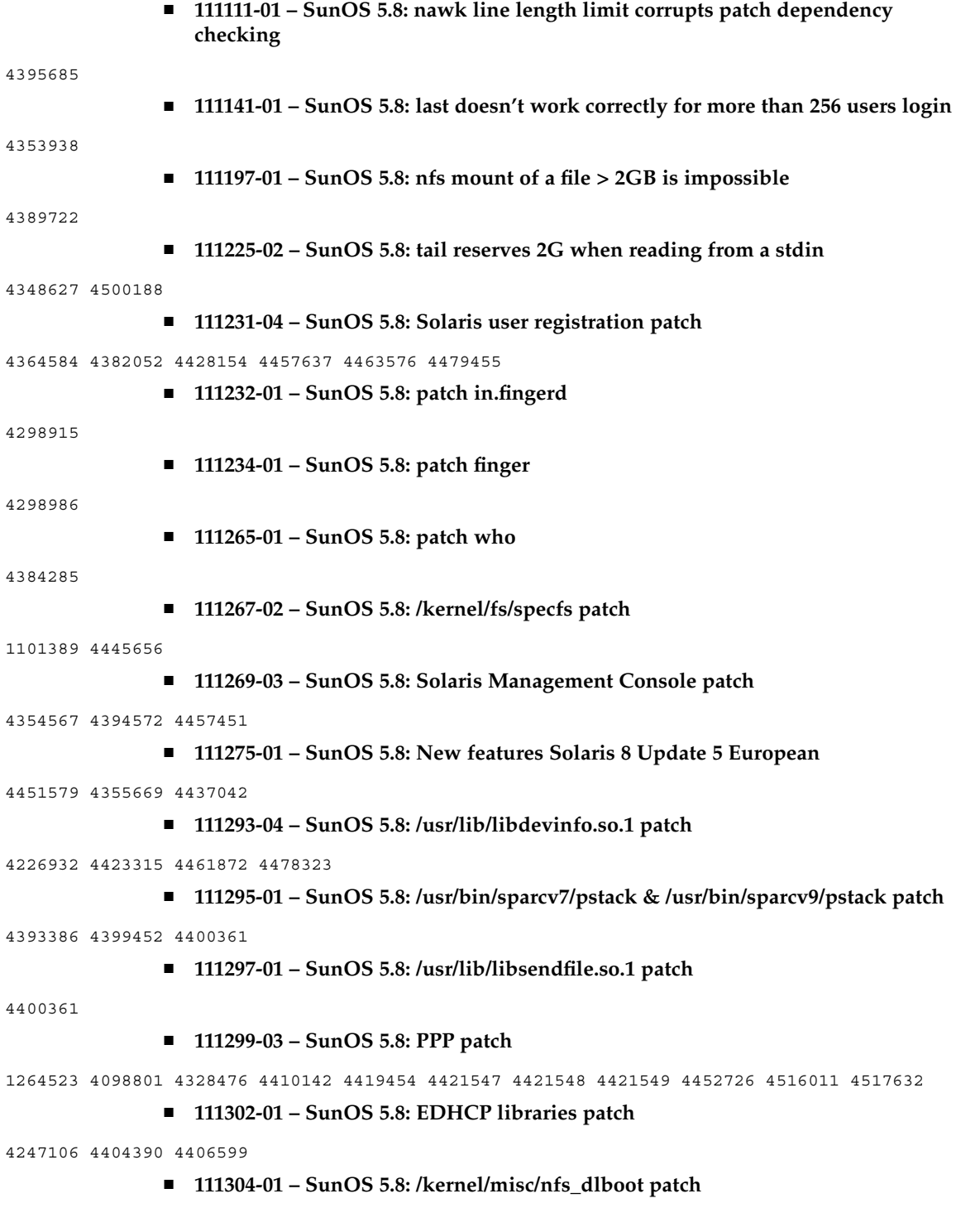

—<br>—

4247106 ■ **111306-03 – SunOS 5.8: ufsboot and inetboot patch** 4247106 4402048 4463870 ■ **111308-01 – SunOS 5.8: /usr/lib/libmtmalloc.so.1 patch** 4247106 ■ **111310-01 – SunOS 5.8: /usr/lib/libdhcpagent.so.1 patch** 4247106 ■ **111313-01 – SunOS 5.8: Viper tools are very slow to load** 4415738 ■ **111317-02 – SunOS 5.8: /sbin/init and /usr/sbin/init patch** 4350392 4461715 ■ **111319-01 – SunOS 5.8: /usr/sbin/in.rdisc patch** 4304158 ■ **111321-02 – SunOS 5.8: klmmod and klmops patch** 4370038 4372812 ■ **111323-01 – SunOS 5.8: /usr/xpg4/bin/more patch** 4373943 ■ **111325-01 – SunOS 5.8: /usr/lib/saf/ttymon patch** 4246300 ■ **111327-05 – SunOS 5.8: libsocket patch** 4316349 4324375 4356490 4458516 4464883 ■ **111332-04 – SunOS 5.8: /usr/lib/dcs patch** 4402784 4429775 4456661 4457741 4460279 4480306 ■ **111335-08 – SunOS 5.8: Sun-Fire-15000 dr, gptwo\_pci & sc\_gptwocfg drivers patch** 4346494 4379810 4385107 4397382 4399138 4399165 4399184 4400692 4404492 4404532 4406374 4406573 4406903 4407043 4407520 4409977 4412070 4414010 4414500 4414580 4416528 4416546 4416565 4417163 4418267 4418315 4418721 4419158 4419171 4421238 4422498 4422946 4423982 4434338 4446470 4451073 4451120 4451354 4451879 4451940 4453614 4455850 4456609 4458013 4458210 4459820 4460715 4461330 4461811 4464336 4465918 4466463 4467405 4467793 4468133 4468450 4469104 4469251 4470271 4470641 4475481 4476158 4477894 4478178 4478393 4481262 4485627 4487620 4489166 4489890 4491299 4495712 4496385 4500100 4503287 4506806 4509391 4509968 4512458 4514400 4519712 ■ **111337-01 – SunOS 5.8: /usr/sbin/ocfserv patch** 4429492 ■ **111359-02 – SunOS 5.8: SPECIAL PATCH: postinstall replacement scripts (S8U6)** 

■ **111360-02 – SunOS 5.8: SPECIAL PATCH: postinstall replacement scripts (S8U6)**

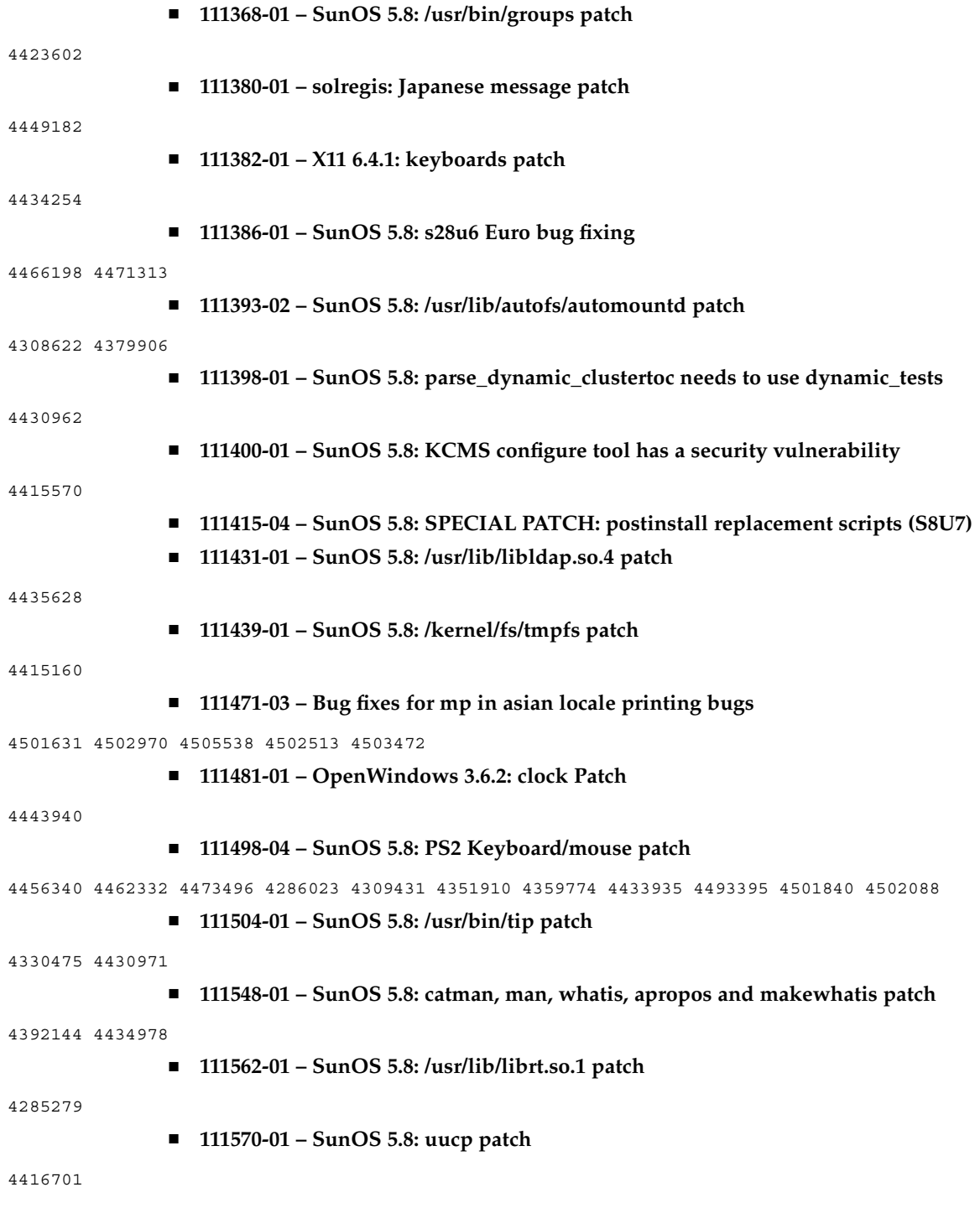

—<br>—

■ **111588-01 – SunOS 5.8: /kernel/drv/wc patch** 4013043 ■ **111596-02 – SunOS 5.8: /usr/lib/netsvc/yp/rpc.yppasswdd patch** 4392250 4456994 4466065 ■ **111606-02 – SunOS 5.8: /usr/sbin/in.ftpd patch** 4244544 4436988 4445755 4446600 4451524 4452705 ■ **111624-01 – SunOS 5.8: /usr/sbin/inetd patch** 4343874 ■ **111626-01 – OpenWindows 3.6.2: Xview Patch** 4458476 ■ **111647-01 – BCP libmle buffer overflow** 4468138 ■ **111657-01 – SunOS 5.8: Neide, atata and disk\_ata.conf driver patch** 4466044 ■ **111659-03 – SunOS 5.8: passwd and pam\_unix.so.1 patch** 4112707 4250887 4284795 4392250 ■ **111661-01 – SunOS 5.8: SPECIAL PATCH: script patch (SU6)** 4467367 ■ **111741-02 – X11 6.4.1** hwc patch 4338558 4500611 ■ **111760-02 – SunOS 5.8: SPECIAL PATCH: procedural scripts (SU5)** 4394560 4406401 4406620 4431188 4433365 4460462 ■ **111775-01 – SunOS 5.8: smdiskless patch** 4464091 ■ **111777-01 – SunOS 5.8: smosservice patch** 4464091 ■ **111789-01 – SunOS 5.8: /platform/SUNW,Ultra-Enterprise-10000/kernel/drv/dr patch** 4406573 4417163 ■ **111790-05 – SunOS 5.8: ngdr and ngdrmach drivers patch for Ultra-Enterprise-10000** 4346494 4379810 4399184 4414500 4416565 4422498 4425523 4434338 4451354 4451879 4451940 4453614 4455850 4458013 4458210 4459820 4461330 4466463 4467405 4467793 4468133 4468450 4470271 4470641 4477894 4478393 4485627 4486481 4491299 4496385 4500100 4507683

■ **111791-01 – SunOS 5.8: usr platform links patch for SUNW,Sun-Fire-480R**

4410299 ■ **111792-03 – SunOS 5.8: PICL plugins patch for SUNW,Sun-Fire-480R** 4410299 4452072 4454148 4454690 4458986 4475419 4481764 4482308 4503033 4515810 ■ **111793-01 – SunOS 5.8: libprtdiag\_psr.so.1 patch for SUNW,Sun-Fire-480R** 4410299 ■ **111794-01 – SunOS 5.8: /usr/lib/libcpc.so.1 patch** 4451120 ■ **111796-03 – SunOS 5.8: Remote Shared Memory patch** 4446198 4461149 4484229 4519566 ■ **111800-01 – SunOS 5.8: /usr/include/sys/mhd.h patch** 4405706 ■ **111802-01 – SunOS 5.8: /usr/lib/rcm/modules/SUNW\_cluster\_rcm.so patch** 4426200 ■ **111804-02 – SunOS 5.8: /usr/sbin/rem\_drv patch** 4273250 4335834 4461373 ■ **111808-01 – SunOS 5.8: /usr/lib/adb/devinfo patch** 4335834 ■ **111822-01 – SunOS 5.8: libpiclfrudata.conf patch for SUNW,Sun-Fire-480R** 4451172 ■ **111823-01 – SunOS 5.8: New Features** ■ **111831-01 – SunOS 5.8: /usr/kernel/drv/dump patch** 4341921 ■ **111844-02 – X11 6.4.1 xdm patch** 4180129 4470241 ■ **111852-01 – SunOS 5.8: SX Graphics Patch** 4458250 ■ **111874-02 – SunOS 5.8: usr/bin/mail patch** 4452230 4465086 ■ **111881-01 – SunOS 5.8: /usr/kernel/strmod/telmod patch** 4448655 ■ **111883-05 – SunOS 5.8: Sun GigaSwift Ethernet 1.0 driver patch** 4463913 4462477 4434623 4502472 4501008 4499549 4493576 4493666 4492979 4486669 4508360 4507572 4513744 4497516 4511079 4512292 4513222 4513232 4513382 4522230 4522207 4522162 4519783 4517635 4498936 4522663

■ **111953-04 – SunOS 5.8: zh\_CN.GB18030 locale support (part 1)** 

4502871 4502970 4508981 4513275 4515844

■ **111958-01 – SunOS 5.8: /usr/lib/nfs/statd patch**

4456871

```
■ 111995-02 – SunOS 5.8: SPECIAL PATCH: editable file replacements (SU7)
```
4105425 4105459 4105493 4109696 4136950 4171405 4171423 4171429 4171438 4171717 4171731 4171733 4171738 4171747 4249502 4310491 4310501 4310502 4310508 4342624 4377141 4402996 4459104 4470577 4474925 4478315 4479986 4491909 4477346 4491913 4477317

■ **112001-02 – SunOS 5.8: SPECIAL PATCH: class action replacement scripts (SU7)**

4514892

■ **112032-02 – SunOS 5.8: New locale zh\_CN.GB18030 support ( Apply with 111953-xx)**

4503474 4502883 4508981

■ **112039-01 – SunOS 5.8: usr/bin/ckitem patch**

4466215 4482260

■ **112050-01 – SunOS 5.8: ptree patch**

4233996

■ **112057-01 – SunOS 5.8: Asian mailx and in.comsat update**

4350331 4467096 4497465

■ **112077-02 – SunOS 5.8: usr/kernel/drv/rsm patch**

4482081 4519566

■ **112082-02 – SunOS 5.8: Webstart install patch for ja\_JP.PCK and ja\_JP.UTF-8**

4500679

■ **112084-01 - SunOS 5.8: regression: sdthanja displays garbages using libXm.so.4** 

4488389

■ **112097-01 – SunOS 5.8:: /usr/bin/cpio patch**

4318063

■ **112135-01 – SunOS 5.8:: usr/lib/libmapmalloc.so.1 patch**

4487282

```
■ 112137-01 – SunOS 5.8: Support for Network Service Provider platforms
```
4298987 4309134 4321825 4365953 4395774 4472749

■ **112138-01 – SunOS 5.8:: usr/bin/domainname patch**

4502131

■ **112142-01 – Configuration file fix for mp.**

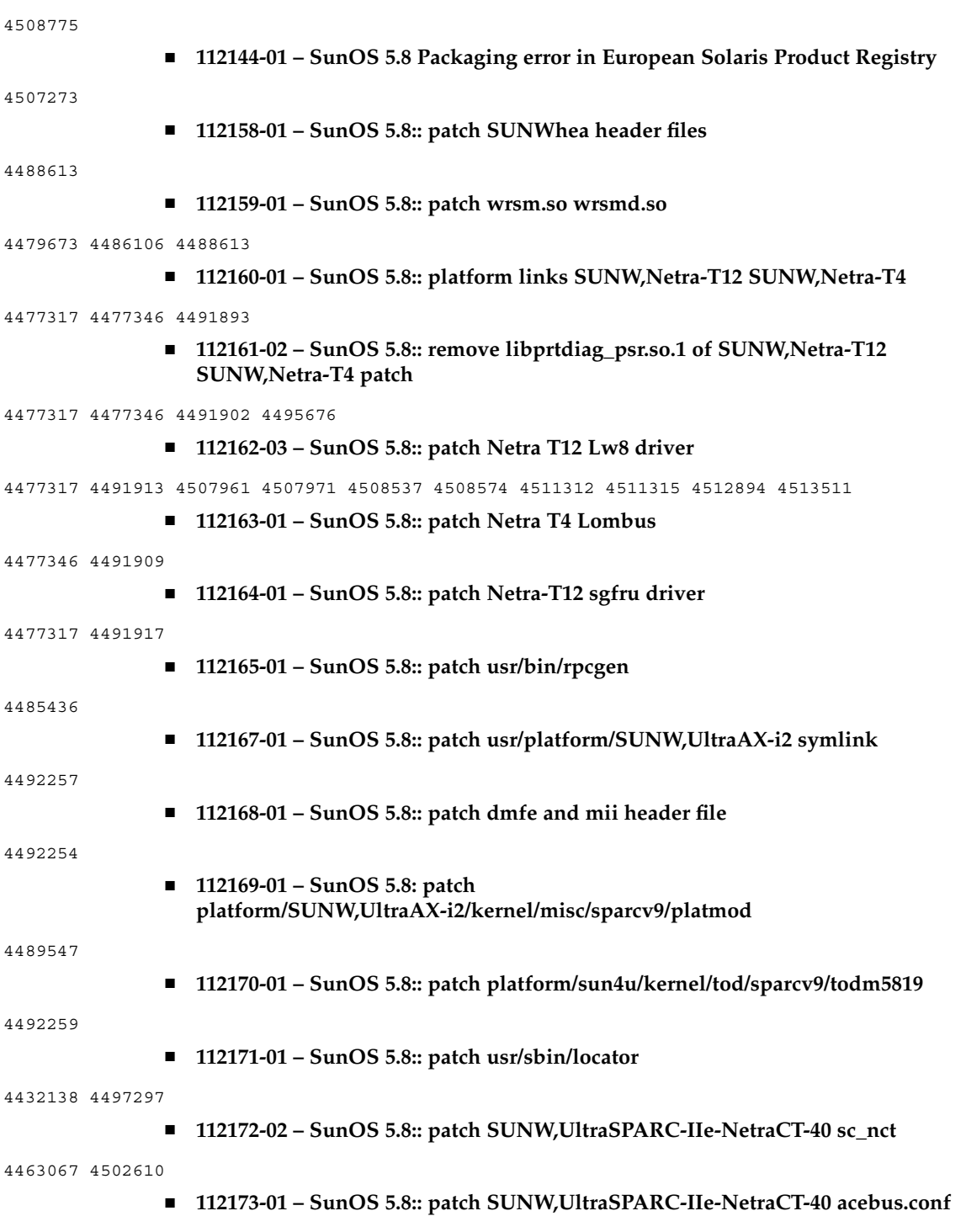

**104** Notes de version de Solaris 8 2/02 (Edition pour plate-forme SPARC) • Mars 2002

<sup>-</sup>

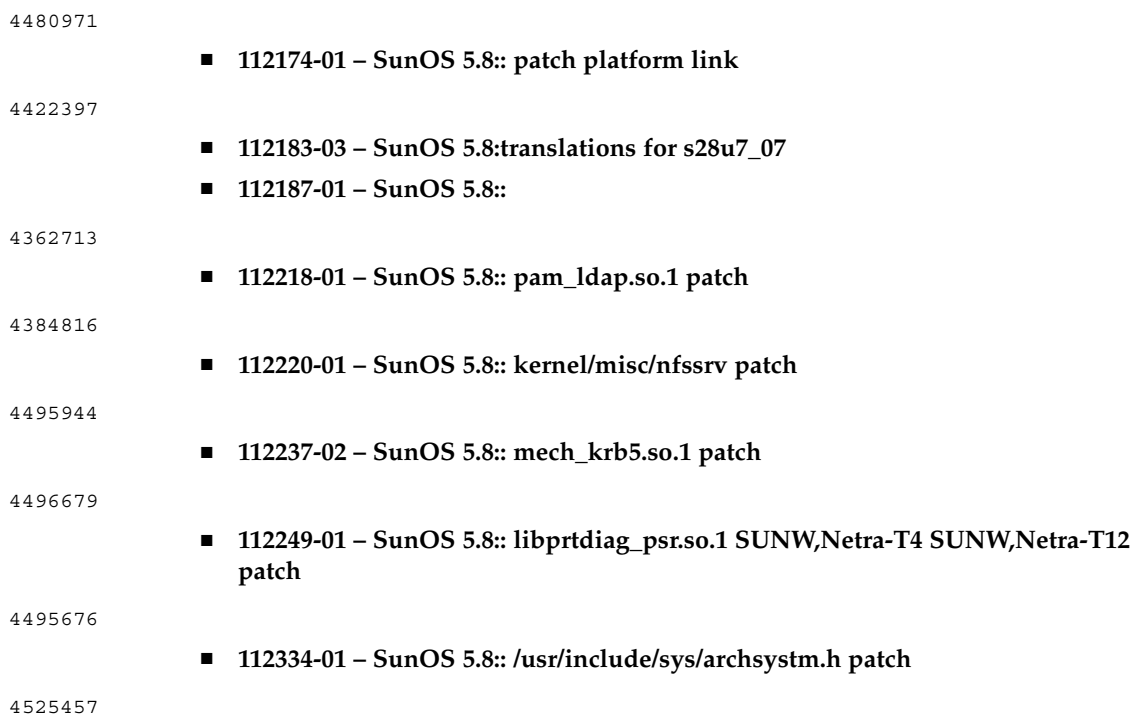

**106** Notes de version de Solaris 8 2/02 (Edition pour plate-forme SPARC) • Mars 2002

—<br>—